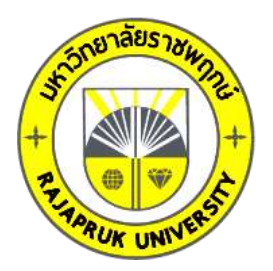

# **รายงานวิจัย**

**เรื่อง**

# **สื่อเพื่อการเรียนรู้การใช้งานโสตทัศนูปกรณ์**

**Media for Learning to Use Audiovisual Equipment**

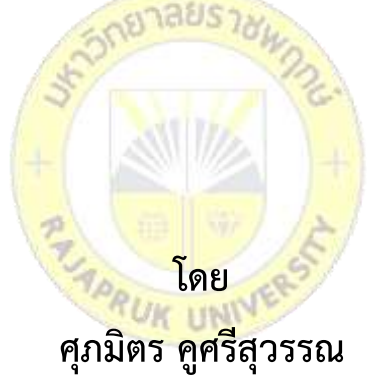

**การวิจัยครั้งนี้ได้รับเงินทุนการวิจัยจากมหาวิทยาลัยราชพฤกษ์ ปีการศึกษา 2564 ลิขสิทธิ์ของมหาวิทยาลัยราชพฤกษ์**

**ชื่องานวิจัย:** สื่อเพื่อการเรียนรู้การใช้งานโสตทัศนูปกรณ์ มหาวิทยาลัยราชพฤกษ์ **ชื่อผู้วิจัย:** ศุภมิตร คูศรีสุวรรณ **ปีที่ท าการวิจัยแล้วเสร็จ:** 2566

### **บทคัดย่อ**

การวิจัยเรื่องมีวัตถุประสงค์1) เพื่อสร้างสื่อเพื่อการเรียนรู้การใช้งานโสตทัศนูปกรณ์ 2) เพื่อ เปรียบเทียบผลสัมฤทธิ์ทางการเรียนของกลุ่มนิสิตก่อนและหลังการใช้งานสื่อเพื่อการเรียนรู้การใช้งาน โสตทัศนูปกรณ์ 3) เพื่อศึกษาความพึงพอใจของนิสิตที่ใช้สื่อเพื่อการเรียนรู้การใช้งานโสตทัศนูปกรณ์ ี ประชากรที่ใช้ในการวิจัยครั้งนี้ คือ นิสิตที่กำลังศึกษาอยู่ในชั้นปีที่ 4 ภาคการเรียนที่ 2 ปีการศึกษา 2565 สาขาวิชาเทคโนโลยีสารสนเทศ คณะเทคโนโลยีดิจิทัล มหาวิทยาลัยราชพฤกษ์ กลุ่มตัวอย่างที่ ์ ใช้ในการวิจัยได้จากการสุ่มตัวอย่างแบบกลุ่ม \_2 ห้องเรียน จำนวน 30 คน

ผลการวิจัยพบว่า ความพึงพอใจจากผู้ใช้งานในภาพรวม (ค่าเฉลี่ยรวมเท่ากับ 4.56 ค่าส่วน ู เบี่ยงเบนมาตรฐานเท่ากับ 0.56 แ<mark>ละคุณภาพร</mark>ะดับดี<mark>มา</mark>ก) <mark>การเป</mark>รียบเทียบผลสัมฤทธิ์ทางการเรียน พบว่าผลสัมฤทธิ์ทางการเรียน จากแบบทดสอบก่อนเรียน มีค่าคะแนนเฉลี่ย 10.87 คะแนน ค่าเฉลี่ย ้ส่วนเบี่ยงเบนมาตรฐาน (SD) 1.<mark>22 ส่วนผลสัมฤทธิ์ทา</mark>งก<mark>ารเรี</mark>ยนจากแบบทดสอบหลังเรียน มี่ค่า คะแนน เฉลี่ย 15.40 คะแนน ค่าเฉลี่ยส่วนเบี่ยงเบนมาตรฐาน (SD) 1.54 ค่า t เท่ากับ 15.43 สรุปได้ ้ว่าผลสัมฤทธิ์ทางการเรียนหลังเรียนสูงกว่าก่<mark>อนเรียนอย่างมี</mark>นัยสำคัญทางสถิติที่ระดับ .05

**ค าส าคัญ:** สื่อเพื่อการเรียนรู้ โสตทัศนูปกรณ์

**Research Title:** Media for Learning to Use Audiovisual Equipment Researcher: Suppamit Khusrisuwan **Year:** 2023

#### **Abstract**

This research has an objective. 1) Creating Media for Learning to Use Audiovisual Equipment 2) Compare students' academic performance before and after using audio-visual learning media. 3) To study the satisfaction of students who use media for Learning to use audiovisual equipment. The population used in this research is students who are studying in the fourth year, second semester, academic year 2022 in the field of information technology. Faculty of Digital Technology Rajapruk University. The samples used in the study were conducted on 30 people in two classrooms.

The results indicate that overall user satisfaction (average value 4.56, standard deviation 0.56 and excellent quality). Comparison of academic achievement found that academic achievement from the pre-test The mean score was 10.87 points, the mean standard deviation (SD) was 1.22, and the learning achievement from the post-test had the mean score of 15.40 points, the mean standard deviation (SD) was 1.54, and the t-value was 15.43. Learning achievement after learning was higher than before learning with statistical significance at the .05 level.

**Keywords**: learning media, audiovisual equipment

## **กิตติกรรมประกาศ**

ผู้วิจัยขอขอบคุณมหาวิทยาลัยราชพฤกษ์ ที่ได้จัดสรรงบประมาณเพื่อสนับสนุนการวิจัยใน ครั้งนี้ ขอขอบคุณคณาจารย์สาขาวิชาเทคโนโลยีสารสนเทศ คณะเทคโนโลยีดิจิทัล มหาวิทยาลัยราช พฤกษ์ ในการให้ข้อมูล คำปรึกษา ความอนุเคราะห์ในการตอบแบบสอบถามการวิจัยในครั้งนี้

ผู้วิจัย

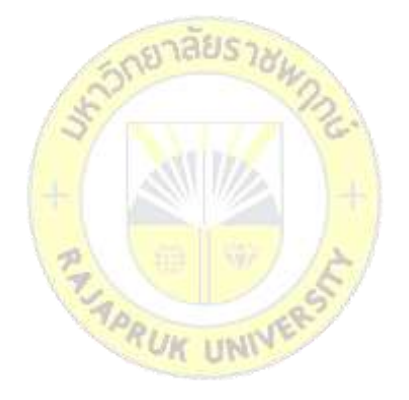

# สารบัญ

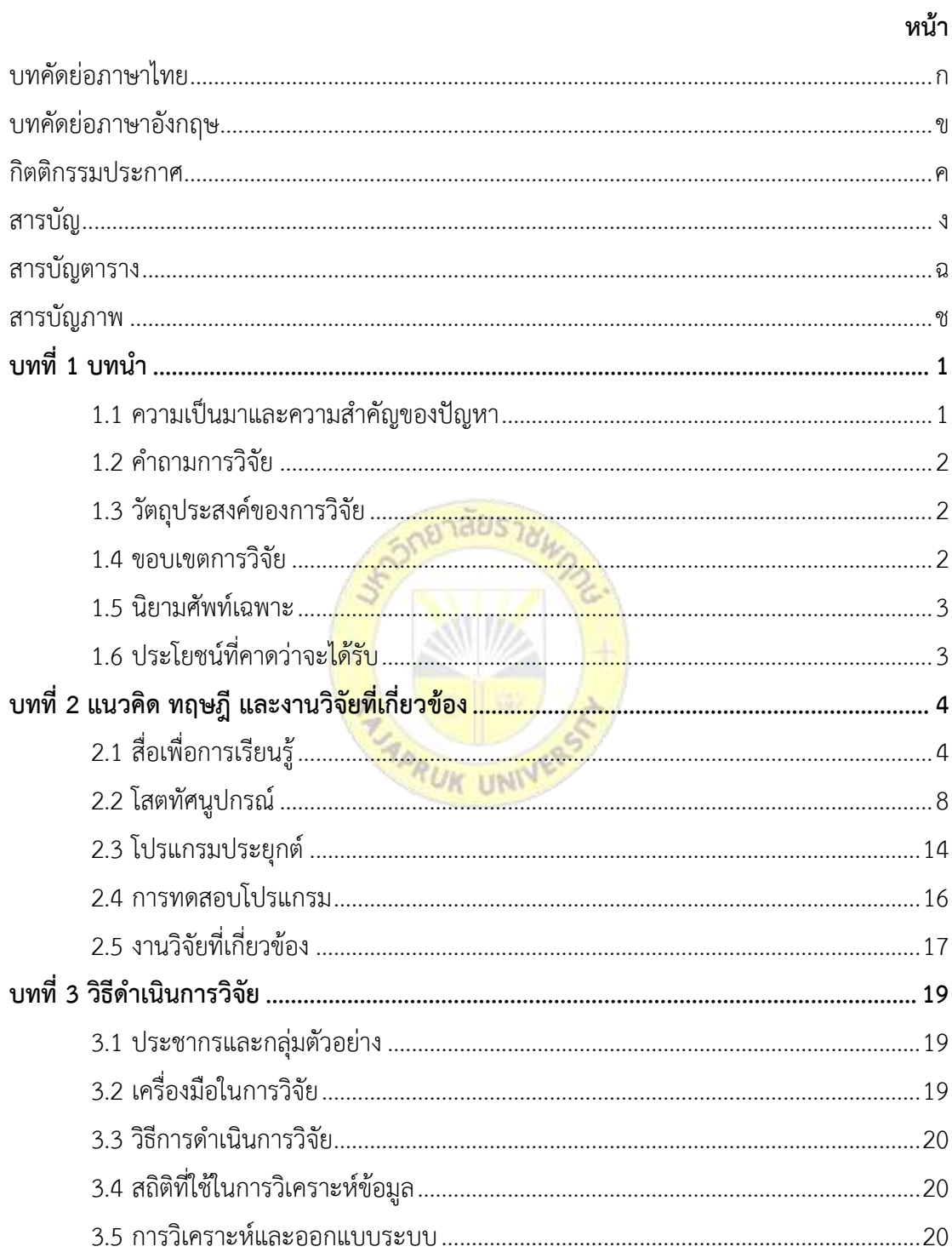

# **สารบัญ** (ต่อ)

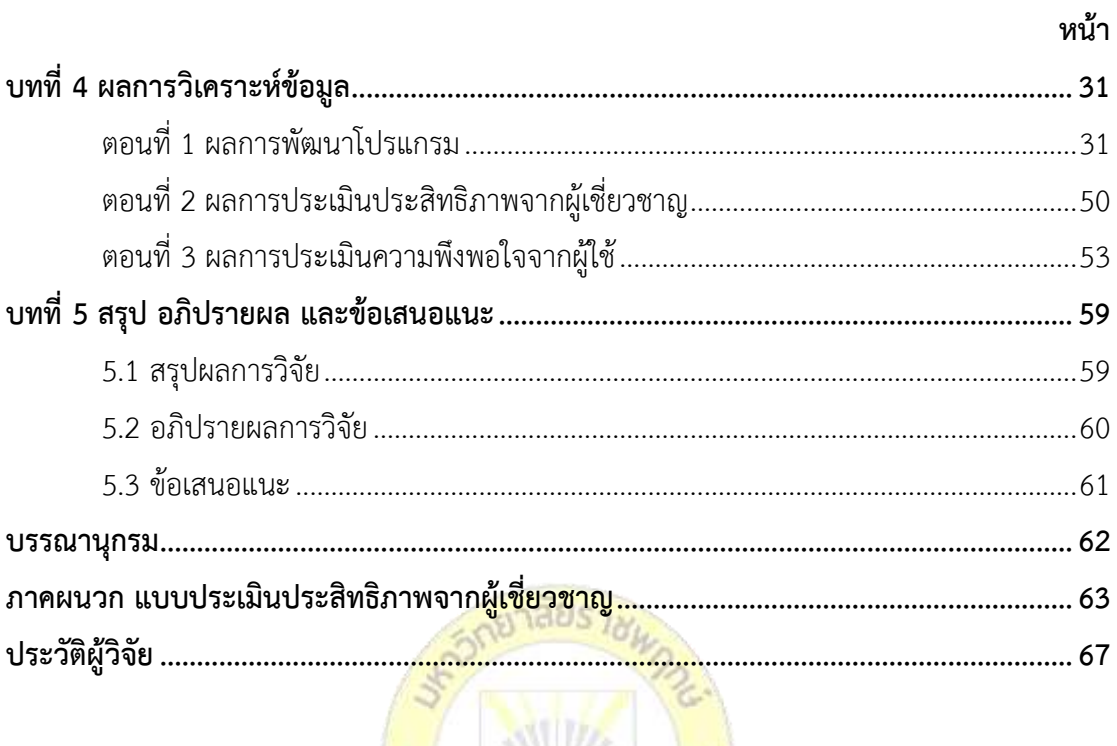

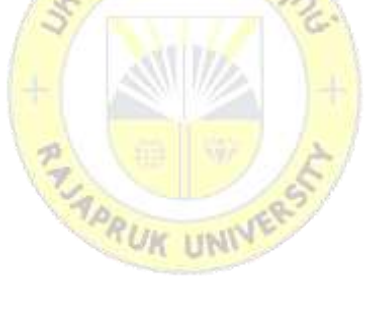

# **สารบัญตาราง**

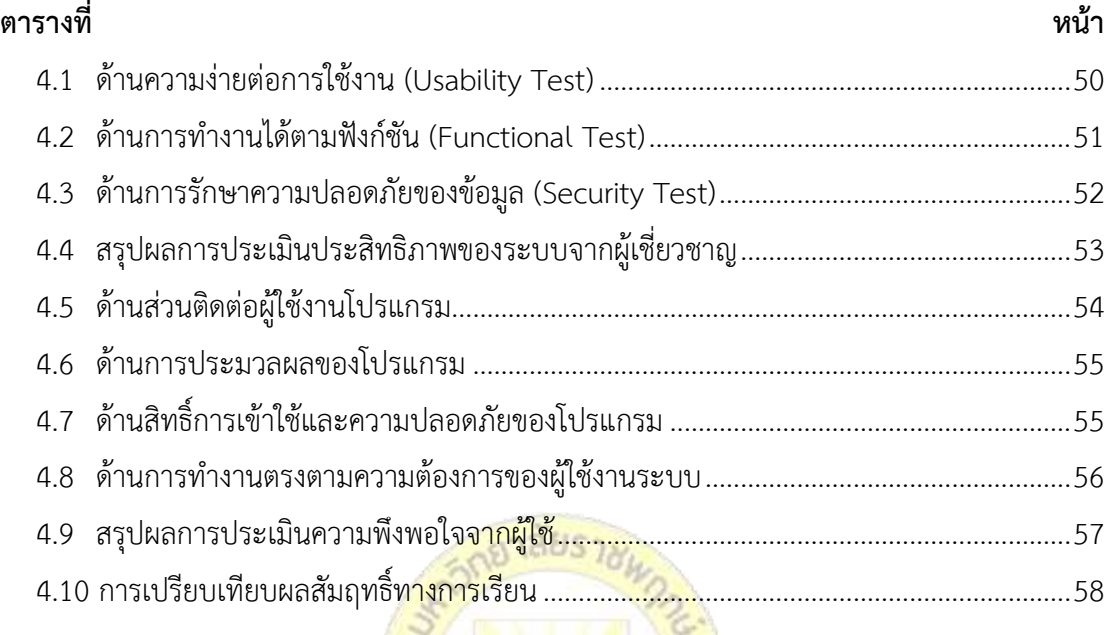

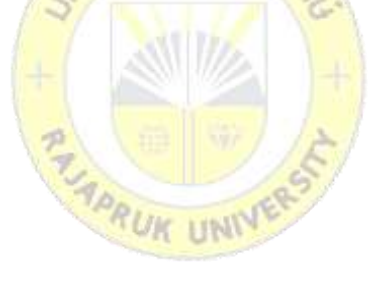

# สารบัญภาพ

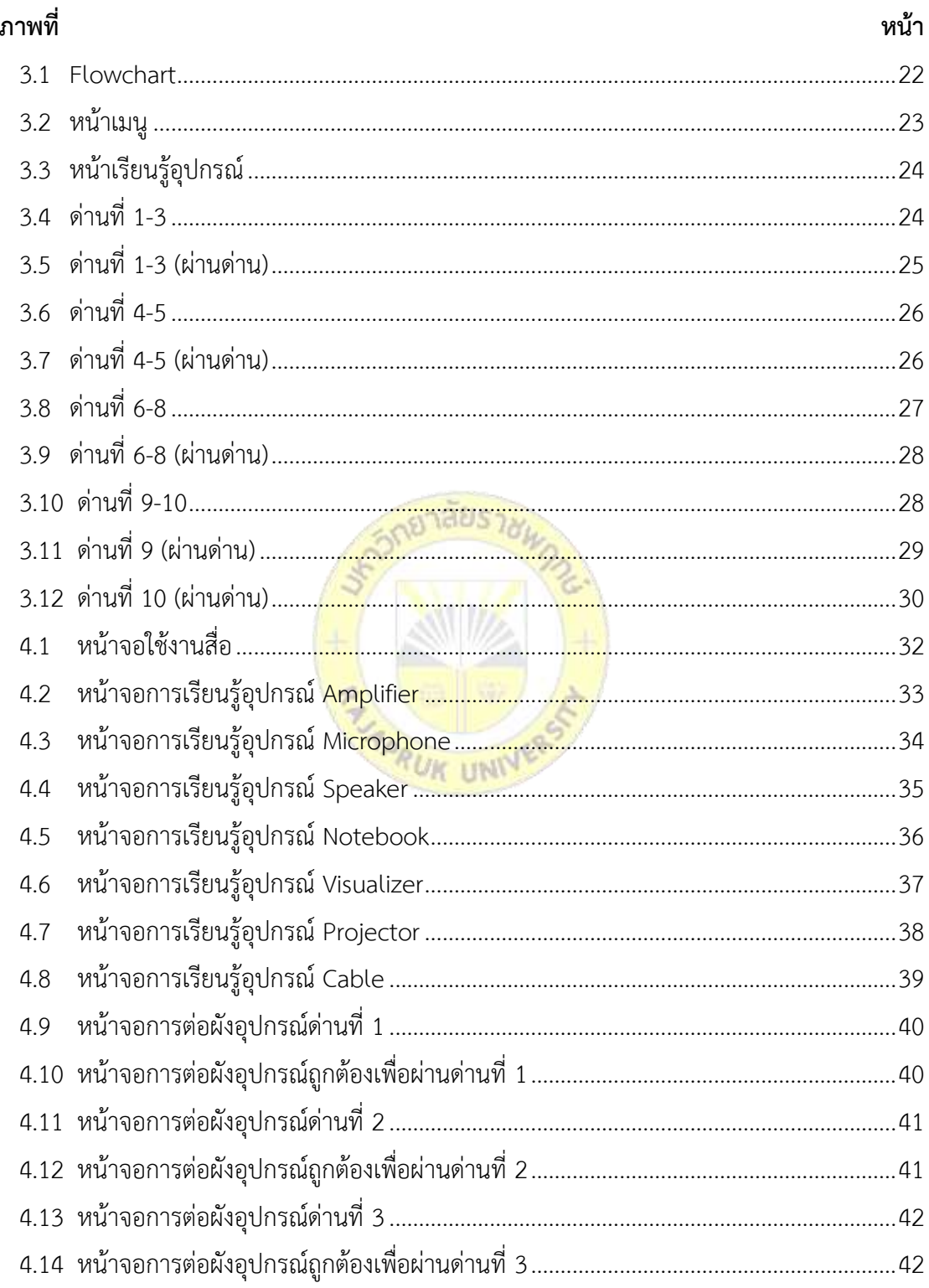

# สารบัญภาพ (ต่อ)

หน้า

ภาพที่

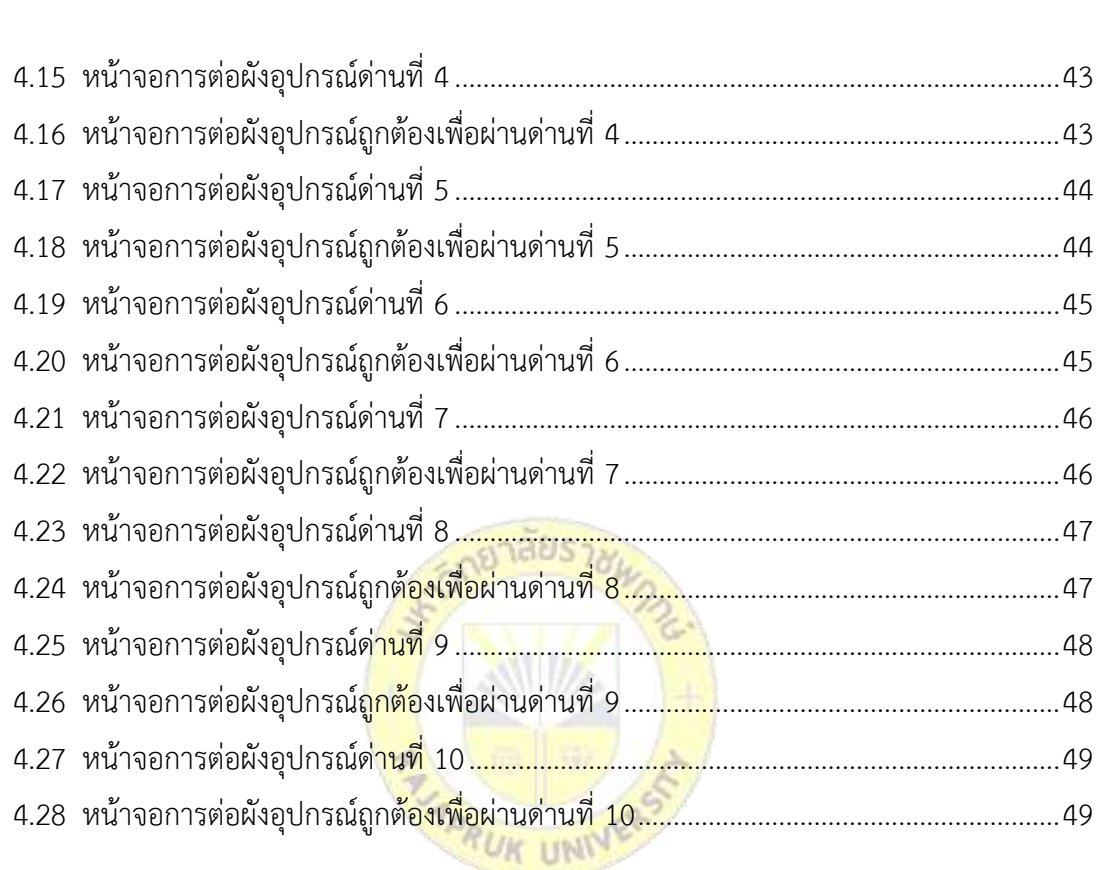

**บทที่ 1 บทน า**

### **1.1 ความเป็นมาและความส าคัญของปัญหา**

การแพร่ระบาดของโรคติดเชื้อโควิด-19 ท าให้สถานศึกษาต้องปรับการจัดการเรียนการสอน ให้สอดคล้องกับสถานการณ์ โดยจัดการเรียนการสอนแบบออนไลน์ทำให้รายวิชาที่มีการฝึกปฏิบัติไม่ สามารถมารวมตัวและจัดกิจกรรมการเรียนการสอนได้ด้วยการลงมือปฏิบัติจริง และมีความยากใน การจัดเตรียมอุปกรณ์สำหรับการเรียนการสอน การฝึกปฏิบัติการ ยกตัวอย่างในรายวิชาที่มีการเรียนรู้ เรื่องโสตทัศนูปกรณ์ นักศึกษาไม่สามารถเรียนรู้การต่อโสตทัศนูปกรณ์จากอุปกรณ์จริงได้

ึการพัฒนาของเทคโนโลยีเป็นสิ่งกระตุ้นให้เกิดนวัตกรรมต่าง ๆ ซึ่งสามารถนำเทคโนโลยีมา ประยุกต์ใช้ในการสอนได้ ช่วยให้ผู้สอนสามารถจัดเตรียมสื่อ เพื่อจัดการกับรูปแบบการเรียนรู้ที่ หลากหลาย เช่น แอนิเมชัน วิดีโอ Live เป็นต้น และยังช่วยให้ผู้สอนสร้างสื่อประกอบการเรียนรู้ที่ ้ผู้เรียนสามารถเรียนรู้เพิ่มเติม หรือทบทวน<mark>ด้วยตนเองตา</mark>มโอกาส และสไตล์ที่เหมาะสมของตนเองได้ โดยสื่อการสอน ช่วยเร้าความสนใจของผู้เรียน เพราะผู้เรียนสามารถใช้ประสาทสัมผัสได้ด้วยตา หู ้และการเคลื่อนไหวจับต้องได้แทน<mark>การฟั</mark>งหรื<mark>อดู</mark>เพียงอ<mark>ย่า</mark>งเดี<mark>ยว เป็</mark>นรากฐานในการพัฒนาการเรียนรู้ ี และช่วยความทรงจำอย่างถาวร ผู้<mark>เรีย</mark>นจะสามารถนำประส<mark>บการ</mark>ณ์เดิมไปสัมพันธ์กับประสบการณ์ ์ ใหม่ ๆ ได้ เมื่อมีพื้นฐานประสบการ<mark>ณ์เดิม</mark>ที่ดี<mark>อยู่แล้ว</mark>

Unity เป็นซอฟต์แวร์ที่ทำใ<mark>ห้สามารถสื่อได้โดยที่ผู้ใช้</mark>งานไม่จำเป็นต้องมีความรู้พื้นฐานและ ี เทคโนโลยีบางส่วนในการพัฒนาสื่อ ดังนั้นเมื่<mark>อทำการสร้า</mark>งสื่อผู้ใช้งานไม่จำเป็นต้องเข้าใจว่าสื่อที่สร้าง ขึ้นจะมีการแสดงผลโดยอาศัยทฤษฎีทางคอมพิวเตอร์กราฟิกอย่างไรหรือจะเขียนโปรแกรมติดต่อกับ การ์ดแสดงผลเพื่อเพิ่มความเร็วได้อย่างไร เนื่องจากซอฟท์แวร์เป็นผู้จัดการสิ่งเหล่านี้ให้เอง แต่หาก ต้องการให้สื่อมีประสิทธิภาพหรือมีความซับซ้อนมากขึ้น ทำให้โปรแกรมเมอร์สามารถใช้งานได้ทันที และประหยัดเวลา มีการใช้งาน Integrated Development Environment (IDE) เพื่อช่วยในการ สร้าง คอมไพล์ และจัดการโค้ด นอกจากนี้ยังมีการรวบรวมเครื่องมือที่มีประโยชน์ที่ทำให้การพัฒนา และการดีบักมีประสิทธิภาพมากขึ้น

ผู้วิจัยจึงทำการพัฒนาสื่อเพื่อการเรียนรู้โสตทัศนูปกรณ์ ด้วย Unity สำหรับช่วยเสริมใน รายวิชา เพื่อช่วยให้นักศึกษาได้เรียนรู้เกี่ยวกับอุปกรณ์โสตทัศนูปกรณ์ ได้ฝึกการเชื่อมต่อ โสตทัศนูปกรณ์แบบจ าลอง และได้เข้าใจระบบและการติดตั้งโสตทัศนูปกรณ์เพิ่มมากขึ้น เพื่อให้ สามารถบรรลุเป้าหมายในการส่งเสริมการเรียนรู้ของผู้เรียนและเป็นประโยชน์ในการพัฒนาการเรียน

การสอนให้มีประสิทธิภาพและประสบผลส าเร็จตามวัตถุประสงค์ของรายวิชา และสอดรับกับ สถานการณ์การจัดการเรียนการสอน

#### **1.2 ค าถามการวิจัย**

1.2.1 สื่อเพื่อการเรียนรู้การใช้งานโสตทัศนูปกรณ์ควรเป็นอย่างไร

1.2.2 ผลสัมฤทธิ์ทางการเรียนของกลุ่มนิสิตที่ใช้งานสื่อเพื่อการเรียนรู้การใช้งาน โสตทัศนูปกรณ์ก่อนและหลังเรียนแตกต่างกันหรือไม่ อย่างไร

1.2.3 ความพึงพอใจของผู้ใช้งานต่อสื่อเพื่อการเรียนรู้การใช้งานโสตทัศนูปกรณ์อยู่ในระดับ ใด

### **1.3 วัตถุประสงค์ของการวิจัย**

1.3.1 เพื่อสร้างสื่อเพื่อการเรียนรู้การใช้งานโสตทัศนูปกรณ์

1.3.2 เพื่อเปรียบเทียบผลสัมฤทธิ์ทางการเรียนของกลุ่มนิสิตก่อนและหลังการใช้งานสื่อเพื่อ การเรียนรู้การใช้งานโสตทัศนูปกรณ์

1.3.3 เพื่อศึกษาความพึงพอใจของนิสิตที่ใช้สื่อเพื่อการเรียนรู้การใช้งานโสตทัศนูปกรณ์

#### **1.4 สมมติฐานการวิจัย**

้ ผลสัมฤทธิ์ทางการเรียนรู้ขอ<mark>งกลุ่มนิสิตที่ใช้สื่อเพื่อการเรี</mark>ยนรู้การใช้งานโสตทัศนูปกรณ์หลัง **UIC LINK** เรียนสูงกว่าก่อนเรียน

#### **1.5 ขอบเขตการวิจัย**

# **1.5.1 ด้านการวิเคราะห์และออกแบบขั้นตอนการพัฒนา**

การวิจัยและพัฒนาสื่อเพื่อการเรียนรู้การใช้งานโสตทัศนูปกรณ์ตามรูปแบบวงจรการพัฒนา ระบบ System Development Life Cycle (SDLC) เนื่องจากรูปแบบดังกล่าวมีกรอบการทำงาน เป็นโครงสร้างที่ชัดเจนเพื่อให้ได้มาซึ่งระบบงาน สามารถแก้ไขปัญหาได้ตรงจุด ตรงความต้องการของ ผู้ใช้ อันจะก่อให้เกิดการดำเนินงานที่เป็นไปอย่างมีประสิทธิภาพและประสิทธิผล

## **1.5.2 ด้านเนื้อหา**

ในการพัฒนาสื่อเพื่อการเรียนรู้การใช้งานโสตทัศนูปกรณ์ ผู้วิจัยมุ่งเน้นให้ใช้สื่อเพื่อให้เกิดการ เรียนรู้ สามารถนำไปประยุกต์ใช้ได้จริงกับการใช้งานในรูปแบบต่าง ๆ และใช้ประกอบการเรียนใน รายวิชา 522005 สื่อดิจิทัล (Digital Media) สาขาวิชาเทคโนโลยีสารสนเทศ คณะเทคโนโลยีดิจิทัล มหาวิทยาลัยราชพฤกษ์

### **1.5.3 ด้านการพัฒนา**

ในการพัฒนาสื่อเพื่อการเรียนรู้การใช้งานโสตทัศนูปกรณ์ ผู้วิจัยทำการพัฒนาและออกแบบ สื่อที่สามารถใช้งานบนระบบปฏิบัติการวินโดวส์ และใช้งานผ่านเว็บเบราเซอร์สำหรับระบบปฏิบัติการ อื่น ๆ

### **1.6 นิยามศัพท์เฉพาะ**

1. สื่อเพื่อการเรียนรู้

้สิ่งใด ๆ ก็ตามที่ใช้เป็นเครื่องช่วยถ่ายทอดความรู้จากบทเรียนไปสู่ ผู้เรียน ซึ่งจะช่วยทำให้ ผู้เรียนเกิดการเรียนรู้อย่างมีประสิทธิภาพ

2. โสตทัศนูปกรณ์

่ 2. เสตทศนูปกรณ<br>อุปกรณ์ในระบบโสตทัศน์ โด<mark>ยระบบโสตทัศน์เป็นระบ</mark>บที่เกี่ยวข้องกับเสียงและภาพ ซึ่งโสต ี ทัศน์เป็นสิ่งที่สำคัญสำหรับหอประชุ<mark>ม เนื่</mark>อง<mark>จากการประชุ</mark>มเป็<mark>นกิจ</mark>กรรมที่สื่อสารด้วยเสียงกับภาพเป็น ี หลัก ดังนั้นความชัดเจนของสารที่<mark>สื่อจึง</mark>เป็นหัวใจหลักที่ทำให้ก<mark>ารป</mark>ระชุมมีประสิทธิภาพ

3. ผลสัมฤทธิ์ทางการเรียน

ความรู้ความเข้าใจที่ได้จากคะแนนในการท าแบบทดสอบหลังจากการใช้สื่อเพื่อการเรียนรู้ การใช้งานโสตทัศนูปกรณ์

### **1.7 ประโยชน์ที่คาดว่าจะได้รับ**

1.7.1 ได้สื่อเพื่อการเรียนรู้การใช้งานโสตทัศนูปกรณ์

1.7.2 สามารถใช้สื่อเพื่อการเรียนรู้การใช้งานโสตทัศนูปกรณ์ในการเรียนรู้เบื้องต้น

1.7.3 ได้รับความรู้เพื่อไปประยุกต์ใช้กับกรณีต่าง ๆ

1.7.4 สามารถเป็นความรู้พื้นฐานที่สำคัญในการทำงานผลิตสื่อ (Production) ต่อไป

# **บทที่ 2 แนวคิด ทฤษฎี และงานวิจัยที่เกี่ยวข้อง**

การด าเนินการวิจัยและพัฒนาสื่อเพื่อการเรียนรู้การใช้งานโสตทัศนูปกรณ์นั้น ผู้วิจัยได้ ้ทำการศึกษา ค้นคว้าและรวบรวมข้อมูลทั้งทางด้านหลักการ ทฤษฎี เทคโนโลยี ตลอดจนการทำงาน ี ของระบบงานที่เกี่ยวข้อง สามารถนำมาประยกต์ใช้ในดำเนินการวิจัย โดยมีรายละเอียดดังนี้

- 2.1 สื่อเพื่อการเรียนรู้
- 2.2 โสตทัศนูปกรณ์ (Audio Visual Equipment)
- 2.3 โปรแกรมประยุกต์ (Application Software)
- 2.4 การทดสอบโปรแกรม (Program Testing)
- 2.5 งานวิจัยที่เกี่ยวข้อง

## **2.1 สื่อเพื่อการเรียนรู้**

2.1.1 ความหมายของสื่อเพื่อการเรียนรู้

้สื่อ (Media) เป็นคำที่มาจ<mark>ากภา</mark>ษาละตินว่า **"m**edium" แปลว่า "ระหว่าง" หมายถึง สิ่งใด .ก็ตามที่บรรจุข้อมูลเพื่อให้ผู้ส่งและ<mark>ผู้รับ</mark>สาม<mark>ารถสื่อสารกัน</mark>ได้ต<mark>รงต</mark>ามวัตถุประสงค์ เมื่อมีการนำสื่อมา ใช้ในกระบวนการเรียน การสอนก<mark>็เรียกสื่อนั้นว่า "สื่อการเรียน</mark>การสอน" (Instruction Media) หมายถึง สื่อชนิดใดก็ตามที่บรรจุเนื้อหา หรือสาระการเรียนรู้ซึ่งผู้สอนและผู้เรียนใช้เป็นเครื่องมือ ส าหรับการเรียนรู้เนื้อหา หรือ สาระนั้น ๆ การเรียนการสอนในภาพลักษณ์เดิม ๆ มักจะเป็นการ ถ่ายทอดสาระความรู้จากผู้สอนไปยังผู้เรียน โดยใช้สื่อ การเรียนการสอนเป็นตัวกลางในการถ่ายทอด ความรู้ ความคิด ทักษะและประสบการณ์ให้ผู้เรียนเกิดการเรียนรู้ ปัจจุบันเป็นที่ยอมรับกันโดยทั่วไป แล้วว่าการเรียนรู้ไม่ได้จำกัด อยู่ เฉพาะในห้องเรียน หรือในโรงเรียน ผู้สอนและผู้เรียนสามารถเรียนรู้ ิจากสื่อต่าง ๆ อย่างหลากหลาย สามารถเรียนรู้ได้ทุกเวลาและทุกสถานที่ สื่อที่นำมาใช้เพื่อการเรียนรู้ ตามหลักสูตรการศึกษาขั้นพื้นฐาน จึงเรียกว่า "สื่อการเรียนรู้" ซึ่งหมายถึงทุกสิ่งทุกอย่างที่มีอยู่ รอบตัวไม่ว่าจะเป็นวัสดุ ของจริง บุคคล สถานที่ เหตุการณ์ หรือความคิดก็ตาม ถือเป็นสื่อการเรียนรู้ ทั้งสิ้น

กยาลัยราช

2.1.2 ประเภทของสื่อเพื่อการเรียนรู้

ู้สื่อการเรียนรู้สามารถจำแนกออกตามลักษณะได้เป็น 3 ประเภท คือ

1) สื่อสิ่งพิมพ์ หมายถึง หนังสือและเอกสารสิ่งพิมพ์ต่าง ๆ ที่แสดงหรือเรียบเรียงสาระความรู้ ต่าง ๆ โดยใช้ตัว หนังสือที่เป็นตัวเขียนหรือตัวพิมพ์เป็นสื่อในการแสดงความหมาย สื่อสิ่งพิมพ์มีหลาย ชนิด ได้แก่ เอกสาร หนังสือเรียน หนังสือพิมพ์ นิตยสาร วารสาร บันทึก รายงาน ฯลฯ

2) สื่อเทคโนโลยี หมายถึง สื่อการเรียนรู้ที่ผลิตขึ้นใช้ควบคู่กับเครื่องมือโสตทัศนวัสดุ หรือ เครื่องมือที่เป็น เทคโนโลยีใหม่ ๆ เช่น แถบบันทึกภาพพร้อมเสียง (วิดีทัศน์) แถบบันทึกเสียง ภาพนิ่ง สื่อคอมพิวเตอร์ช่วยสอน นอกจากนี้สื่อเทคโนโลยี ยังหมายรวมถึงกระบวนการต่าง ๆ ที่เกี่ยวข้องกับ การนำเทคโนโลยีมาประยุกต์ใช้ใน กระบวนการเรียนรู้ เช่น การใช้อินเทอร์เน็ตเพื่อการเรียนรู้ การศึกษาทางไกลผ่านดาวเทียม เป็นต้น

3) สื่ออื่น ๆ นอกเหนือจากสื่อ 2 ประเภทที่กล่าวไปแล้ว ยังมีสื่ออื่น ๆ ที่ส่งเสริมการเรียนรู้ ้ ของผู้เรียน ซึ่งมี ความสำคัญไม่ยิ่งหย่อนไปกว่าสื่อสิ่งพิมพ์และสื่อเทคโนโลยี

2.1.3 หลักการใช้สื่อเพื่อการเรี<mark>ยนรู้ 300</mark>11

การใช้สื่อการเรียนการสอนนั้นอาจจะใช้เฉพาะขั้นตอนใดขั้นตอนหนึ่งของการสอน หรือจะใช้ ในทุกขั้นตอนก็ได้ ดังนี้

์ ขั้นนำเข้าสู่บทเรียน เพื่อก<mark>ระตุ้นให้ผู้เรียนเกิดควา</mark>มส<mark>นใจใ</mark>นเนื้อหาที่กำลังจะเรียนหรือเนื้อหา ที่เกี่ยวข้องกับการเรียนในครั้งก่อน แต่มิใช่สื่อที่เน้นเนื้อหาเจาะลึกอย่างแท้จริง เป็นสื่อที่ง่ายในการ **UK UNIT** น าเสนอในระยะเวลาอันสั้น

้ขั้นดำเนินการสอนหรือประกอบกิจกรรมการเรียน เป็นขั้นสำคัญในการเรียนเพราะเป็นขั้นที่ ้จะให้ความรู้เนื้อหาอย่างละเอียดเพื่อสนองวัตถุประสงค์ที่ตั้งไว้ ต้องมีการจัดลำดับขั้นตอนการใช้สื่อให้ เหมาะสมและสอดคล้องกับกิจกรรมการเรียน

ขั้นวิเคราะห์และฝึกปฏิบัติ สื่อในขั้นนี้จึงเป็นสื่อที่เป็นประเด็นปัญหาให้ผู้เรียนได้ขบคิดโดย ผู้เรียนเป็นผู้ใช้สื่อเองมากที่สุด

ขั้นสรุปบทเรียน เป็นขั้นของการเรียนการสอนเพื่อการย้ าเนื้อหาบทเรียนให้ผู้เรียนมีความ เข้าใจที่ถูกต้องและตรงตามวัตถุประสงค์ที่ตั้งไว้ ควรใช้เพียงระยะเวลาสั้น ๆ

ขั้นประเมินผู้เรียน เป็นการทดสอบความสามารถของผู้เรียนว่าผู้เรียนเข้าใจในสิ่งที่เรียน ถูกต้องมากน้อยเพียงใด ส่วนใหญ่แล้วจะเป็นการประเมินจากคำถามจากเนื้อหาบทเรียนโดยอาจจะมี ภาพประกอบด้วยก็ได้

2.1.4 สื่อการเรียนการสอนจำแนกตามประสบการณ์

้ประสบการณ์ตรงและมีความมุ่งหมาย ประสบการณ์ขั้นนี้ เป็นรากฐานสำคัญของการศึกษา ทั้งปวง เป็นประสบการณ์ที่ผู้เรียนได้รับมาจากความเป็นจริงและด้วยตัวเองโดยตรง ผู้รับ ้ ประสบการณ์นี้จะได้เห็น ได้จับ ได้ทำ ได้รู้สึก และได้ดมกลิ่นจากของจริง ดังนั้นสื่อการสอนที่ไห้ ประสบการณ์การเรียนรู้ในขั้นนี้ก็คือของจริงหรือความเป็นจริงในชีวิตของคนเรานั่นเอง

ประสบการณ์จำลอง เป็นที่ยอมรับกันว่าศาสตร์ต่าง ๆ ในโลก มีมากเกินกว่าที่จะเรียนร้ได้ หมดสิ้นจากประสบการณ์ตรงในชีวิต บางกรณีก็อยู่ในอดีต หรือซับซ้อนเร้นลับหรือเป็นอันตรายไม่ ้ สะดวกต่อการเรียนรู้จากประสบการณ์จริง จึงได้มีการจำลองสิ่งต่าง ๆ เหล่านั้นมาเพื่อการศึกษาของ จ าลองบางอย่างอาจจะเรียนได้ง่ายกว่าและสะดวกกว่า

ประสบการณ์นาฏการ ประสบการณ์ต่าง ๆ ของคนเรานั้นมีหลายสิ่งหลายอย่างที่เราไม่ สามารถประสบได้ด้วยตนเอง เช่น เหตุการณ์ในอดีต เรื่องราวในวรรณคดี การเรียนในเรื่องที่มีปัญหา เกี่ยวกับสถานที่ หรือเรื่องธรรมชาติที่เป็นนามธรรม การแสดงละครจะช่วยไปให้เราได้เข้าไปใกล้ความ เป็นจริงมากที่สุด เช่น ฉาก เครื่องแต่งตัว เครื่องมือ หุ่นต่าง ๆ เป็นต้น

การสาธิต การสาธิตคือ การอธิบายถึงข้อเท็จจริงหรือแบ่งความคิด หรือกระบวนการต่าง ๆ ให้ผู้ฟังแลเห็นไปด้วย เช่น ครูวิทยาศ<mark>าสตร์เตรียมก๊าซออกซิเ</mark>จนให้นักเรียนดู ก็เป็นการสาธิต การ ี สาธิตก็เหมือนกับนาฏการ หรือกา<mark>รศึกษานอกสถานที่ เราถือเป็</mark>นสื่อการสอนอย่างหนึ่ง ซึ่งในการ ี สาธิตนี้อาจรวมเอาสิ่งของที่ใช้ประ<mark>กอบ</mark>หลายอย่าง นับตั้งแต่<mark>ของ</mark>จริงไปจนถึงตัวหนังสือ หรือคำพูด เข้าไว้ด้วย แต่เราไม่เพ่งเล็งถึงสิ่งเห<mark>ล่านี้</mark> เรา<mark>จะให้ความสำ</mark>คัญ<mark>กับก</mark>ระบวนการทั้งหมดที่ผู้เรียนจะต้อง เฝ้าสังเกตอยู่โดยตลอด

การศึกษานอกสถานที่ การพานักเรียนไปศึกษานอกสถานที่ เป็นการสร้างเสริมประสบการณ์ ชีวิตเพื่อให้นักเรียนได้เรียนจากแหล่งข้อมูล แหล่งความรู้ที่มีอยู่จริงภายนอกห้องเรียน ดังนั้น การศึกษานอกสถานที่จึงเป็นวิธีการหนึ่งที่เป็นสื่อกลางให้นักเรียนได้เรียนจากของจริง

นิทรรศการ นิทรรศการมีความหมายที่กว้างขวาง เพราะหมายถึง การจัดแสดงสิ่งต่าง ๆ เพื่อให้ความรู้แก่ผู้ชม ดังนั้นนิทรรศการจึงเป็นการรวมสื่อต่าง ๆ มากมายหลายชนิด การจัด นิทรรศการที่ให้ผู้เรียนมามีส่วนร่วมในการจัด จะส่งเสริมให้ผู้เรียนได้มีโอกาสคิดสร้างสรรค์มีส่วนร่วม และได้รับข้อมูลย้อนกลับด้วยตัวของเขาเอง

โทรทัศน์และภาพยนตร์ โทรทัศน์เป็นสื่อการสอนที่มีบทบาทมากในปัจจุบัน เพราะได้เห็นทั้ง ภาพและได้ยินเสียงในเวลาเดียวกัน และยังสามารถแพร่และถ่ายทอดเหตุการณ์ที่กำลังเกิดขึ้นได้ด้วย ้นอกจากนั้นโทรทัศน์ยังมีหลายรูปแบบ เช่น โทรทัศน์วงจรปิด ซึ่งโรงเรียนสามารถนำมาใช้ในการเรียน การสอนได้เป็นอย่างดี นอกจากนี้ยังมีโทรทัศน์วงจรปิด ที่เอื้อประโยชน์ต่อการศึกษาอย่างกว้างขวาง ภาพยนตร์เป็นสื่อที่จำลองเหตุการณ์มาให้ผู้ชมหรือผู้เรียนได้ดูและได้ฟังอย่างใกล้เคียงกับความจริง

แต่ไม่สามารถถ่ายทอดเหตุการณ์ที่กำลังเกิดขึ้นได้ ถึงอย่างไรก็ตามภาพยนตร์ก็ยังนับว่าเป็นสื่อที่มี บทบาทมากในการเรียนการสอน เช่นเดียวกันกับโทรทัศน์

ภาพนิ่ง การบันทึกเสียง และวิทยุ ภาพนิ่ง ได้แก่ ภาพถ่าย ภาพวาดซึ่งมีทั้งภาพทึบแสงและ โปร่งแสง ภาพทึบแสงคือรูปถ่าย ภาพวาด หรือภาพในสิ่งพิมพ์ต่าง ๆ ส่วนภาพนิ่งโปร่งใสหมายถึง ้สไลด์ ฟิล์มสตริป ภาพโปร่งใสที่ใช้กับเครื่องฉายวัสดโปร่งใส เป็นต้น ภาพนิ่งสามารถจำลองความเป็น จริงมาให้เราศึกษาบนจอได้ การบันทึกเสียง ได้แก่ แผ่นเสียงและเครื่องเล่นแผ่นเสียง เทปและเครื่อง บันทึกเสียง และเครื่องขยายเสียงตลอดจนอุปกรณ์ต่าง ๆ ที่เกี่ยวกับเสียงซึ่งนอกจากจะสามารถ น ามาใช้อย่างอิสระในการเรียนการสอนด้วยแล้ว ยังใช้กับรายการวิทยุและกิจกรรมการศึกษาอื่น ๆ ได้ ด้วย ส่วนวิทยุนั้น ปัจจุบันที่ยอมรับกันแล้วว่า ช่วยการศึกษาและการเรียนการสอนได้มาก ซึ่งไม่จำกัด อยู่แต่เพียงวิทยุโรงเรียนเท่านั้น แต่ยังหมายรวมถึงวิทยุทั่วไปอีกด้วย

ทัศนสัญลักษณ์ สื่อการสอนประเภททัศนสัญลักษณ์นี้ มีมากมายหลายชนิด เช่น แผนภูมิ แผนภาพ แผนที่ แผนผัง ภาพโฆษณา การ์ตูน เป็นต้น สื่อเหล่านี้เป็นสื่อที่มีลักษณะเป็นสัญลักษณ์ ้สำหรับถ่ายทอดความหมายให้เข้าใจได้รวดเร็<mark>วขึ้น</mark>

้วจนสัญลักษณ์ สื่อขั้นนี้เป็นสื่<mark>อที่จัดว่า เป็นขั้นที่เป็นน</mark>ามธรรมมากที่สุด ซึ่งได้แก่ตัวหนังสือ ี หรืออักษร สัญลักษณ์ทางคำพูดที่เ<mark>ป็นเสี</mark>ยง<mark>พูด ความเป็นรูปธรรม</mark>ของสื่อประเภทนี้จะไม่คงเหลืออยู่ เลย อย่างไรก็ดี ถึงแม้สื่อประเภทนี้จะมีลักษณะที่เป็นนามธรรมที่สุดก็ตามเราก็ใช้ประโยชน์จากสื่อ ้ประเภทนี้มาก เพราะต้องใช้ในการ<mark>สื่อคว</mark>าม<mark>หมายอยู่ตลอด</mark>เวล<mark>า</mark>

2.1.5 สื่อเพื่อการเรียนรู้จำแนกตามคุณสมบัติ

1) ทัศนวัสดุ (Visual Materials) เช่น กระดานดำ กระดานผ้าสำลี) แผนภูมิ รูปภาพ ฟิล์ม สตริป สไลด์ ฯลฯ

2) โสตวัสด (Audio Materials) เช่น เครื่องบันทึกเสียง (Tape Recorder) เครื่องรับวิทย ห้องปฏิบัติการทางภาษา ระบบขยายเสียง ฯลฯ

3) โสตทัศนวัสดุ (Audio Visual Materials) เช่น ภาพยนตร์ โทรทัศน์ ฯลฯ

4) เครื่องมือหรืออุปกรณ์ (Equipment) เช่น เครื่องฉายภาพยนตร์ เครื่องฉายฟิล์มสตริป เครื่องฉายสไลด์

5) กิจกรรมต่าง ๆ (Activities) เช่น นิทรรศการ การสาธิต ทัศนศึกษา ฯลฯ

สื่อเพื่อการเรียนรู้จำแนกตามรูปแบบ สิ่งตีพิมพ์ (Printed Materials) เช่น หนังสือแบบเรียน เอกสารการสอน ฯลฯ วัสดุกกราฟิก เช่น แผนภูมิ (Charts) แผนสถิติ (Graph) แผนภาพ (Diagram) ฯลฯ วัสดุฉายและเครื่องฉาย (Projected Materials and Equipment) เช่น ภาพยนตร์ สไลด์

ฯลฯ

วัสดุถ่ายทอดเสียง (Transmission) เช่น วิทยุ เครื่องบันทึกเสียง

2.1.7 สื่อเพื่อการเรียนรู้ตามลักษณะและการใช้

1) เครื่องมือหรืออุปกรณ์ (Hardware)

2) วัสดุ (Software)

3) เทคนิคหรือวิธีการ (Techniques or Methods)

2.1.8 คุณค่า และประโยชน์ของสื่อเพื่อการเรียนรู้

- 1) เรียนรู้ได้ดีขึ้นจากประสบการณ์ที่มีความหมายในรูปแบบต่าง ๆ
- 2) เรียนรู้ได้อย่างถูกต้อง
- 3) เรียนรู้ได้ง่ายและเข้าใจได้ชัด<mark>เจน</mark>
- 4) เรียนรู้ได้มากขึ้น
- 5) เรียนรู้ได้ในเวลาที่จำกั<mark>ด</mark>

### **2.2 โสตทัศนูปกรณ์ (Audio Visual Equipment)**

โสตทัศนูปกรณ์อุปกรณ์ในระบบโสตทัศน์ โดยระบบโสตทัศน์เป็นระบบที่เกี่ยวข้องกับเสียง และภาพ ซึ่งโสตทัศน์เป็นสิ่งที่สำคัญสำหรับหอประชุม เนื่องจากการประชุมเป็นกิจกรรมที่สื่อสารด้วย เสียงกับภาพเป็นหลัก ดังนั้นความชัดเจนของสารที่สื่อจึงเป็นหัวใจหลักที่ทำให้การประชุมมี ประสิทธิภาพ จำแนกโสตทัศนวัสดุได้เป็น 4 ประเภทคือ

1) โสตทัศนูปกรณ์ประเภทเครื่องเสียง

เครื่องเสียงเป็นอุปกรณ์ที่เป็นสื่อกลางในการถ่ายทอดเนื้อหาประเภทเสียงจากมนุษย์และ แหล่งกำเนิดเสียงต่าง ๆ ให้ดังมากขึ้นเพื่อให้ได้ระยะทางในการได้ยิน โดยมีองค์ประกอบหลักคือ ภาครับ ภาคขยาย และภาคส่งออก ซึ่งเป็นระบบการเพิ่มกำลังความดังของเสียงให้ชัดเจนและ กว้างไกลมากขึ้น

ความส าคัญของ "เครื่องเสียง" เสียงคนเราโดยปกติมีความดังประมาณ 60 เดซิเบล เท่านั้น และเสียงก็ไม่สามารถขยายให้ดังขึ้นหรือเก็บรักษารูปคลื่นไว้ได้ แต่เครื่องขยายเสียงสามารถ เปลี่ยนเป็นคลื่นไฟฟ้าได้โดยการอาศัยทฤษฎีการเหนี่ยวนำของสนามแม่เหล็กผ่านขดลวด เครื่องเสียง

จึงมีความส าคัญในการเป็นสื่อกลางของการเพิ่มความดังของเสียง เช่น เสียงจากการบรรยาย การ เรียนการสอน รวมถึงแหล่งกำเนิดเสียงต่าง ๆ ด้วย

2) โสตทัศนูปกรณ์ประเภทเครื่องฉาย

โสตทัศนูปกรณ์ประเภทเครื่องฉายได้เข้ามามีบทบาทส าคัญในการถ่ายทอดความรู้เนื้อหา สาระเป็นอย่างมาก เป็นเครื่องมือในการถ่ายทอดเนื้อหาบทเรียนประเภทสื่อโสตทัศน์ให้แก่ผู้เรียนหรือ ผู้ชม ท าให้เห็นสิ่งที่เป็นนามธรรมเป็นรูปธรรมได้อย่างชัดเจนยิ่งขึ้น ทั้งในลักษณะภาพนิ่ง ภาพเคลื่อนไหว ซึ่งเป็นสิ่งช่วยกระตุ้นความสนใจและช่วยให้เข้าใจเนื้อหาสาระได้ง่ายและรวดเร็ว ยิ่งขึ้น

ความหมายของ "เครื่องฉาย" เครื่องฉายมีลักษณะเป็นอุปกรณ์ (Hardware) เป็นสื่อกลาง หรือตัวผ่านในการถ่ายทอดข้อมูลเนื้อหาจากโสตทัศนวัสดุที่ไม่สามารถถ่ายทอดเนื้อหาได้ด้วยตัวเอง ท าให้เนื้อหา ข้อมูลปรากฏขึ้นบนจอรับภาพให้มองเห็นได้

ความส าคัญของเครื่องฉาย สื่อการสอนที่เห็นเป็นรูปธรรมได้แก่สื่อที่เป็นวัสดุและอุปกรณ์ สื่อ ้วัสดุที่สามารถถ่ายทอดด้วยตัวเอง ได้แก่ รูป<mark>ภาพ ของจ</mark>ริง ของจำลอง ฯลฯ และวัสดุที่ไม่สามารถ ถ่ายทอดได้ด้วยตัวเอง ต้องอาศัยอุป<mark>กรณ์ช่วยให้เนื้อหาที่บร</mark>รจุอยู่ในสื่อวัสดุนั้นปรากฏออกมาให้ ิ มองเห็นหรือได้ยิน เช่น แผ่นโปร่งใ<mark>ส ฟิล์มสไลด์ ฟิล์มภาพยนตร์ เ</mark>ทปวีดิทัศน์ ฯลฯ แต่หากเป็นสื่อวัสดุ ี ที่บรรจุเนื้อหาประเภทภาพและเสีย<mark>งแล้</mark>ว จำเป็นต้องอาศัยอุป<mark>กรณ์</mark>ประเภทเครื่องฉายที่ถ่ายทอดเสียง ้ออกทางลำโพง โดยจะช่วยในการข<mark>ยายข</mark>นา<mark>ดของภาพให้มี</mark>ขน<mark>าดให</mark>ญ่ขึ้นและเห็นได้อย่างชัดเจนทั่วทั้ง ี ห้อง ทำให้ผู้ชมสามารถเข้าใจได้ง่ายแ<mark>ละรวดเร็ว เพิ่มความน่าส</mark>นใจรวมถึงมีความสนุกและตื่นเต้นเร้า UK UNIV ใจเพิ่มมากขึ้นด้วย

3) โสตทัศนูปกรณ์ประเภทการรองรับ การบันทึก การจัดแสดง

โสตทัศนูปกรณ์ประเภทนี้ ได้แก่ กระดานชอล์ค บอร์ดนิทรรศการ ป้ายนิเทศ บูธจัด ้ นิทรรศการ ใช้ประกอบการนำเสนอเนื้อหาวิชา ด้วยการ ขีด-เขียน ปะติด จัดวาง ประดับตกแต่งให้มี ้ ความสวยงามตามความคิดสร้างสรรค์ของผู้จัดทำ สามารถลงรายละเอียดปลีกย่อยในสิ่งที่นำเสนอ ส่วนใหญ่ออกแบบมาให้เคลื่อนย้ายได้ บางชนิดติดตรึงอยู่กับที่ในห้องแสดง เช่น ในห้องเรียน ห้อง นิทรรศการชั่วคราว นิทรรศการถาวร พิพิธภัณฑ์ ผู้ชมต้องเดินมาศึกษารายละเอียดด้วยตนเองยัง สถานที่จัดแสดง

4) โสตทัศนูปกรณ์ประเภทอื่น ๆ ตามสมัย (ดิจิทัล)

เทคโนโลยีทางสื่อโสตทัศนูปกรณ์ได้ก้าวเข้าสู่ยุคดิจิทัล โสตทัศนูปกรณ์จึงมีการพัฒนาทาง ี เทคโนโลยี และความหลากหลายมากขึ้น ซึ่งไม่จำกัดอยู่เพียงเฉพาะอุปกรณ์ที่กล่าวมาข้างต้นทั้ง 3 ชนิด อีกทั้งมีขีดความสามารถมากขึ้นเพื่อตอบสนองการใช้งานได้หลากหลายรูปแบบ และยังใช้งานได้

ง่ายกว่าเดิม แต่ยังคงมีราคาค่อนข้างสูง อาทิ จอมอนิเตอร์วอลล์ เครื่องฉายภาพดิจิทัล เครื่องรับ สัญญาณโทรทัศน์ดิจิทัล แทปเล็ต สมาร์ทโฟน หรือแม้กระทั้ง เครื่องคอมพิวเตอร์ เป็นต้น

### **2.3 โปรแกรมประยุกต์ (Application Software)**

โปรแกรมระบบปฏิบัติการจะทำหน้าที่ควบคมการทำงานของคอมพิวเตอร์ แต่โปรแกรม ้ ประยุกต์จะเป็นโปรแกรมที่ทำงานเฉพาะทาง มีให้เลือกใช้มากมายแล้ว แต่ โปรแกรมเมอร์หรือผู้สร้าง โปรแกรมจะสร้างขึ้นมาเพื่อใช้งานด้านใด โปรแกรมประยุกต์มีทั้งโปรแกรมที่ต้องซื้อหรือให้ใช้ฟรี (Freeware) หรือเป็นโปรแกรมที่ให้ใช้ได้ เพียงบางส่วน (Shareware)

2.3.1 ความหมายของโปรแกรมประยุกต์

โปรแกรมประยุกต์ คือ โปรแกรมที่มีความสามารถจัดการกับงานเฉพาะด้านโดยตัวโปรแกรม จะเหมาะสมและใช้งานได้ดีกับงานเฉพาะนั้น ๆ เท่านั้น โปรแกรมประยุกต์เหล่านนั้น เช่น โปรแกรม ไมโครซอฟเวิร์ด โปรแกรมไมโครซอฟต์เอกซ์เซล โปรแกรมไมโครซอฟต์เพาเวอร์พอยต์ โปรแกรม ประเภทเกมต่าง ๆ เป็นต้น

โปรแกรมประยุกต์หรือ Appli<mark>cation เพื่อนำมาติดตั้งใ</mark>นคอมพิวเตอร์ ช่วยเพิ่มความสามารถ ให้คอมพิวเตอร์สามารถทำงานหรือ<mark>ใช้ช่ว</mark>ยงา<mark>นต่าง ๆ ได้มากขึ้น เป็</mark>นโปรแกรมที่ทำงานเฉพาะทางมีให้ ้เลือกใช้มากมาย แล้วแต่โปรแกรมเ<mark>มอร์</mark>หรือผู้สร้างโปรแกรมจ<mark>ะสร้า</mark>งขึ้นมาเพื่อใช้งานด้านใด โปรแกรมประยุกต์มีทั้งโปรแกรมที่ต้<mark>องซื้อหรือให้ใช้ฟรี (Fr</mark>eeware) หรือเป็นโปรแกรมที่ให้ใช้ได้เพียง ี บางส่วน (Shareware) หรืออาจเป็นโ<mark>ปรแกรมให้ทดลองใช้ภายใ</mark>นระยะเวลาที่กำหนด (Trial)

2.3.2 ตรวจสอบโปรแกรมในเครื่อง

เมื่อติดตั้งโอเอส Windows XP หรือ Vista เสร็จแล้ว ถ้าคลิกปุ่ม Start>>All Programs ก็ จะ พบว่ายังไม่มีโปรแกรมใด ๆ จะมีก็แต่โปรแกรม Windows และโปรแกรมเสริมเท่านั้นซึ่งไม่ สามารถใช้งานจริงได้

- ยังไม่ได้ติดตั้งโปรแกรมประยุกต์ลงไปจึงมีเพียงโปรแกรมเสริมของ Windows XP เท่านั้น

- ยังไม่ได้ติดตั้งโปรแกรมประยุกต์ลงไปจึงมีเพียงโปรแกรมเสริมของ Windows Vista เท่านั้น

- แต่ถ้ามีการลงโปรแกรมแล้ว รายชื่อโปรแกรมก็จะมีมากกว่าโปรแกรมมาตรฐานที่ถูกติดตั้ง ลง เครื่องพร้อมกับการติดตั้ง Windows XP หรือ Vista

2.3.3 ประเภทของโปรแกรมประยุกต์

ส าหรับตัวอย่างโปรแกรมต่าง ๆ อาจแบ่งออกเป็นหมวดหมู่ตามลักษณะของโปรแกรมได้ดังนี้ โปรแกรมด้านฐานข้อมูล เป็นโปรแกรมช่วยจัดการกับข้อมูล ไม่ว่าจะเป็นการจัดเก็บ การ ้ค้นหา การจัดเรียง การจัดทำรายงานจากข้อมูล ส่วนมากจะใช้โปรแกรมประเภทนี้เก็บข้อมูลสินค้า เก็บรายชื่อลูกค้า เป็นต้น ตัวอย่างโปรแกรมประเภทนี้ เช่น dBase, FoxBASE, FoxPro, Access, Oracle (dBase , FoxBASE, Access หรือ MySQL อาจใช้ในหน่วยงานที่มีขนาดเล็ก ส่วน Oracle, SQL จะใช้ในหน่วยงาน ที่มีขนาดใหญ่ มีสาขาทั่วประเทศ)

โปรแกรมด้านกราฟิก เป็นโปรแกรมสำหรับงานออกแบบกราฟิก ไม่ว่าจะเป็นการวาดภาพ ออก แบบภาพ ออกแบบตัวหนังสือ โลโก้ เครื่องหมายการค้า รูปภาพสัญลักษณ์ต่าง ๆ ตัวอย่าง โปรแกรมประเภท นี้ เช่น CorelDraw, Illustrator, Freehand เป็นต้น

โปรแกรมออกแบบภาพ 3 มิติ (3D) และสร้างภาพเคลื่อนไหวเป็นโปรแกรมสำหรับออกแบบ ้สิ่งของต่าง ๆ บ้าน รถ เครื่องใช้ ภาพที่ได้ค่อนข้างเหมือนจริงและอาจสร้างภาพเคลื่อนไหวสำหรับงาน โฆษณา งานนำเสนอข้อมูล หรืออาจสร้างเป็นภาพยนตร์ ตัวอย่างโปรแกรมประเภทนี้เช่น Auto CAD, 3D Studio, Light wave, Maya เป็นต้น

โปรแกรมมัลติมิเดีย เป็นโปรแกรมสำหรับการสร้างงานประเภทมัลติมิเดียหรือสื่อที่ผสม กัน หลายอย่าง มีทั้งภาพ สี เสียง ภาพเคลื่อนไหว ช่วยให้สื่อมีความน่าสนใจมากกว่าสื่อแบบอื่น ๆ ้ ส่วนมาก จะใช้ในการนำเสนอข้อมูล งานโฆษณา การสร้างโปรแกรมช่วยสอนวิชาต่าง ๆ ตัวอย่าง

โปรแกรมประเภทนี้ เช่น Author ware, Tool book, Director, Flash

โปรแกรมด้านเสียงและกา<mark>รดนตรี เป็นโปรแกรมสำหรับ</mark>นักดนตรี สามารถสร้างเสียง บันทึก เสียง ผสมเสียงเข้าด้วยกัน ป<mark>รับแ</mark>ต่งเสียง แต่งทำนองเพลงด้วยเครื่องคอมพิวเตอร์ได้ ตัวอย่างโปรแกรม ประเภทนี้ เช่น Sound Forge, Win amp, Real Audio, Cakewalk, Sound Recorder ฯลฯ

โปรแกรมด้านการสื่อสารเป็นโปรแกรมช่วยในการสื่อสารด้วยคอมพิวเตอร์ อาจเป็นการส่ง อีเมล รับส่งแฟกซ์ รับส่งข้อมูล ตัวอย่างโปรแกรมประเภทนี้ เช่น Win fax Pro, PC Anywhere เป็น ต้น

โปรแกรมด้านการพิมพ์เอกสารและจัดเตรียมเอกสาร เป็นโปรแกรมช่วยในการพิมพ์และจัด ้ เตรียมเอกสารต่าง ๆ อาจจะจัดทำเป็นรายงาน หนังสือ บทความ ทำใบปลิว ประกาศ ตัวอย่าง โปรแกรม ประเภทนี้ เช่น Microsoft Word, PageMaker, Microsoft Publisher เป็นต้น

โปรแกรมด้านการตกแต่งภาพ เป็นโปรแกรมสำหรับงานตกแต่งภาพต่าง ๆ สำหรับนำไปใช้ ประกอบในหนังสือหรือปกหนังสือ โฆษณา ตกแต่งภาพถ่าย ตัวอย่าง โปรแกรมประเภทนี้ เช่น Photoshop, Corel Photo-Paint เป็นต้น

โปรแกรมด้านงานคำนวณ เป็นโปรแกรมช่วยในการคำนวณ การคำนวณด้านภาษี สถิติ รายรับ รายจ่าย ดาราศาสตร์ วิทยาศาสตร์ การเงิน การธนาคาร งบดุล ฯลฯ ตัวอย่างโปรแกรม ประเภทนี้ เช่น MS. Excel, Lotus 1-2-3, Calc เป็นต้น

โปรแกรมส าหรับสร้างโปรแกรมประยุกต์ เป็นโปรแกรมไว้สร้างโปรแกรมต่าง ๆ จากที่ได้ กล่าวมาแล้วข้างต้น กรณีที่คุณเห็นว่าการใช้งานต่าง ๆ ยังไม่ถูกใจ ก็อาจจะสร้างขึ้นมาเองให้ตรงกับ ้ ความ ต้องการมากที่สุด ส่วนมากจะนำไปใช้สร้างโปรแกรมเฉพาะด้าน เช่น โปรแกรมด้านบัญชี การ จัดเก็บข้อมูล โปรแกรมช่วยบริหารงานต่าง ๆ ตัวอย่าง โปรแกรมประเภทนี้ เช่น Visual Basic, C++, C, Pascal เป็นต้น

โปรแกรมสำหรับการนำเสนอข้อมูล เป็นโปรแกรมสำหรับงานนำเสนอ ไม่ว่าจะเป็นการราย งานข้อมูลในที่ประชุม การรายงานหน้าชั้นเรียน การบรรยายของวิทยากร ตัวอย่างโปรแกรมประเภท นี้ เช่น PowerPoint, Freelance Graphics, Impress

โปรแกรมสำหรับสร้างเว็บเซิร์ฟเวอร์ เป็นโปรแกรมสำหรับสร้างเว็บเซิร์ฟเวอร์ เพื่อให้บริการ อินเตอร์เน็ตหรืออินทราเน็ต ตัวอย่างโปรแกรมประเภทนี้ เช่น Linux, Appserv, IIS หรือ Apache เป็นต้น

โปรแกรมตรวจฆ่าไวรัส เป็นโปรแกรมช่วยตรวจฆ่าไวรัส ตัวอย่างโปรแกรมประเภทนี้ เช่น Norton Anti-Virus, MacAfee Virus Scan , Dr. Solomon, AntiVir, AVG เป็นต้น

โปรแกรมสารพัดประโยชน์ เป็นโปรแกรมช่วยงานต่าง ๆ ตรวจซ่อมข้อมูล ซ่อมระบบ บีบอัด ข้อมูล ตัวอย่างโปรแกรมประเภทนี้ <mark>เช่น Norton Utilitie</mark>s, <mark>WinZ</mark>ip ฯลฯ

โปรแกรมสำหรับระบบเค<mark>รือข่</mark>าย เป็นโปรแกรมสำห<mark>รับใ</mark>ช้ในระบบเครือข่ายหรือระบบเน็ต เวิร์คคอมพิวเตอร์ ตัวอย่างโปรแกร<mark>มประ</mark>เภท<mark>นี้ เช่น Wing</mark>ate<mark>, Is h</mark>are เป็นต้น

โปรแกรมเว็บบราวเซอร์ เ<mark>ป็นโปรแกรมสำหรับท่อง</mark>อินเตอร์เน็ต ค้นหาข้อมูล ดูข้อมูลใน เว็บไซต์ต่าง ๆ เช่น Internet Explorer, Firefox เป็นต้น

2.3.4 การตรวจดูโปรแกรมประยุกต์ในเครื่อง

ลักษณะของโปรแกรมประยุกต์นั้นเป็นโปรแกรมที่ทำงานเฉพาะทาง ในแต่ละเครื่องจะมีอยู่ ไม่ เหมือนกัน การตรวจดูว่าในเครื่องของคุณมีโปรแกรมอะไรอยู่บ้างนั้น อาจดูได้จาก 2 วิธีนี้

- ให้คลิกปุ่ม Start>>All Programs

- จะปรากฏรายชื่อโปรแกรมต่าง ๆ ขึ้นมา

- โปรแกรมเหล่านี้จะต้องติดตั้งเพิ่มลงไปเอง และในแต่ละเครื่องก็จะไม่เหมือนกัน

2.3.5 โปรแกรมประยุกต์แบบต่าง ๆ

Demo เป็นโปรแกรมให้ทดลองใช้งาน โดยจำกัดการใช้งานเช่น ให้ใช้งานได้ 30 วัน เป็นต้น Shareware เป็นโปรแกรมให้ทดลองใช้งาน อาจไม่จำกัดว่ากี่วันถึงจะหมดอายุการใช้งาน แต่จะตัด ทอนความสามารถบางส่วนออกไป เช่น โปรแกรมวาดภาพ คุณสามารถวาดภาพใด ๆ ก็ได้ แต่บันทึก เก็บไว้ไม่ได้ หรือพิมพ์ลงกระดาษไม่ได้ เป็นต้น

Freeware เป็นฟรีโปรแกรมที่สามารถใช้งานได้ โดยไม่ผิดกฎหมาย ไม่มีค่าใช้จ่ายใด ๆ

โปรแกรมลิขสิทธิ์ เป็นโปรแกรมเวอร์ชั่นเต็ม ใช้งานได้ทุกคำสั่ง แต่ต้องซื้ออย่างถูกกฎหมาย เป็นโปรแกรมที่มีความสมบูรณ์ใช้งานกับชีวิตจริงกับธุรกิจจริงได้

2.3.6 แหล่งค้นหาโปรแกรมมาใช้งาน

โปรแกรมสำหรับติดตั้งเพื่อใช้งานกับคอมพิวเตอร์ มีให้เลือกทั้งฟรีและต้องเสียค่าลิขสิทธิ์ ส าหรับฟรีนั้นมีเป็นแสนเลยทีเดียว

ซอฟท์แวร์ลิขสิทธิ์หรือโปรแกรมต้นฉบับของแท้ โปรแกรมที่ใช้กันส่วนใหญ่ จะเป็นการ ละเมิดลิขสิทธิ์ เพราะโปรแกรมตัวจริงหรือซอฟท์แวร์ลิขสิทธิ์ ราคาค่อนข้างแพงดูได้จากราคาที่ได้ คัดลอกมาบางส่วน ตามกฎหมายจริง ๆ แล้ว เมื่อซื้อเครื่องคอมพิวเตอร์ มาใช้งาน เงินที่ได้จ่ายเป็น ค่าตัวคอมพิวเตอร์นั้นไม่เกี่ยวกับโปรแกรมในเครื่อง ต้องซื้อแยกต่างหาก เช่น โปรแกรม Windows Vista โปรแกรม

Office Word Excel Photoshop ฯลฯ ต้องซื้อแยกกัน ราคาทั้งหมด รวมๆ กันแล้ว แพง กว่าราคาคอมพิวเตอร์เสียอีก เลยเป็นที่มาของการใช้โปรแกรมผิดกฎหมาย เพราะแพงจริง ๆ

การน าโปรแกรมไปใช้งานในบริษัทหรือหน่วยงาน ควรเลือกซื้อโปรแกรมที่มีลิขสิทธิ์ถูกต้อง ี่ ซึ่งมี จำหน่ายหลายที่เช่น www.software.co.th หรือ www.thaiware.com หรือตามร้านหนังสือ คอมพิวเตอร์ เช่น ซีเอ็ด

ฟรีโปรแกรมจากอินเตอร์เน็ตหรือนิตยสาร ในนิตยสารคอมพิวเตอร์หลายเล่ม จะแถมแผ่นซีดี รวมฟรีโปรแกรมมาพร้อมหนังสือ หรืออาจไป ดาวน์โหลดจากอินเตอร์เน็ต มีโปรแกรมให้ดาวน์โหลด เป็นแสน ๆ โปรแกรมเลยทีเดียว แต่ส่วนใหญ่ยังต้อง พัฒนาอีกมาก เพื่อให้เป็นโปรแกรมที่สามารถใช้ งานได้จริง ๆ ตัวอย่างเว็บไซต์ให้ดาวน์โหลดโปรแกรม เช่น www.download.com แหล่งรวม โปรแกรมมีให้เลือกทั้งฟรีและทดลองใช้งาน www.thaiware.com แหล่งรวมโปรแกรมที่สร้างโดยคน ไทย ราคาแบบไทย ๆ มีให้เลือกทั้งฟรี และไม่ฟรี

2.3.7 โปรแกรมประยุกต์ที่นิยมใช้ในงานธุรกิจ

ซอฟต์แวร์ประยุกต์(application software) เป็นซอฟต์แวร์ที่ใช้กับงานด้านต่าง ๆ ตาม ้ความต้องการของผู้ใช้ ที่สามารถนำมาใช้ประโยชน์ได้โดยตรง ปัจจุบันมีผู้พัฒนาซอฟต์แวร์ใช้งาน ิทางด้านต่าง ๆออกจำหน่ายมาก การประยุกต์งานคอมพิวเตอร์จึงกว้างขวางและแพร่หลาย เราอาจ แบ่งซอฟต์แวร์ประยุกต์ออกเป็นสองกลุ่มคือ ซอฟต์แวร์สำเร็จ และซอฟต์แวร์ที่พัฒนาขึ้นใช้งานเฉพาะ ซอฟต์แวร์สำเร็จในปัจจุบันมีมากมาย เช่น ซอฟต์แวร์ประมวลคำ ซอฟต์แวร์ตารางทำงาน ฯลฯ

ซอฟต์แวร์ประยุกต์ทั่วไป (general purpose software) เป็นซอฟแวร์ที่พัฒนาขึ้นมาเพื่อ น าไปประยุกต์ใช้กับงานให้เหมาะสมกับลักษณะงานของผู้ใช้คอมพิวเตอร์ เช่น การจัดพิมพ์รายงาน การนำเสนอ เป็นต้น

ี ซอฟต์แวร์ประมวลคำ (word processing software) เป็นซอฟต์แวร์ประยุกต์ใช้สำหรับการ พิมพ์เอกสาร สามารถแก้ไข เพิ่ม แทรก ลบ และจัดรูปแบบเอกสารได้อย่างดี เอกสารที่พิมพ์ไว้จัดเป็น แฟ้มข้อมูล เรียกมาพิมพ์หรือแก้ไขใหม่ได้ การพิมพ์ออกทางเครื่องพิมพ์ก็มีรูปแบบตัวอักษรให้เลือก หลายรูปแบบ เอกสารจึงดูเรียบร้อยสวยงาม มีการเพิ่มขีดความสามารถของซอฟต์แวร์ประมวลคำอีก มากมาย ซอฟต์แวร์ประมวลคำที่นิยมใช้ เช่น Microsoft word, Google Doc Page

ี ซอฟต์แวร์ตารางทำงาน (spread sheet software) เป็นซอฟต์แวร์ที่ช่วยในการคิดคำนวณ การทำงานของซอฟต์แวร์ตารางทำงาน ใช้หลักการเสมือนมีโต๊ะทำงานที่มีกระดาษขนาดใหญ่วางไว้ มี เครื่องมือคล้ายปากกา ยางลบ และเครื่องคำนวณเตรียมไว้ให้เสร็จ บนกระดาษมีช่องให้ใส่ตัวเลข ่ ข้อความหรือสูตร สามารถสั่งให้คำนวณตามสูตรหรือเงื่อนไขที่กำหนด ผู้ใช้ซอฟต์แวร์ตารางทำงาน สามารถประยุกต์ใช้งานประมวลผลตัวเลข<mark>อื่น ๆ ได้กว้าง</mark>ขวาง ซอฟต์แวร์ตารางทำงานที่นิยมใช้ เช่น Excel, Sheet, Number

ซอฟต์แวร์จัดการฐานข้อมูล (data base management software) การใช้คอมพิวเตอร์ ้อย่างหนึ่งคือการใช้เก็บข้อมูล และ<mark>จัดกา</mark>รกับข้อมูลที่จัดเก็บใน<mark>คอม</mark>พิวเตอร์ จึงจำเป็นต้องมีซอฟต์แวร์ ี จัดการข้อมูล การรวบรวมข้อมูลหล<mark>าย ๆ</mark> เรื่<mark>องที่เกี่ยวข้อง</mark>กันไ<mark>ว้ในค</mark>อมพิวเตอร์ เราก็เรียกว่าฐานข้อมูล ี ซอฟต์แวร์จัดการฐานข้อมูลจึงหมา<mark>ยถึงซอฟต์แวร์ที่ช่วยในกา</mark>รเก็บ การเรียกค้นมาใช้งาน การทำ รายงาน การสรุปผลจากข้อมูล ซอฟต์แวร์จัดการฐานข้อมูลที่นิยมใช้ เช่น Access, SQL Server, MySQL, Oracle

ี ซอฟต์แวร์นำเสนอ (presentation software) เป็นซอฟต์แวร์ที่ใช้สำหรับนำเสนอข้อมูล การ แสดงผลต้องสามารถดึงดูดความสนใจ ซอฟต์แวร์เหล่านี้จึงเป็นซอฟต์แวร์ที่นอกจากสามารถแสดง ข้อความในลักษณะที่จะสื่อความหมายได้ง่ายแล้วจะต้องสร้างแผนภูมิ กราฟ และรูปภาพได้ ตัวอย่าง ของซอฟต์แวร์นำเสนอ เช่น PowerPoint, Slide, Keynote, Canva

ซอฟต์แวร์จัดการด้านกราฟิกและมัลติมีเดีย ซอฟต์แวร์จัดการด้านกราฟิกเป็นซอฟต์แวร์ที่ทำ หน้าที่เหมือนกระดานหรือสมุดวาดเขียนที่ผู้ใช้สามารถสร้างภาพเขียนได้ และมีอุปกรณ์ที่ช่วยในการ วาดรูป เช่น ปากกาช่วยวาดลายเส้น พู่กันระบายสี และยางลบช่วยลบลายเส้นหรือสีที่ไม่ต้องการได้ ้ นอกจากนี้สามารถนำแฟ้มข้อมูลที่เป็นรูปภาพที่ถ่ายโดยใช้กล้องถ่ายรูปดิจิตอลมาแก้ไขตกแต่งได้ โดย ซอฟต์แวร์จะมีเครื่องมือที่สามารถปรับเปลี่ยนความเข้มของแสง ปรับเปลี่ยนความแตกต่างของสีวัตถุ ในภาพ และสามารถตัดแปะองค์ประกอบของภาพหลาย ๆ ภาพ มาสร้างเป็นภาพใหม่ได้เหมือนการ

สร้างศิลปะ นอกจากนี้ยังสามารถเปลี่ยนลักษณะของภาพ ลักษณะของสีให้มีพื้นสีแบบต่าง ๆ ได้ ซอฟต์แวร์จัดการด้านกราฟิกที่เป็นที่นิยม เช่น Photoshop, Paint

ี่ ซอฟต์แวร์จัดการด้านกราฟิกบางโปรแกรม สามารถเชื่อมต่อกับอุปกรณ์นำเข้าสแกนเนอร์ เพื่อจัดการนำเข้าข้อมูล โดยแปลงข้อมูลรูปภาพให้เป็นข้อมูลแบบดิจิตอล และจัดเก็บข้อมูลในรูปของ แฟ้มข้อมลเพื่อนำมาแก้ไขต่อไป

ซอฟต์แวร์ประยุกต์เฉพาะงาน (application software for specific purpose) เป็น ี ซอฟต์แวร์ที่พัฒนาขึ้นเพื่อนำไปประยุกต์ใช้กับงานขององค์กรใดองค์กรหนึ่งโดยเฉพาะ ออกแบบและ ้สร้างขึ้นโดยผู้ผลิตซอฟต์แวร์ที่มีความชำนาญในด้านนั้น ๆ หรือพัฒนาโดยฝ่ายบุคากรฝ่าย คอมพิวเตอร์ขององค์กรก็ได้ โดยผ่านการวิเคราะห์ ออกแบบ ลงมือ สร้าง และทดสอบโปรแกรมให้ สามารถทำงานได้ถูกต้องก่อนจึงจะสามารถนำมาใช้งานได้ เช่น โปรแกรมคำนวณภาษีของประชาชน

ซอฟต์แวร์สำหรับงานธุรกิจ (business software) การประยุกต์ใช้งานด้วยซอฟต์แวร์สำหรับ งานธุรกิจมักจะเน้นการใช้งานทั่วไป แต่อาจจะนำมาประยุกต์ใช้โดยตรงกับงานธุรกิจบางอย่างได้ เช่น กิจธนาคาร มีการฝาก-ถอน งานทางด้านบัญชี หรือในห้างสรรพสินค้า การออกใบเสร็จรับเงิน การ ์ ควบคุมสินค้าคงคลัง ดังนั้นจึงมีการพั<mark>ฒนาซอฟต์แวร์ใช้งานเฉ</mark>พาะ สำหรับงานแต่ละประเภทให้ตรง ึกับความต้องการของผู้ใช้แต่ละราย <mark>ซอฟต์แวร์สำหรับงาน</mark>ธุร<mark>กิจมัก</mark>จะเป็นซอฟต์แวร์ที่ผู้พัฒนาต้องเข้า ี ไปศึกษารูแบบการทำงานหรือความ<mark>ต้อง</mark>การของธุรกิจนั้น แล้ว<mark>จึงจั</mark>ดทำขึ้นโดยทั่วไปจะเป็นซอฟต์แวร์ ี่ ที่มีหลายส่วนทำงานร่วมกัน ซอฟต<mark>์แวร์</mark>ที่ใช้<mark>งานที่ใช้กันใน</mark>ธุร<mark>กิจ เ</mark>ช่น ระบบงานทางด้านบัญชี ระบบ ้จัดจำหน่าย ระบบงานสินค้าคงคลัง ร<mark>ะบบงานบริหารการเงิน เป็</mark>นต้น

ี ซอฟต์แวร์อื่น ๆ ซอฟต์แวร์ประยุก<mark>ต์เฉพาะงานนอ</mark>กจากจะเป็นซอฟต์แวร์สำหรับงานธุรกิจ แล้ว ยังมีซอฟต์แวร์อื่น ๆ อีกเช่น โปรแกรมช่วยค้นหาคำศัพท์ โปรแกรมเพื่อความบันเทิง เป็นต้น (โป แกรมประยุกต์, 2559: ออนไลน์)

#### **2.4 การทดสอบโปรแกรม (Program Testing)**

การทดสอบโปรแกรม (Program Testing) คือกระบวนการตรวจสอบและยืนยันความ ถูกต้องของระบบงาน เป็นกระบวนการที่ช่วยให้ผู้พัฒนาระบบมีความแน่ใจว่าระบบที่ตนพัฒนานั้น ้ตรงตามข้อกำหนดตกลงไว้กับผู้ใช้หรือผู้จัดการระบบและตรงกับความต้องการของผู้ใช้ระบบนั้นอยู่ เสมอ โดยอาจแบ่งได้เป็น Validation เป็นการตรวจสอบว่าระบบที่พัฒนาขึ้นมานั้นมีความถูกต้อง หรือไม่ และ Verification เป็นการตรวจสอบว่าการพัฒนาสร้างระบบทำอย่างถูกต้องหรือไม่ กลยุทธ์ การทดสอบโปรแกรมประกอบด้วย 2 ส่วนดังนี้

2.4.1 Black Box Testing เป็นการทดสอบโดยไม่คำนึงถึงคำสั่งภายในโปรแกรม เป็นการ ทดสอบ Function ต่าง ๆ ของโปรแกรมตาม Requirements ที่มี เป็นการทดสอบโดยดูค่า Output จาก Input ที่ให้กับโปรแกรมต้องมีความสอดคล้องกัน มีการกำหนดข้อมูลในการทดสอบ ได้แก่

2.4.1.1 ค่าตัวแทนของกลุ่ม

- 2.4.1.2 ค่าสูงสุด
- 2.4.1.3 ค่าต่ าสุด
- 2.4.1.4 ค่าเกินพิกัด
- 2.4.1.5 ค่าที่ผิดวิสัย

2.4.2 White Box Testing เป็นการทดสอบเพื่อดูโครงสร้างของโปรแกรม หรือทางเดินใน โปรแกรม ต้องสร้างชุดทดสอบเฉพาะส าหรับทดสอบในเงื่อนไขต่าง ๆ โดยชุดทดสอบจะต้อง ประกอบด้วยชุดที่สามารถประมวลผลอย่างปรกติและไม่ปรกติ เทคนิคอื่น ๆ ในการทดสอบโปรแกรม ดังนี้

2.4.2.1 Manual testing เป็นการทดสอบโดยไม่ใช้เครื่องคอมพิวเตอร์

1) Inspection เป็นการทดสอบแบบตรวจไวยากรณ์

2) Desk ch<mark>ecking เป็นการทดสอบตามล</mark>ำดับคำสั่งในโปรแกรม

2.4.2.2 Automated Testing เป็นการทดสอบ<mark>ด้วย</mark>เครื่องคอมพิวเตอร์

1) Syntax checking เป็นการทดสอบด้วยการตรวจสอบไวยากรณ์

2) Unit testing/Module testing เป็นการทดสอบทีละ Module

2.4.2.3 Integration testing เป็<mark>นการทดส</mark>อบโปรแกรมโดยการเพิ่มจำนวน Module

1) Top-Down Approach

2) Bottom-Up Approach

2.4.2.4 Stub Testing คือกล่มคำสั่งสั้น ๆ ที่เขียนขึ้นมาเป็น Module ตัวแทนการ ทดสอบโปรแกรม

2.4.2.5 System Testing เป็นการทดสอบโปรแกรมทุกโปรแกรมร่วมกันว่าได้ผลลัพธ์ที่ ถูกต้องหรือไม่

### **2.5 งานวิจัยที่เกี่ยวข้อง**

ึกมะริยะ ขันราม (2561) ได้ทำการวิจัยประสิทธิผลของการใช้สื่อวีดิทัศน์ในรายวิชา CHM132: ปฏิบัติการเคมีทั่วไป เรื่องก๊าซ 1) เพื่อหาประสิทธิภาพของสื่อวีดิทัศน์ในรายวิชา CHM 132: ปฏิบัติการเคมีทั่วไปเรื่องก๊าซ 2) เพื่อศึกษาผลสัมฤทธิ์ทางการเรียนและเปรียบเทียบคะแนน พัฒนาการสัมพัทธ์ ของนักศึกษาก่อนเรียนและหลังเรียนผ่านการใช้สื่อวีดิทัศน์เปรียบเทียบกับการ

ี สอนปกติ 3) เพื่อสำรวจความพึงพอใจของนักศึกษาภายหลังจากที่ได้เรียนรู้ผ่านสื่อวีดิทัศน์กลุ่ม ตัวอย่างในการศึกษาเป็นนักศึกษาคณะเภสัชศาสตร์ในรายวิชา CHM132: ปฏิบัติการเคมีทั่วไป ภาค เรียนที่ 1 ปีการศึกษา 2558 จำนวน 60 คน ได้มาจากการสุ่มแบบเจาะจง โดยแบ่งเป็นกลุ่มทดลองที่ ี สอนโดยการใช้สื่อวีดิทัศน์ จำนวน 30 คน และกลุ่มควบคุมที่สอนโดยวิธีการสอนปกติ จำนวน 30 คน ผลการวิจัยพบว่า 1) ประสิทธิภาพของสื่อวีดิทัศน์เรื่องก๊าซ เท่ากับ 91.00/96.332) ค่าดัชนี ประสิทธิผลเท่ากับ 0.91 32) ผลสัมฤทธิ์ทางการเรียนของนักศึกษาที่เรียนโดยใช้สื่อวีดิทัศน์มีคะแนน เฉลี่ยก่อนและหลังเรียน เท่ากับ 5.93 และ 9.63 (คะแนนเต็ม 10) ตามลำดับ มีคะแนนพัฒนาการ เฉลี่ยเท่ากับ 3.70 และคะแนนพัฒนาการสัมพัทธ์ร้อยละ 90.91 ผลสัมฤทธิ์ทางการเรียนของนักศึกษา ี่ ที่เรียนด้วยวิธีการสอนปกติมีคะแนนเฉลี่ยก่อนและหลังเรียนเท่ากับ 5.63 และ 9.27 ตามลำดับ มี คะแนนพัฒนาการเฉลี่ยเท่ากับ 3.63 และคะแนนพัฒนาการสัมพัทธ์ร้อยละ 83.30เมื่อเปรียบเทียบ ผลสัมฤทธิ์ทางการเรียน พบว่านักศึกษาที่เรียนโดยการใช้สื่อวีดิทัศน์มีคะแนนหลังเรียนสูงกว่าก่อน เรียน และคะแนนพัฒนาการสัมพัทธ์สูงกว่านักศึกษาที่เรียนโดยใช้วิธีการสอนปกติ และ4 3) ความพึง พอใจของนักศึกษาที่มีต่อสื่อวีดิทัศน์เรื่องก๊าซอยู่ในระดับมากที่สุดมีค่าเฉลี่ยเท่ากับ 4.19

ภูวดล บัวบางพลู, เจนจบ สุขแสงประสิทธิ์, พงษ์นที ศิลาอาศน์, สุรัตน์ จานทอง, นพเดช อยู่ พร้อม และ ปรียาภรณ์ ศิริไสยาสน์ <mark>(2563</mark>) ไ<mark>ด้ทำการวิจัยเพื่อ 1) เ</mark>พื่อพัฒนาและหาประสิทธิภาพของ ์สื่อการเรียนรู้มัลติมีเดีย ให้มีประสิ<mark>ทธิภ</mark>าพตามเกณฑ์ E1/E2 <mark>เท่</mark>ากับ 80/80 2) เพื่อเปรียบเทียบ ผลสัมฤทธิ์ทางการเรียนก่อนและหลังการใช้สื่อการเรียนรู้มัลติมีเดีย 3) เพื่อศึกษาความพึงพอใจที่มีต่อ ์สื่อการเรียนรู้มัลติมีเดีย โดยเลือกปร<mark>ะชากรด้วยวิธีเจาะจง เนื่อ</mark>งจากเป็นโรงเรียนขนาดเล็ก และพบ ี ปัญหาขาดแคลนครู ระดับชั้นประถมศึกษา<mark>ปีที่ 4 จาก 5 โ</mark>รงเรียน จำนวน 81 คน ผลการวิจัยพบว่า 1) ประสิทธิภาพของสื่อการเรียนรู้มัลติมีเดีย รายวิชาวิทยาการคำนวณ ระดับชั้นประถมศึกษาปีที่ 4 ่ มีประสิทธิภาพเท่ากับ 81.87/81.83 ซึ่งสูงกว่าเกณฑ์ที่กำหนด 80/80 2) ผลสัมฤทธิ์ทางการเรียน ก่อนเรียนและหลังเรียน รายวิชาวิทยาการคำนวณ ระดับชั้นประถมศึกษาปีที่ 4 มีคะแนนเฉลี่ยก่อน เรียนเท่ากับ 5.27 คะแนน และคะแนนเฉลี่ยหลังเรียนเท่ากับ 11.46 คะแนน มีความแตกต่างอย่างมี ้ นัยสำคัญทางสถิติที่ระดับ .05 ผลสัมฤทธิ์ทางการเรียนหลังเรียนสูงกว่าก่อนเรียนอย่างมีนัยสำคัญ 3) ความพึงพอใจที่มีต่อสื่อการเรียนรู้มัลติมีเดีย รายวิชาวิทยาการคำนวณ ระดับชั้นประถมศึกษาปีที่ 4 พบว่าระดับความพึงพอใจของนักเรียน โดยภาพรวมอยู่ในระดับมาก และเมื่อพิจารณาเป็นรายด้านทั้ง ่ 4 ด้าน คือ ด้านเนื้อหาและการนำเสนอ ด้านการออกแบบ ด้านประโยชน์ที่ได้รับ และด้านภาพรวม ของบทเรียนมัลติมีเดีย ทั้ง 4 ด้าน อยู่ในระดับมากทั้งหมด

# **บทที่ 3 วิธีด าเนินการวิจัย**

วิธีการดำเนินงานวิจัยในส่วนการพัฒนาสื่อเพื่อการเรียนรู้การใช้งานโสตทัศนูปกรณ์ ้มีขั้นตอบและวิธีดำเบิบการวิจัย ดังนี้

- 3.1 ประชากรและกลุ่มตัวอย่างที่ใช้ในการวิจัย
- 3.2 เครื่องมือในการวิจัย
- 3.3 วิธีการดำเนินการวิจัย
- 3.4 สถิติที่ใช้ในการวิเคราะห์ข้อมูล
- 3.5 การวิเคราะห์และออกแบบระบบ

### **3.1 ประชากรและกลุ่มตัวอย่างที่ใช้ในการวิจัย**

## **3.1.1 ประชากรที่ใช้ในการวิจัย**

ประชากรที่ใช้ในการวิ<mark>จัยครั้งนี้ คือ นิสิตสาขาวิ</mark>ชาเทคโนโลยีสารสนเทศที่กำลังศึกษา อยู่ในชั้นปีที่ 4 ภาคการเรียนที่ 2 ปีการศึกษา 2565 สาขาวิชาเทคโนโลยีสารสนเทศ คณะเทคโนโลยี ์ดิจิทัล มหาวิทยาลัยราชพฤกษ์ จำ<mark>นวน</mark> 3 ห้องเรียน

## **3.1.2 กลุ่มตัวอย่างที่ใช้ในการวิจัย**

กลุ่มตัวอย่างที่ใช้ในการวิจัยได้จากการสุ่มตัวอย่างแบบกลุ่ม (Cluster random sampling) โดยสุ่มเลือกกลุ่มตัวอย่าง 2 ห้องเรียน จากทั้งหมด 3 ห้องเรียน จำนวนนิสิตทั้งสิ้น 30 คน ดังนี้

- กลุ่มตัวอย่างที่ 1 (ห้องเรียนที่ 1) จำนวน 14 คน

- กลุ่มตัวอย่างที่ 2 (ห้องเรียนที่ 2) จำนวน 16 คน

## **3.2 เครื่องมือในการวิจัย**

เครื่องมือที่ใช้ในการวิจัยในครั้งนี้ เป็นแบบสอบถาม ใช้สำหรับกลุ่มตัวอย่างที่เป็นผู้ใช้งาน แบบสอบถามมีจำนวน 2 ตอน ดังนี้

ส่วนที่ 1 คำถามเกี่ยวกับสื่อเพื่อการเรียนรู้การใช้งานโสตทัศนูปกรณ์

ลักษณะของแบบสอบถามส่วนที่ 1 เป็นแบบมาตราส่วนประมาณค่า (Rating - Scale) 5 ระดับ ตั้งแต่ระดับที่ 1 ถึง 5 ซึ่งแบ่งได้ดังนี้

ระดับความคิดเห็น 5 คะแนน หมายถึง ดีมาก

ระดับความคิดเห็น 4 คะแนน หมายถึง ดี ระดับความคิดเห็น 3 คะแนน หมายถึง ปานกลาง ระดับความคิดเห็น 2 คะแนน หมายถึง พอใช้ ระดับความคิดเห็น 1 คะแนน หมายถึง ควรปรับปรุง

ส่วนที่ 2 ความคิดเห็นและข้อเสนอแนะอื่น ๆ

ในการสร้างแบบสอบถามครั้งนี้ ผู้วิจัยสร้างโดยอาศัยข้อมูล แนวคิด ทฤษฎี บทความ ตลอดจนงานวิจัยที่เกี่ยวข้อง โดยดัดแปลงให้เหมาะสมกับงานวิจัยนี้จากนั้นให้ผู้เชี่ยวชาญคืออาจารย์ ี ประจำสาขาเทคโนโลยีสารสนเทศ จำนวน 2 คน และบุคลากรผู้ดูแลสื่อทัศนูปกรณ์ของมหาวิทยาลัย ราชพฤกษ์ จำนวน 1 คน ตรวจสอบคุณภาพแบบสอบถามก่อนนำไปใช้งาน

### **3.3 วิธีการด าเนินการวิจัย**

กระบวนการในการพัฒนาการพัฒนาสื่อเพื่อการเรียนรู้การใช้งานโสตทัศนูปกรณ์

3.3.1 ศึกษาข้อมูลการใช้งานโสตทัศนูปกรณ์โดยอ้างอิงข้อมูลจากการใช้งานโสตทัศนูปกรณ์ ี ทั่วไป และจากการจัดการเรียนการส<mark>อนในรายวิชาการใช้แล</mark>ะบำรุงรักษาเครื่องมือทางเทคโนโลยี การศึกษา นักศึกษามีการฝึกปฏิบั<mark>ติการใช้ การควบคุม การติด</mark>ตั้งและการบำรุงรักษา การจัดเก็บ ้อุปกรณ์โสตทัศนูปกรณ์ และการบริ<mark>หาร</mark>จัดการหน่วยโสตทัศน<mark>ศึกษ</mark>า

3.3.2 ศึกษาเอกสารและง<mark>านวิจั</mark>ยที่เ<mark>กี่ยวข้องกับก</mark>ารพัฒนาสื่อเพื่อการเรียนรู้

3.3.3 ออกแบบสื่อเพื่อการเ<mark>รียนรู้โดยมีการออกแบบส่</mark>วนติดต่อผู้ใช้ (User Interface: UI) UK HNIN โดยใช้Wireframe

3.3.4 พัฒนาพัฒนาสื่อเพื่อการเรียนร์โดยแบ่งส่วนการทำงานต่าง ๆ ใช้โปรแกรม Unity ใน ส่วนการพัฒนาส่วนติดต่อผู้ใช้ (UI) และส่วนการจัดการข้อมูลต่าง ๆ

3.3.5 ตรวจสอบประสิทธิภาพของสื่อเพื่อการเรียนรู้โดยผู้เชี่ยวชาญ จำนวน 5 ท่าน โดยใช้ แบบทดสอบประสิทธิภาพ

3.3.6 สร้างแบบสอบถามความพึงพอใจการใช้สื่อเพื่อการเรียนรู้การใช้งานโสตทัศนูปกรณ์

### **3.4 สถิติที่ใช้ในการวิเคราะห์ข้อมูล**

สถิติที่ใช้ในการวิเคราะห์แบบสอบถามเพื่อประเมินความพึงพอใจจากค่าเฉลี่ย (Mean) ค่าเบี่ยงเบนมาตรฐาน (Standard Deviation) และวิเคราะห์ผลสัมฤทธิ์การใช้สื่อเพื่อการเรียนรู้การ ใช้งานโสตทัศนูปกรณ์ด้วยการทดสอบค่าที (Paired-Samples T-Test)

#### **3.5 การวิเคราะห์และออกแบบระบบ**

จากการศึกษาและวิเคราะห์ข้อมูลในเบื้องต้นทราบถึงขั้นตอนการทำงาน ดังนี้

### **3.5.1 Application concept**

เนื่องจากสถานการณ์การแพร่ระบาดของโรคไวรัสไควิด-19 กำลังระบาดหนักทำให้ ้สถานศึกษาต้องปรับตัว โดยการจัดการเรียนการสอนแบบออนไลน์ ทำให้ในรายวิชาที่ต้องมีการฝึก ทักษะปฏิบัติ นักศึกษาไม่สามารถเรียนรู้การต่อโสตทัศนูปกรณ์จากอุปกรณ์จริงได้ เพราะนักศึกษาทุก คนเรียนอยู่ที่บ้าน อุปกรณ์ที่ใช้ในการฝึกทักษะปฏิบัติไม่มี จึงจัดท าสื่อการสอนนี้เพื่อให้นักศึกษาฝึก การเชื่อมต่อโสตทัศนูปกรณ์แบบจำลอง ทำให้นักศึกษาเข้าใจระบบและการติดตั้งโสตทัศนูปกรณ์เพิ่ม มากขึ้น ในเรื่องของสื่อ เป็นเป็น 2 ส่วน ส่วนแรกจะเป็นการให้ความรู้ของอุปกรณ์แต่ละชนิด ว่าคือ อะไร ใช้งานแบบไหน มีช่องต่อแบบไหนบ้าง ส่วนที่ 2 การฝึกการเชื่อมต่ออุปกรณ์ จะมีอุปกรณ์มาให้ เลือกใช้ และก็จะมีผังห้องแบบต่าง ๆ มาให้ มีห้องเรียนขนาดเล็ก ขนาดกลาง ห้องประชุมผู้บริหาร และก็หอประชุมขนาดใหญ่ นักศึกษาต้องเลือก ผังห้องและอุปกรณ์มาต่อให้ถูกตามโจทย์ที่ให้ โดยการ เลือกอุปกรณ์มาวางในผัง เลือกสายมาต่อให้ถูกต้อง

การออกแบบโปรแกรมนี้เป็นการออกแบบให้สอดคล้องกับการใช้เป็นสื่อการเรียนรู้ มีเมนูให้ เลือกเรียนรู้อุปกรณ์ การฝึกต่อผังในรูปแบบต่าง ๆ ได้

#### **3.5.2 Application Structure**

เนื้อหาการออกแบบโครงร่<mark>างกา</mark>รท<mark>ำงานของสื่อ น</mark>ำเส<mark>นอด้</mark>วยแผนภาพเพื่ออธิบายการทำงาน ในภาพรวม มีรายละเอียด ดังภาพที่ 3.1 *กดุ นา*นที่ <sup>1</sup>

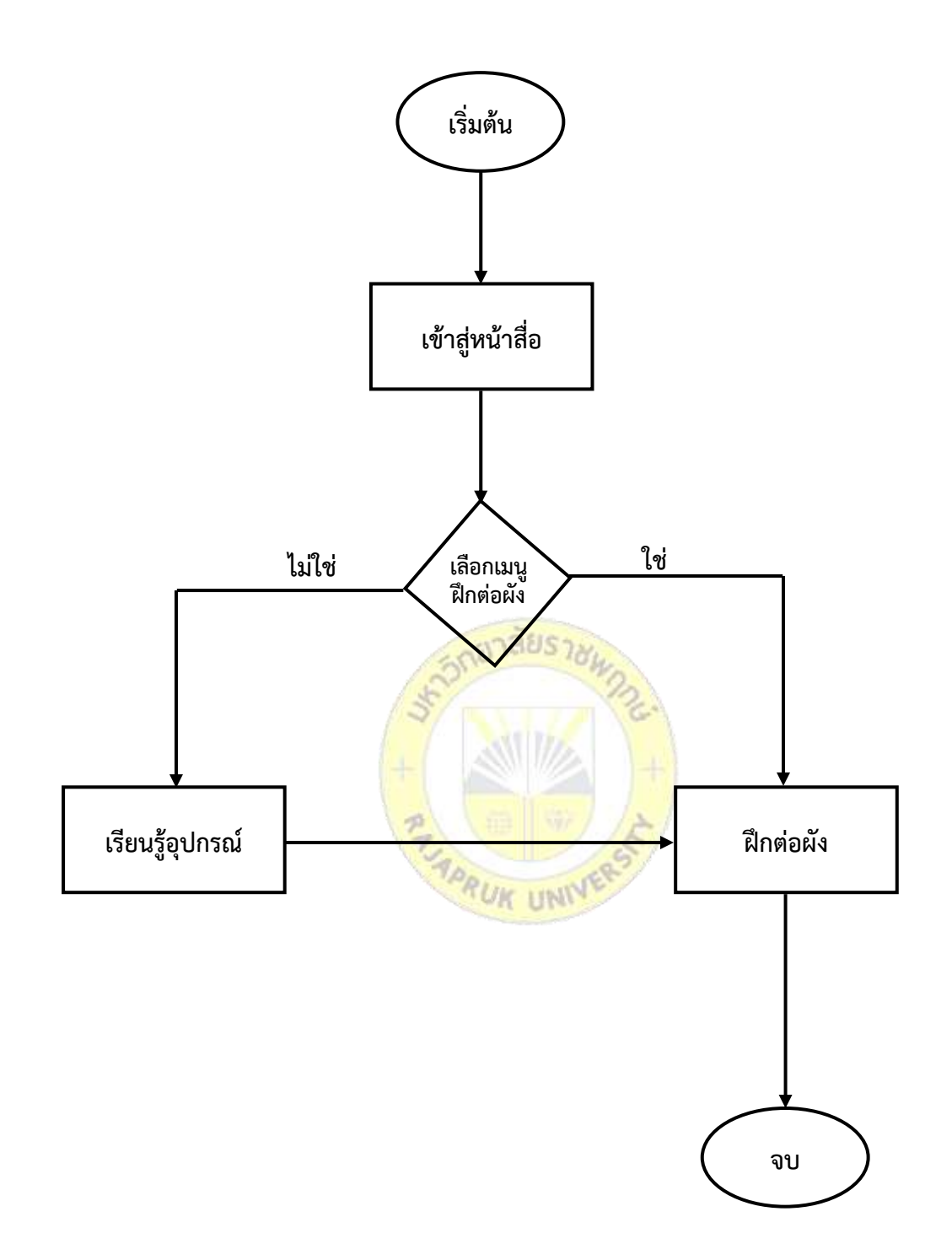

**ภาพที่ 3.1** Flowchart

### **3.5.3 User Interface**

การออกแบบหน้าจอ หรือส่วนติดต่อกับผู้ใช้โปรแกรม โดยนำเสนอด้วยกราฟิกที่แสดงโครง ร่างหน้าจอ ทั้งหมดของโปรแกรม

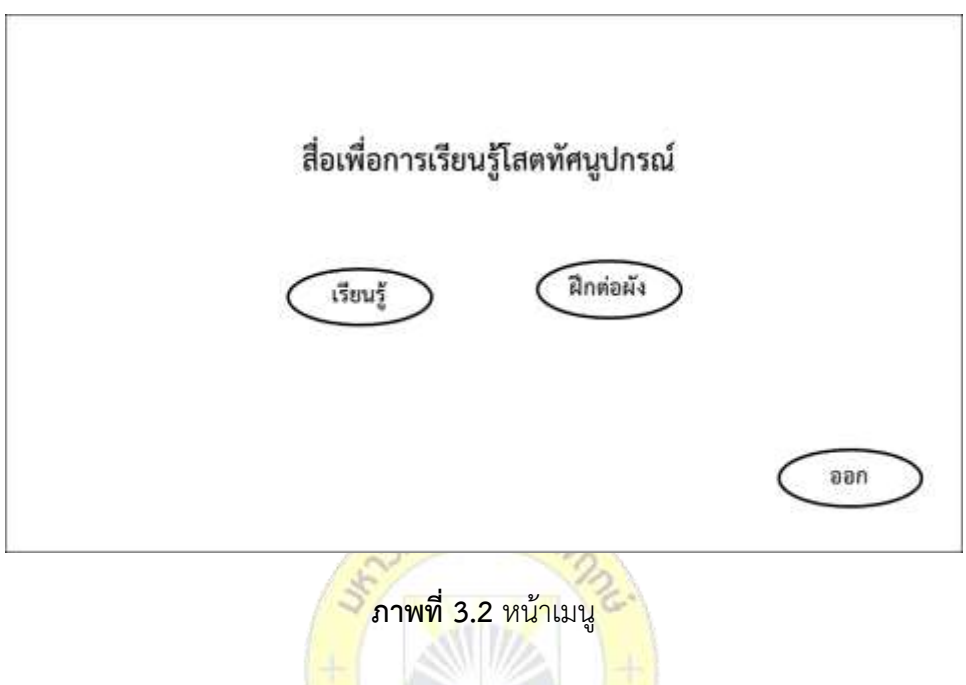

จากภาพที่ 3.2 หน้าแรกจะเป็นหน้าเมนู จะมีปุ่มให้เลือก 3 ปุ่ม ปุ่มที่ 1 จะเป็นปุ่มเรียนรู้เพื่อ ไปยังหน้าเรียนรู้อุปกรณ์ ปุ่มที่ 2 จะเป็นปุ่มฝึกต่อผังเพื่อที่จะคลิกไปยังด่านที่ 1 ของการฝึกต่อผัง และปุ่มที่ 3 จะเป็นปุ่มออกจากสื่อเพื่อการเรียนรู้โสตทัศนูปกรณ์

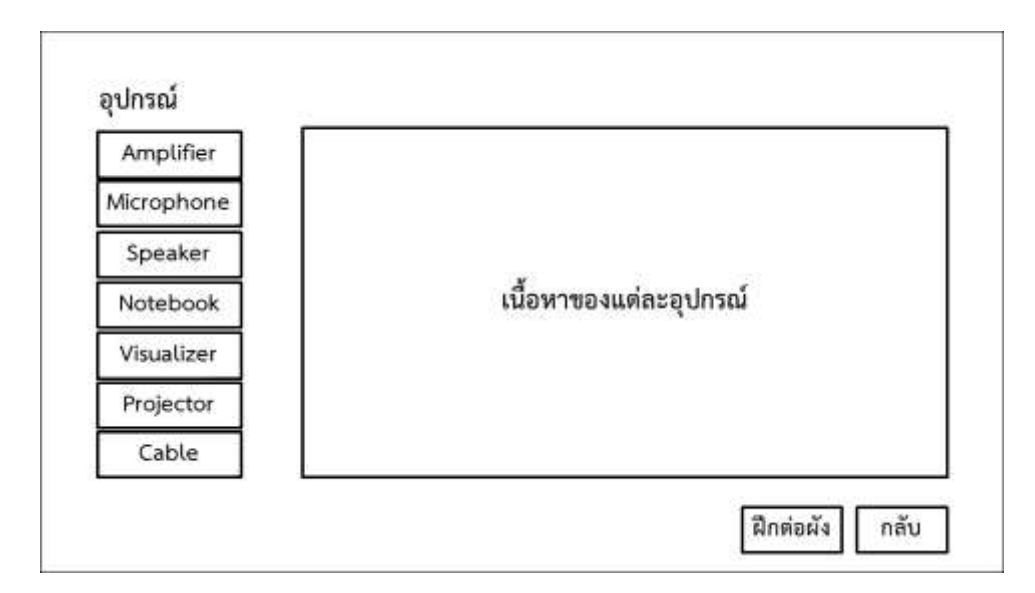

**ภาพที่ 3.3** หน้าเรียนรู้อุปกรณ์

จากภาพที่ 3-3 ส่วนแรกจะเป็นหน้าเรี<mark>ยนรู้อุปกรณ์</mark> ก็จะมีเมนูอุปกรณ์แต่ละชนิดให้เราเลือก เรียนรู้ถ้าคลิกเลือกชื่ออุปกรณ์ชนิดใด ก็จะมีเนื้อหาเกี่ยวกับอุปกรณ์นั้นขึ้นมาให้เราอ่าน และจะมีปุ่ม กลับเพื่อที่จะคลิกกลับไปหน้าเมนู และมีปุ่มฝึกต่อผังเพื่อที่จะคลิกไปยังด่านที่ 1 ของการฝึกต่อผัง

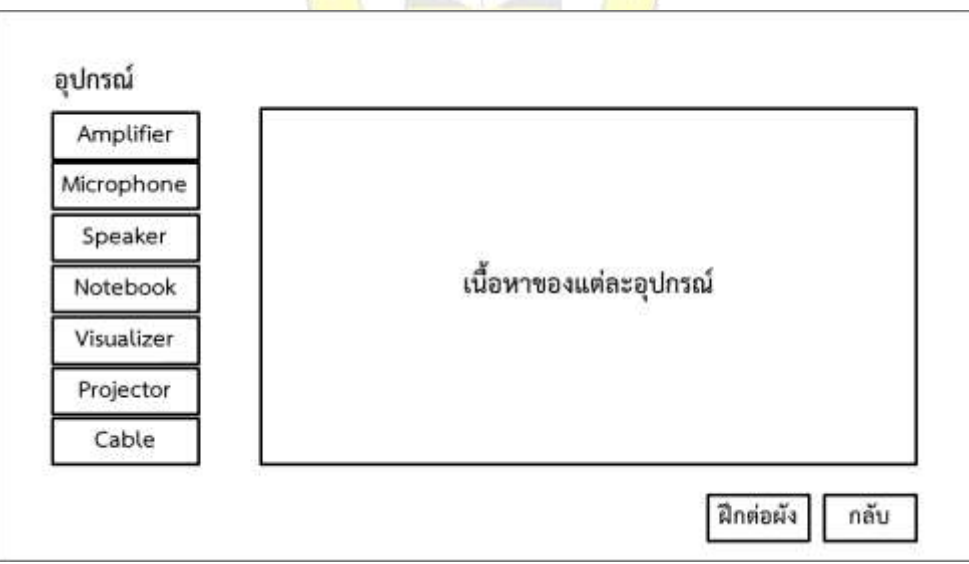

**ภาพที่ 3.4** ด่านที่ 1-3

จากภาพที่ 3.4 ด่านที่ 1-3 จะมีรูปอุปกรณ์มาให้ และมีหัวสายสัญญาณต่าง ๆ มาให้ เพื่อ จับคู่หัวสายสัญญาณต่าง ๆ กับช่องเสียบสัญญาณของอุปกรณ์นั้นให้ถูกต้อง และมีปุ่มกลับมาให้ เพื่อที่จะคลิกกลับไปหน้าก่อนหน้านี้

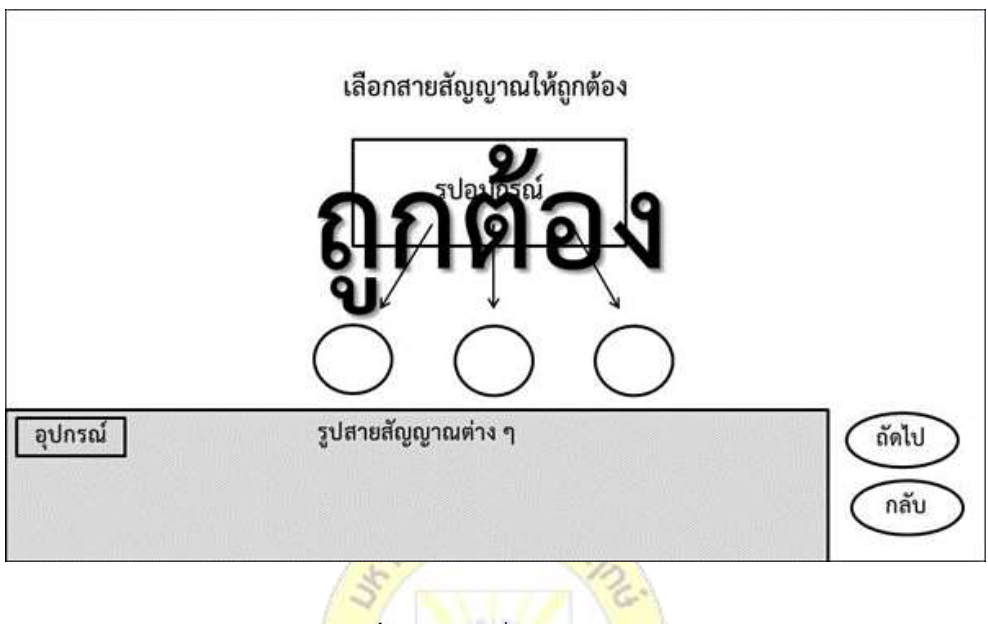

**ภาพที่ 3.5** ด่านที่ 1-3 (ผ่านด่าน)

จากภาพที่ 3.5 ด่านที่ 1-<mark>3 เมื่อลากจับคู่อุปกรณ์กับส</mark>ายสัญญาณครบทุกตำแหน่ง และ ถูกต้องทั้งหมด หน้าจอก็จะปรากฏตัวอักษ<mark>รขึ้นมาว่าเราทำ</mark>ถูกต้อง และจะมีปุ่มถัดไปปรากฏขึ้นมา เพื่อให้เราคลิกไปในด่านถัดไป

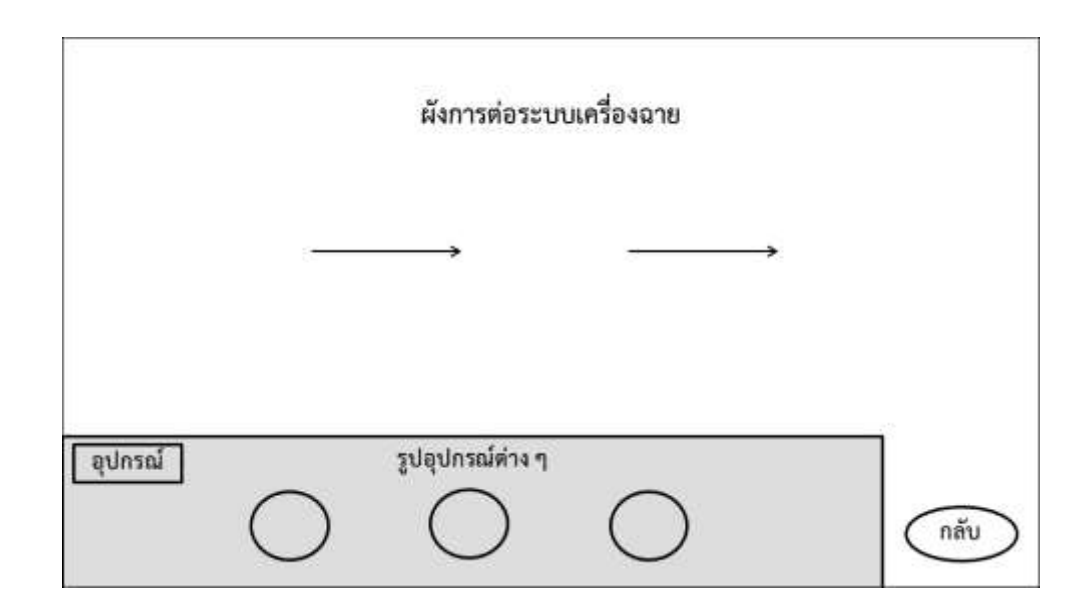

**ภาพที่ 3.6** ด่านที่ 4-5

จากภาพที่ 3.6 ด่านที่ 4-5 จะมีรูปผังการต่อระบบเครื่องฉายมาให้ และมีรูปอุปกรณ์ต่าง ๆ ้ มาให้ เพื่อที่จะต้องลากอุปกรณ์ต่าง <mark>ๆ ไปวางในผังให้ถูกต้อง และ</mark>มีปุ่มกลับมาให้ เพื่อที่จะคลิกกลับไป หน้าก่อนหน้านี้

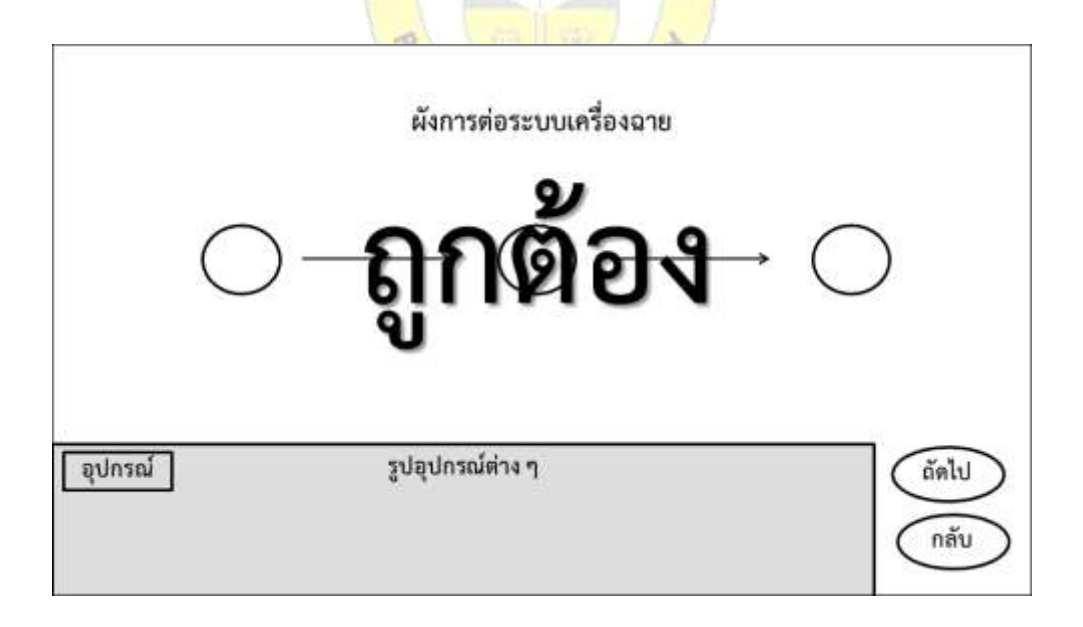

**ภาพที่ 3.7** ด่านที่ 4-5 (ผ่านด่าน)

้จากภาพที่ 3.7 ด่านที่ 4-5 เมื่อลากอุปกรณ์ต่าง ๆ ไปวางในผังครบทุกตำแหน่ง และถูกต้อง ทั้งหมด หน้าจอก็จะปรากฏตัวอักษรขึ้นมาว่าทำถูกต้อง และจะมีปุ่มถัดไปปรากฏขึ้นมา เพื่อให้คลิกไป ในด่านถัดไป

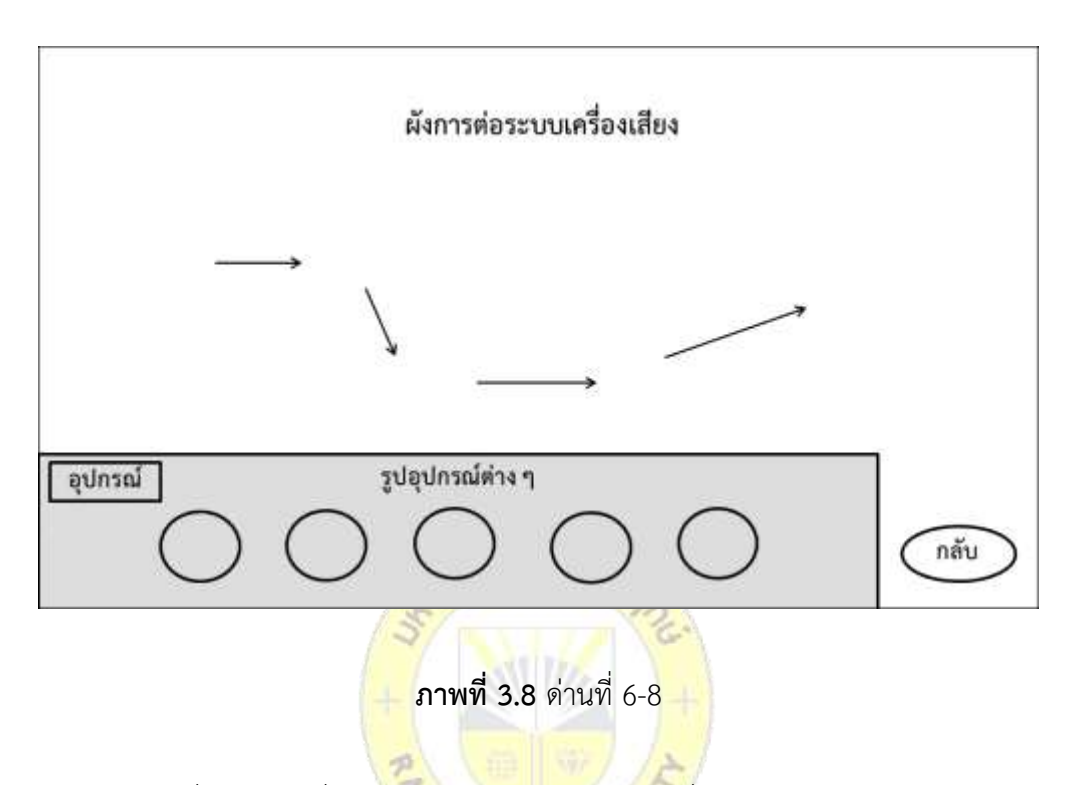

จากภาพที่ 3.8 ด่านที่ 6-8 จะมีรูปผังการต่อระบบเครื่องเสียงห้องต่าง ๆ มาให้ และมีรูป อุปกรณ์ต่าง ๆ มาให้ เพื่อที่จะต้องลากอุปกรณ์ต่าง ๆ ไปวางในผังให้ถูกต้อง และมีปุ่มกลับมาให้ เพื่อที่จะคลิกกลับไปหน้าก่อนหน้านี้

![](_page_35_Figure_0.jpeg)

**ภาพที่ 3.9** ด่านที่ 6-8 (ผ่านด่าน)

้จากภาพที่ 3.9 ด่านที่ 6-8 เมื่<mark>อลากอุปกรณ์ต่าง ๆ ไป</mark>วางในผังครบทุกตำแหน่ง และถูกต้อง ์ ทั้งหมด หน้าจอก็จะปรากฏตัวอักษ<mark>รขึ้นมาว่าเราทำถูกต้อง และ</mark>จะมีปุ่มถัดไปปรากฏขึ้นมา เพื่อให้ คลิกไปในด่านถัดไป

![](_page_35_Figure_3.jpeg)

**ภาพที่ 3.10** ด่านที่ 9-10
จากภาพที่ 3.10 ด่านที่ 9-10 จะมีโจทย์สถานการณ์รูป และผังการต่อระบบเครื่องฉายและ เครื่องเสียง มาให้ และมีรูปอุปกรณ์ต่าง ๆ มาให้ เพื่อที่จะต้องลากอุปกรณ์ต่าง ๆ ไปวางในผังให้ ถูกต้อง และมีปุ่มกลับมาให้ เพื่อที่จะคลิกกลับไปหน้าก่อนหน้านี้

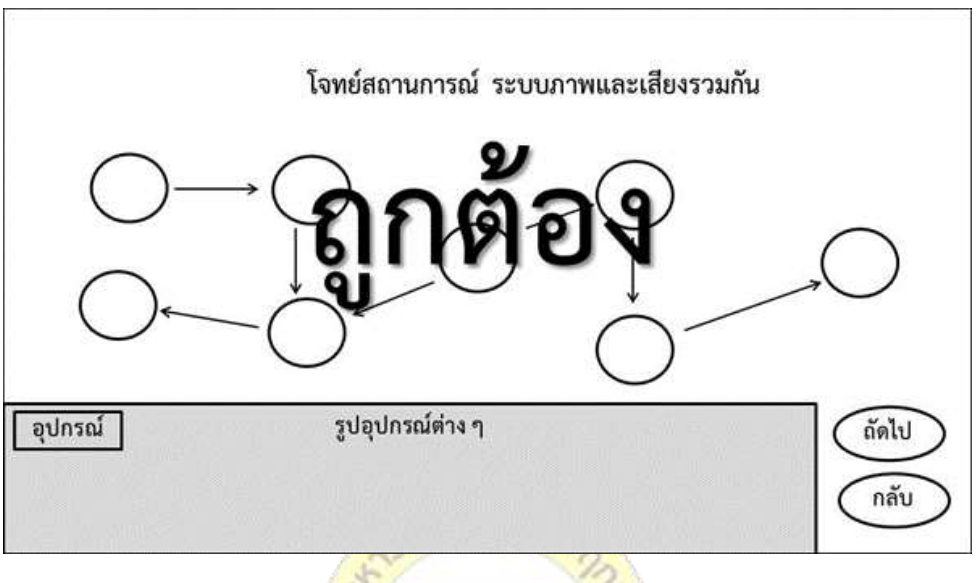

**ภาพที่ 3.11** ด่านที่ 9 (ผ่านด่าน)

ี จากภาพที่ 3.11 ด่านที่ 9 <mark>เมื่อล</mark>ากอุ<mark>ปกรณ์ต่าง ๆ</mark> ไป<mark>วางใ</mark>นผังครบทุกตำแหน่ง และถูกต้อง ทั้งหมด หน้าจอก็จะปรากฏตัวอักษรขึ้<mark>นมาว่าเราทำถูกต้อง แล</mark>ะจะมีปุ่มถัดไปปรากฏขึ้นมา เพื่อให้เรา คลิกไปในด่านถัดไป

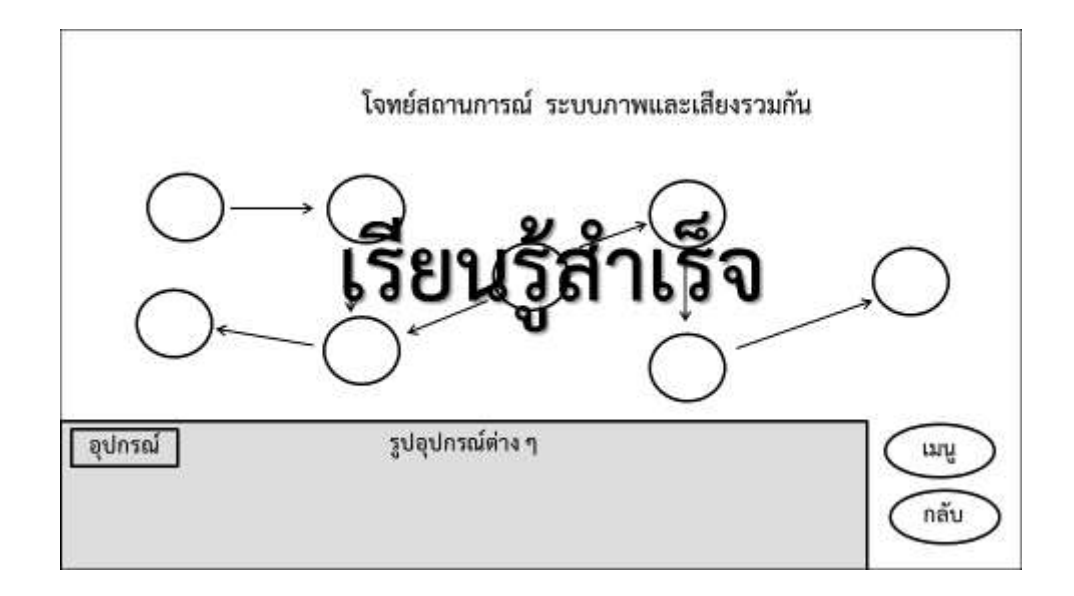

**ภาพที่ 3.12** ด่านที่ 10 (ผ่านด่าน)

ิ<br>จากภาพที่ 3.12 ด่านที่ 10 <mark>เมื่อลากอุปกรณ์ต่าง ๆ ไป</mark>วางในผังครบทุกตำแหน่ง และถูกต้อง ์ ทั้งหมด หน้าจอก็จะปรากฏตัวอักษ<mark>รขึ้นมาว่าเรียนรู้สำเร็จ และจ</mark>ะมีปุ่มเมนูปรากฏขึ้นมา เพื่อให้คลิก ไปในหน้าเมนูหน้าแรกของสื่อ

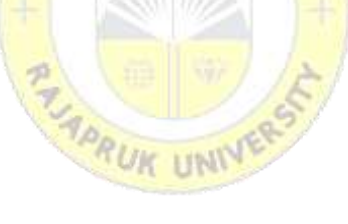

# **บทที่ 4 ผลการวิเคราะห์ข้อมูล**

การวิจัยเรื่องสื่อเพื่อการเรียนรู้การใช้งานโสตทัศนูปกรณ์ ผู้วิจัยได้นำเสนอผลการพัฒนา ระบบ การวิเคราะห์ข้อมูล เก็บรวบรวมข้อมูล ทดสอบการทำงานของระบบโดยผู้พัฒนาเป็นผู้ทดสอบ ้ ระบบ เพื่อตรวจสอบข้อผิดพลาด กระบวนการทำงานในระบบ

จากนั้นทดสอบระบบโดยผู้เชี่ยวชาญ โดยใช้แบบประเมินประสิทธิภาพการใช้ระบบ โดยผล การวิเคราะห์ โดยแบ่งออกเป็น 3 ตอน ดังนี้

ตอนที่ 1 ผลการพัฒนาโปรแกรม

ตอนที่ 2 ผลการประเมินประสิทธิภาพจากผู้เชี่ยวชาญ

ตอนที่ 3 ผลการประเมินความพึงพอใจจากผู้ใช้

**ตอนที่ 1** ผลการพัฒนาโปรแกรม

ในการพัฒนาสื่อเพื่อการเรียนรู้การใช้งานโสตทัศนูปกรณ์ มีผลการพัฒนา ดังนี้

**SIJAUSJN** 

#### **1.1 ส่วนติดต่อผู้ใช้ (User Interface)**

เป็นรายละเอียดของโปรแ<mark>กรมประยุกต์ทั้งหมดที่ได้ผ่าน</mark>การพัฒนาและเขียนโปรแกรมแล้ว โดยนำเสนอด้วยภาพแสดงการใช้งาน<mark>ทั้งหมดตามรูปแบบโครง</mark>สร้างของ Flow Chart เป็นหลัก เมื่อ เริ่มต้นเข้าสู่ตัวสื่อเพื่อการเรียนรู้โสตทัศนูปกรณ์ หน้าแรกก็จะเป็นการให้ผู้ใช้เลือกว่าจะไปหน้าต่อผัง อุปกรณ์หรือจะไปหน้าเรียนรู้อุปกรณ์ หากเลือกที่จะเข้ามาหน้าเรียนรู้อุปกรณ์ก็จะมีเนื้อหาของ อุปกรณ์ต่าง ๆ ให้ศึกษา หากเลือกหน้าฝึกต่อผังอุปกรณ์ก็จะเข้าสู่การฝึกต่ออุปกรณ์ในด่านที่ 1 การ ฝึกต่ออุปกรณ์จะมีทั้งหมด 10 ด่าน จะแบ่งการฝึกออกเป็น 3 แบบ แบบที่ 1 ด่านที่ 1 -3 จะเป็นการ เลือกสายสัญญาณมาจำคู่กับอุปกรณ์ของโจทย์ที่ตั้งไว้ให้ แบบที่ 2 ด่านที่ 4 – 8 จะเป็นการเลือก อุปกรณ์มาวางในผังให้ถูกต้องตามที่โจทย์ให้มา แบบที่ 3 ด่านที่ 9 – 10 จะมีโจทย์สถานการณ์และผัง มาให้ ผู้ใช้ต้องเลือกอุปกรณ์มาวางในผังให้ถูกต้อง

## **1.1.1 หน้าจอเมนู**

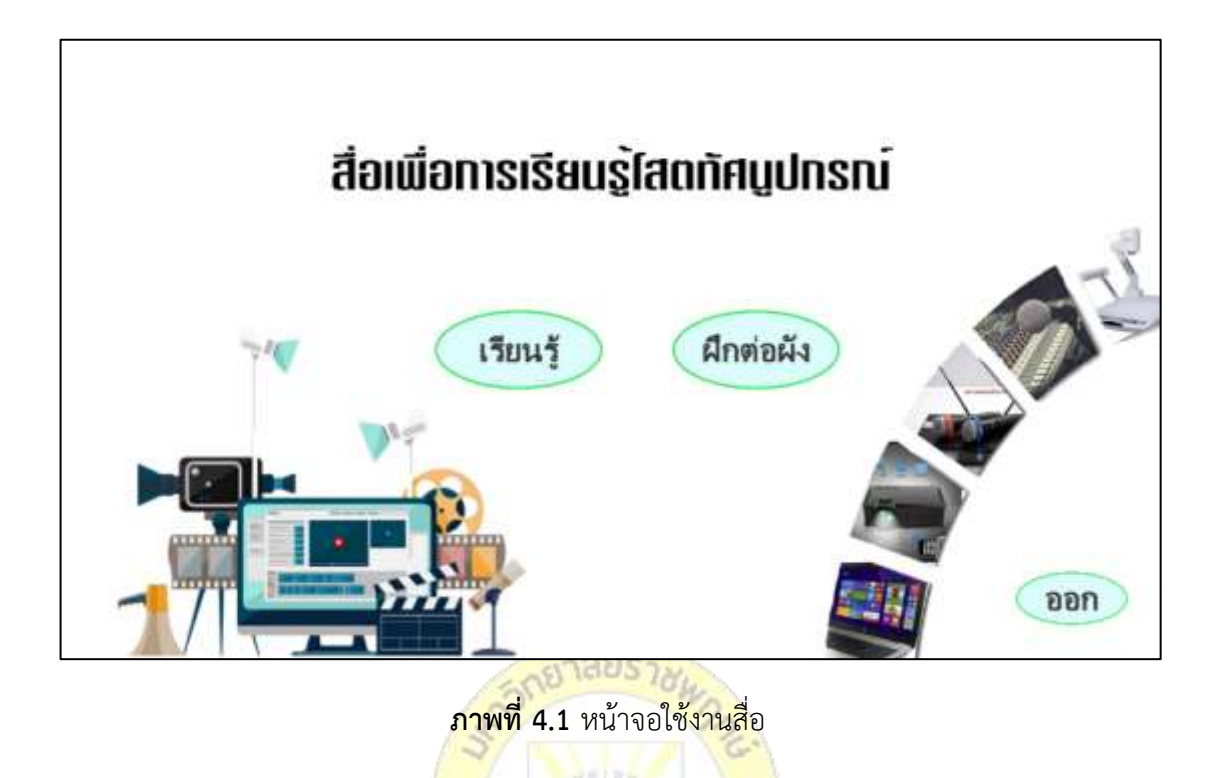

จากภาพที่ 4.1 แสดงการเข้าสู่ตัวสื่อเพื่อการเรียนรู้โสตทัศนูปกรณ์ หน้าแรกจะเป็นหน้าเมนู จะมีปุ่มให้เลือก 3 ปุ่ม ปุ่มที่ 1 จะเป็นปุ่มเรียนรู้เพื่อไปยังหน้าเรียนรู้อุปกรณ์ ปุ่มที่ 2 จะเป็นปุ่มฝึกต่อ ้ผังเพื่อที่จะคลิกไปยังด่านที่ 1 ของการฝึกต่<mark>อผัง และปุ่มที่</mark> 3 จะเป็นปุ่มออกจากสื่อเพื่อการเรียนรู้ โสตทัศนูปกรณ์

## 1.1.2 หน้าจอการเรียนรู้อุปกรณ์ Amplifier

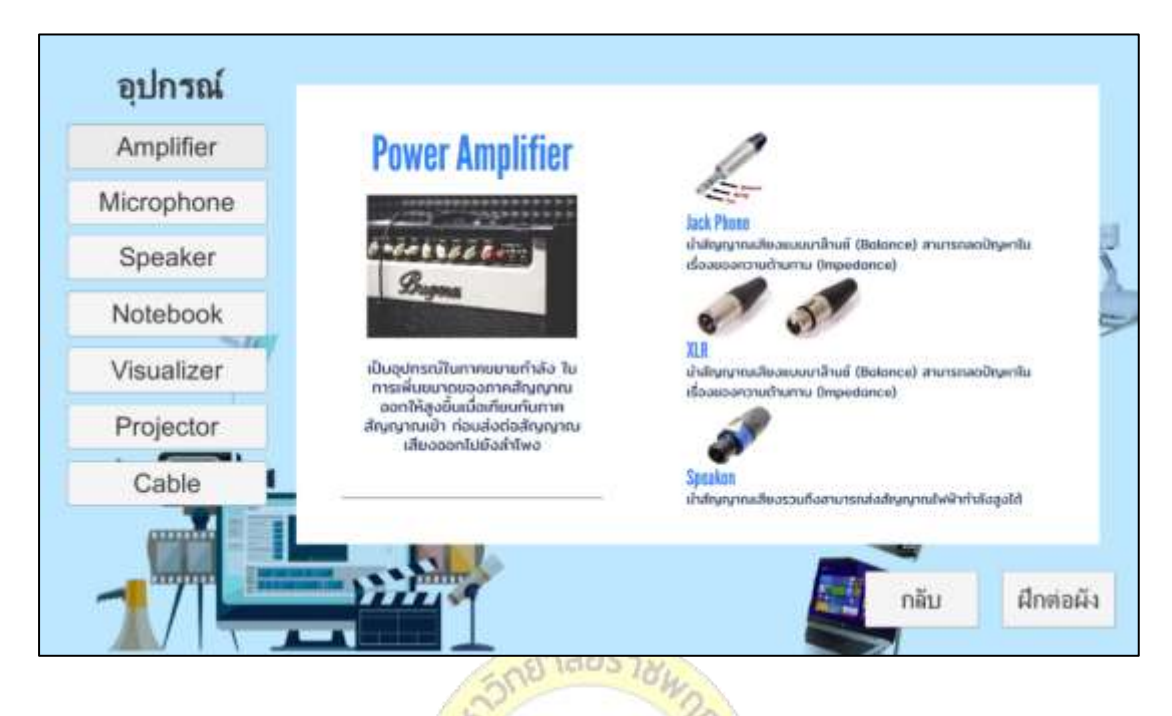

**ภาพที่ 4.2** หน้าจอการเรียนรู้อุปกรณ์ Amplifier

ี จากภาพที่ 4.2 เมื่อเข้าสู่<mark>หน้าเ</mark>รียน<mark>รู้อุปกรณ์ก็จะ</mark>มีเ<mark>มนูอุป</mark>กรณ์แต่ละชนิดให้เลือกเรียนรู้ ถ้า คลิกเลือก Amplifier ก็จะมีเนื้อหาเกี่ยวกับ Amplifier ขึ้นมาให้อ่าน และจะมีปุ่มกลับเพื่อที่จะคลิก กลับไปหน้าเมนู และมีปุ่มฝึกต่อผังเพื่อที่จะคลิกไปยังด่านที่ 1 ของการฝึกต่อผัง

## 1.1.3 หน้าจอการเรียนรู้อุปกรณ์ Microphone

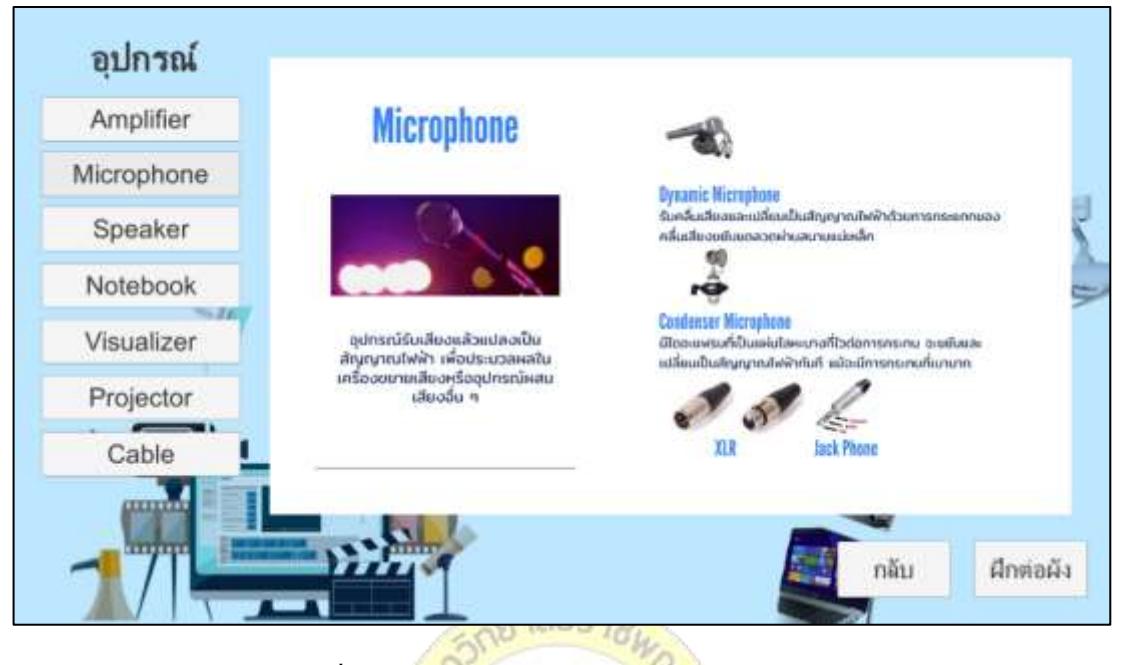

**ภาพที่ 4.3** หน้าจอการเรียนรู้อุปกรณ์ Microphone

ี จากภาพที่ 4.3 เมื่อเข้าส<mark>ู่หน้า</mark>เรีย<mark>นรู้อุปกรณ์ก็จะ</mark>มีเม<mark>นูอุ</mark>ปกรณ์แต่ละชนิดให้เลือกเรียนรู้ ถ้า คลิกเลือก Microphone ก็จะมีเนื้อหาเกี่ยวกับ Microphone ขึ้นมาให้อ่าน และจะมีปุ่มกลับเพื่อที่จะ คลิกกลับไปหน้าเมนู และมีปุ่มฝึกต่อผังเพื่อที่จะคลิกไปยังด่านที่ 1 ของการฝึกต่อผัง

## 1.1.4 หน้าจอการเรียนรู้อุปกรณ์ Speaker

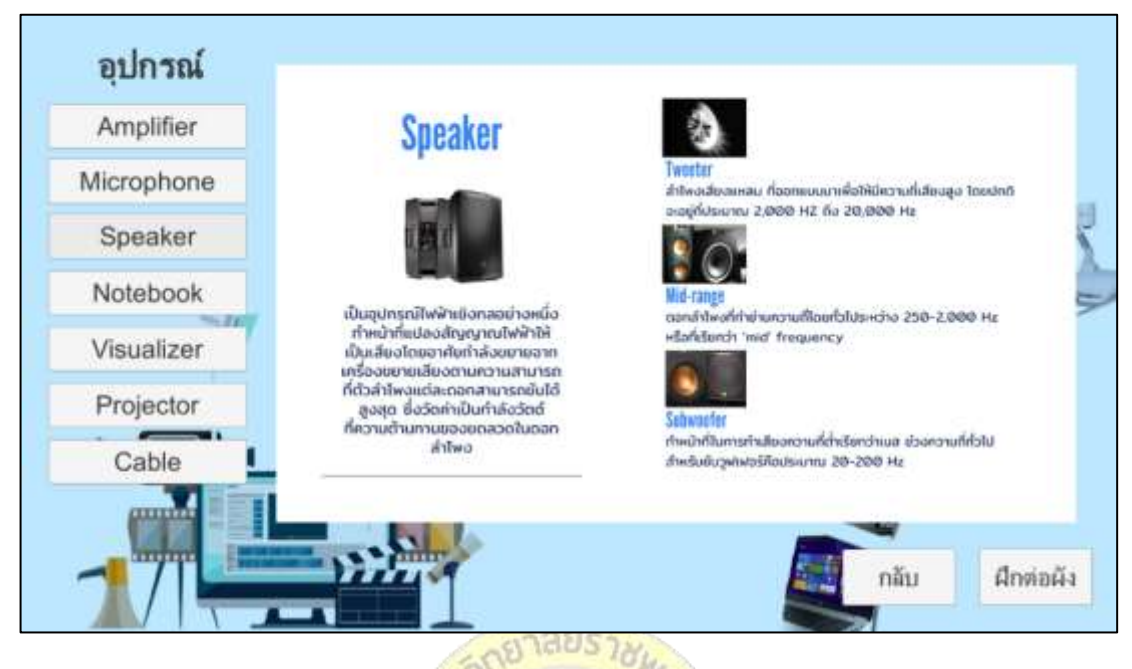

**ภาพที่ 4.4** หน้าจอการเรียนรู้อุปกรณ์ Speaker

ี จากภาพที่ 4.4 เมื่อเข้าสู่<mark>หน้า</mark>เรีย<mark>นรู้อุปกรณ์ก็จะ</mark>มีเม<mark>นูอุป</mark>กรณ์แต่ละชนิดให้เลือกเรียนรู้ ถ้า คลิกเลือก Speaker ก็จะมีเนื้อหาเกี่ยวกับ Speaker ขึ้นมาให้อ่าน และจะมีปุ่มกลับเพื่อที่จะคลิก กลับไปหน้าเมนู และมีปุ่มฝึกต่อผังเพื่อที่จะคลิกไปยังด่านที่ 1 ของการฝึกต่อผัง

## 1.1.5 หน้าจอการเรียนรู้อุปกรณ์ Notebook หรือ Laptop

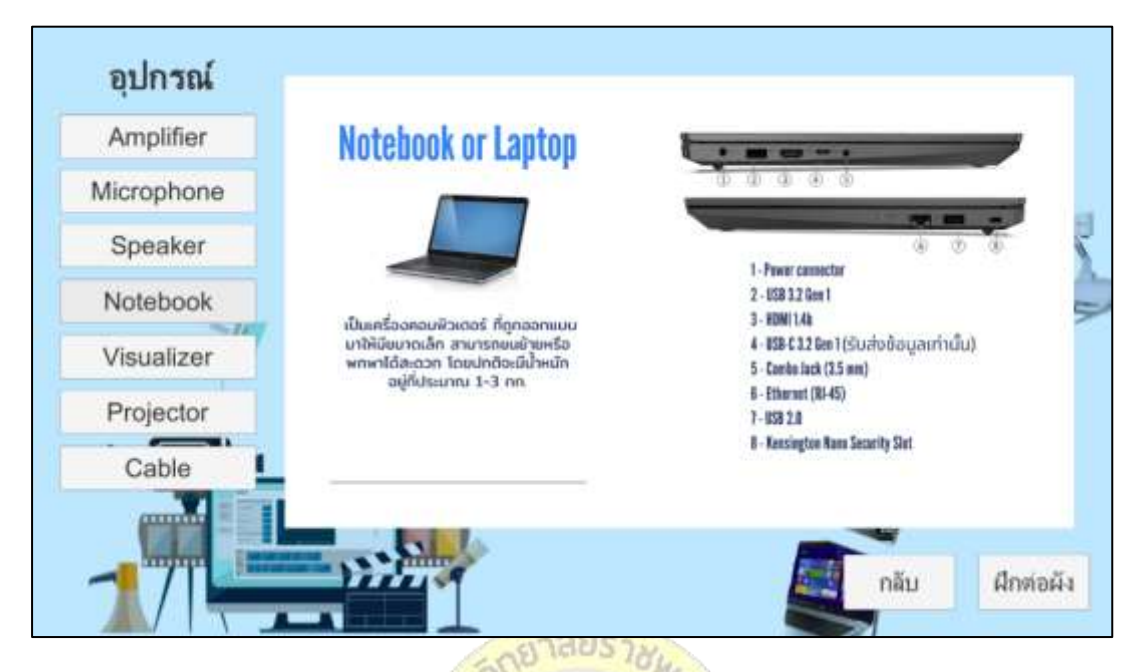

**ภาพที่ 4.5** หน้าจอการเรียนรู้อุปกรณ์ Notebook

ี จากภาพที่ 4.5 เมื่อเข้าส<mark>ู่หน้า</mark>เรีย<mark>นรู้อุปกรณ์ก็จะ</mark>มีเม<mark>นูอุป</mark>กรณ์แต่ละชนิดให้เลือกเรียนรู้ ถ้า คลิกเลือก Notebook ก็จะมีเนื้อหาเกี่ยวกับ Notebook ขึ้นมาให้อ่าน และจะมีปุ่มกลับเพื่อที่จะคลิก กลับไปหน้าเมนู และมีปุ่มฝึกต่อผังเพื่อที่จะคลิกไปยังด่านที่ 1 ของการฝึกต่อผัง

## 1.1.6 หน้าจอการเรียนรู้อุปกรณ์ Visualizer

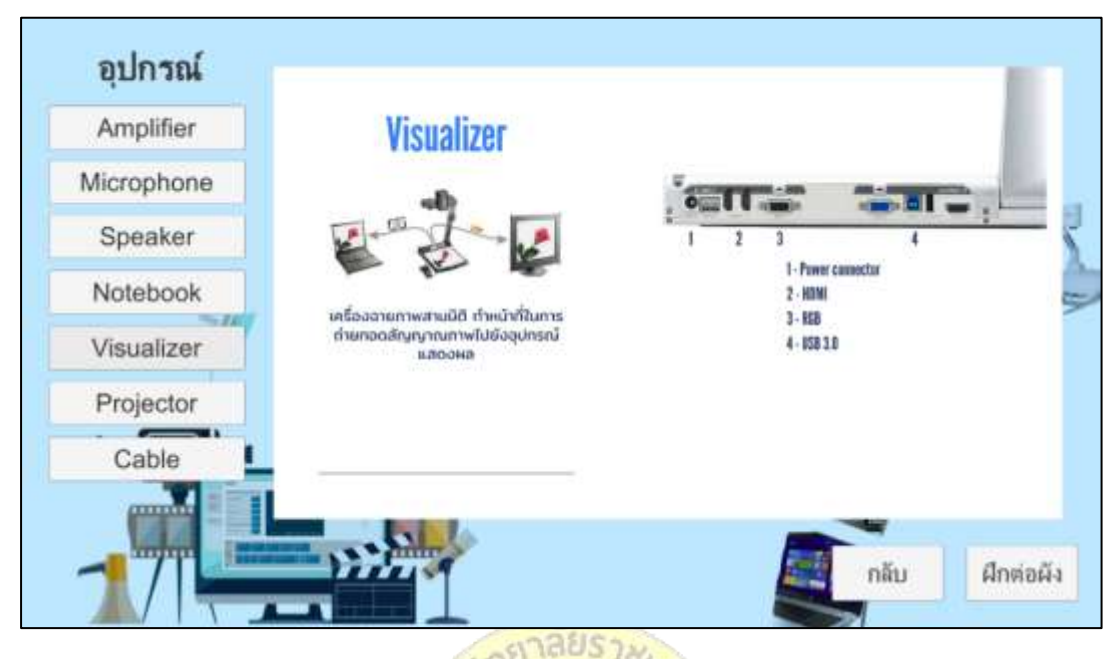

**ภาพที่ 4.6** หน้าจอการเรียนรู้อุปกรณ์ Visualizer

ี จากภาพที่ 4.6 เมื่อเข้าสู่<mark>หน้า</mark>เรียนรู้อุปกรณ์ก็จะมีเม<mark>นูอุ</mark>ปกรณ์แต่ละชนิดให้เลือกเรียนรู้ ถ้า คลิกเลือก Visualizer ก็จะมีเนื้อหาเกี่ยวกับ Visualizer ขึ้นมาให้อ่าน และจะมีปุ่มกลับเพื่อที่จะคลิก กลับไปหน้าเมนู และมีปุ่มฝึกต่อผังเพื่อที่จะคลิกไปยังด่านที่ 1 ของการฝึกต่อผัง

## 1.1.7 หน้าจอการเรียนรู้อุปกรณ์ Projector

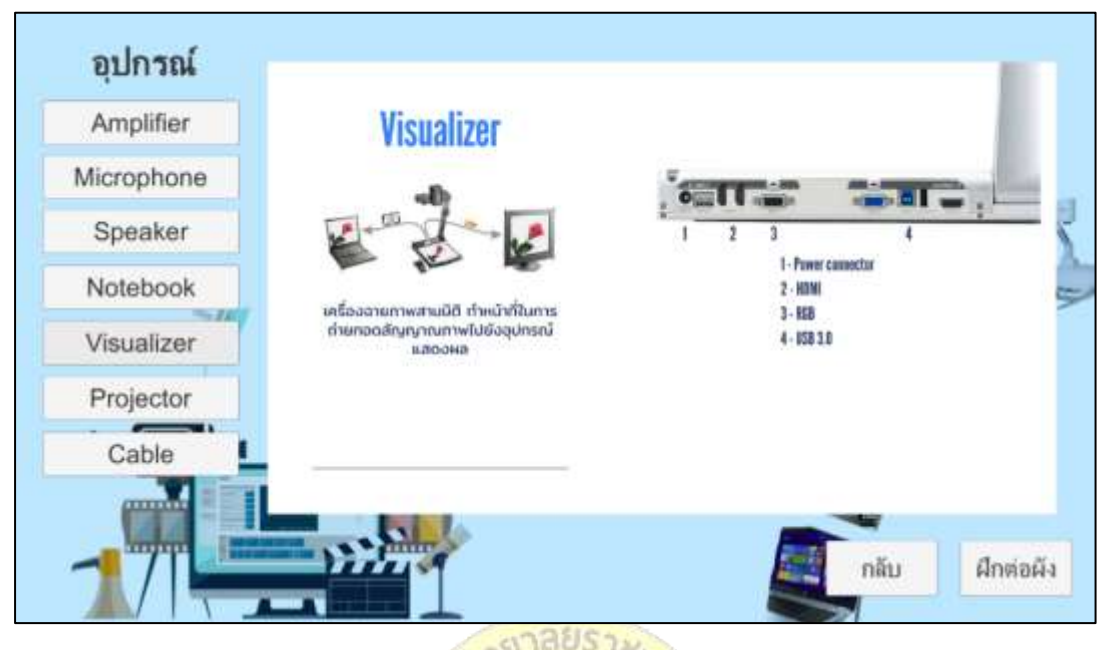

**ภาพที่ 4.7** หน้าจอการเรียนรู้อุปกรณ์ Projector

ี จากภาพที่ 4.7 เมื่อเข้าสู่<mark>หน้า</mark>เรียนรู้อุปกรณ์ก็จะมีเม<mark>นูอุ</mark>ปกรณ์แต่ละชนิดให้เลือกเรียนรู้ ถ้า คลิกเลือก Projector ก็จะมีเนื้อหาเกี่ยวกับ Projector ขึ้นมาให้อ่าน และจะมีปุ่มกลับเพื่อที่จะคลิก กลับไปหน้าเมนู และมีปุ่มฝึกต่อผังเพื่อที่จะคลิกไปยังด่านที่ 1 ของการฝึกต่อผัง

### 1.1.8 หน้าจอการเรียนรู้อุปกรณ์ Cable

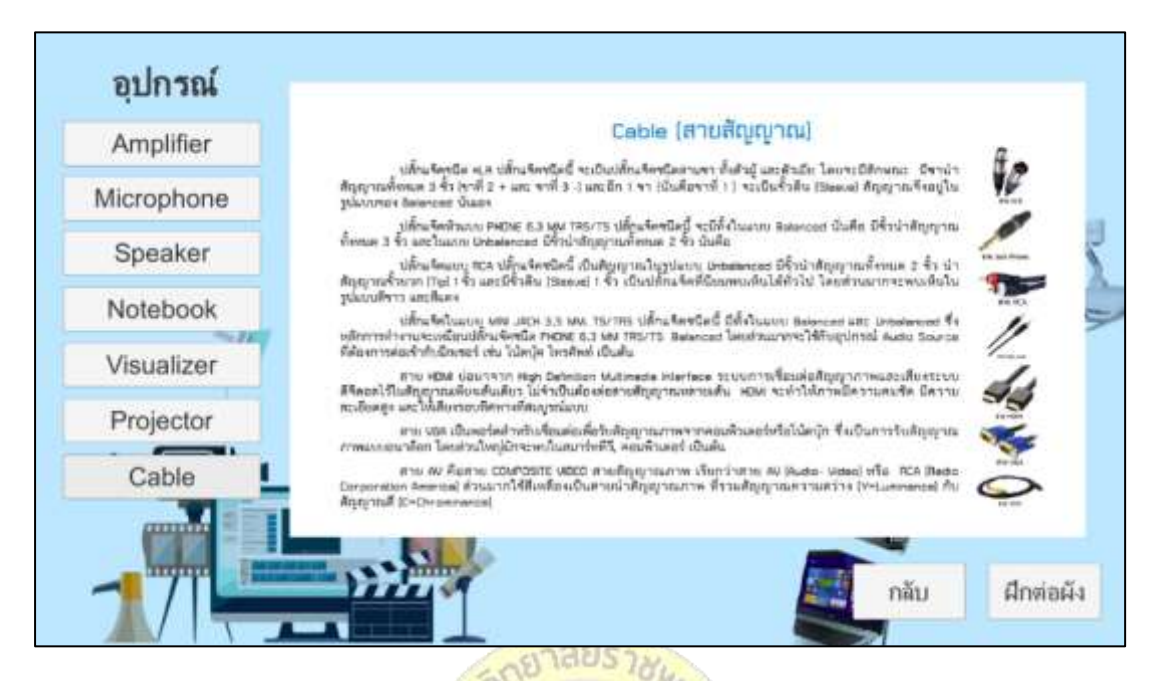

**ภาพที่ 4.8** หน้าจอการเรียนรู้อุปกรณ์ Cable

ี จากภาพที่ 4.8 เมื่อเข้าสู่<mark>หน้า</mark>เรียนรู้อุปกรณ์ก็จะมีเม<mark>นูอุป</mark>กรณ์แต่ละชนิดให้เลือกเรียนรู้ ถ้า คลิกเลือก Cable ก็จะมีเนื้อหาเกี่ยวกับ Cable ขึ้นมาให้อ่าน และจะมีปุ่มกลับเพื่อที่จะคลิกกลับไป หน้าเมนู และมีปุ่มฝึกต่อผังเพื่อที่จะคลิกไปยังด่านที่ 1 ของการฝึกต่อผัง

#### 1.1.9 หน้าจอการต่อผังอุปกรณ์

หน้าจอการต่อผังอุปกรณ์จะแบ่งออกเป็นด่าน ๆ ตามการเรียนรู้ ดังนี้

ด่านที่ 1 จะมีรูป Amplifier มาให้ และมีหัวสายสัญญาณต่าง ๆ มาให้ และมีปุ่มกลับมาให้ เพื่อที่จะคลิกกลับไปหน้าเมนู วิธีการใช้งานให้ผู้เรียนทำการจับคู่หัวสายสัญญาณกับช่องเสียบสัญญาณ ของ Amplifier โดยการลากหัวสายสัญญาณไปวางในตำแหน่งที่ลูกศรชี้ให้ถูกต้องทุกตำแหน่ง และ เมื่อต่อครบทุกตำแหน่งถูกต้องหน้าจอก็จะปรากฏตัวอักษรว่าเราทำถูกต้อง และจะมีปุ่มถัดไปปรากฏ ขึ้นมาเพื่อให้เราคลิกไปในด่านถัดไป ดังภาพที่ 4.9 ถึง 4.10

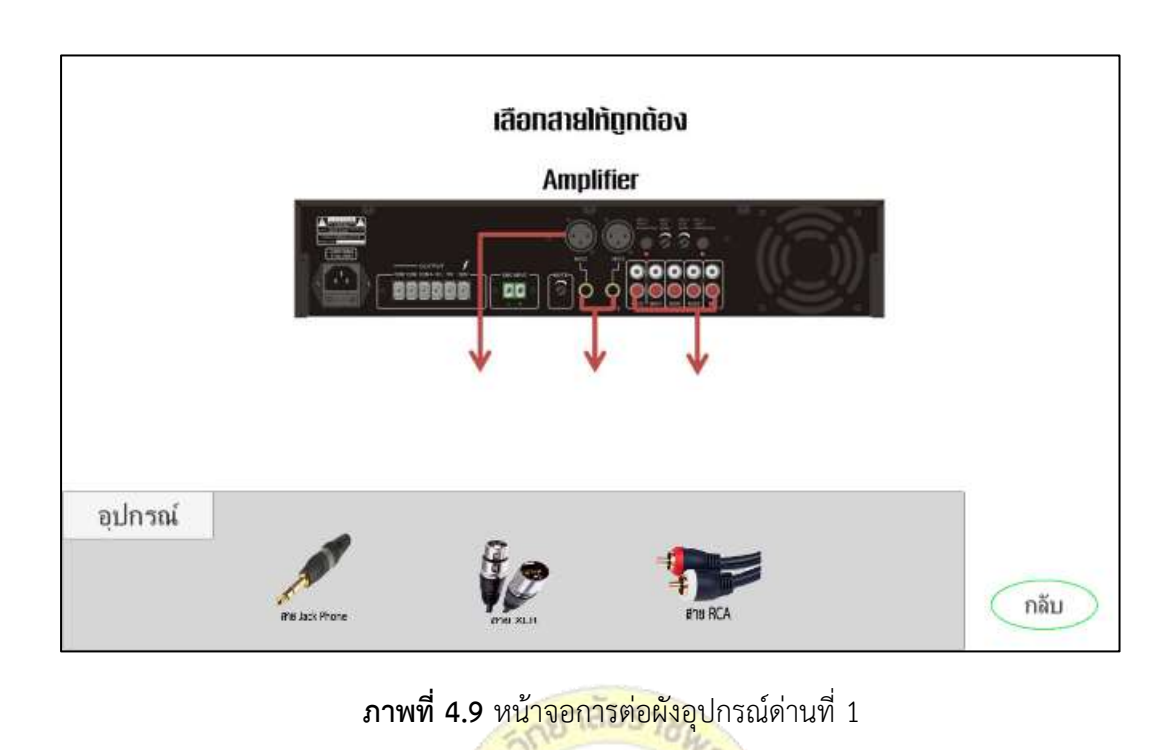

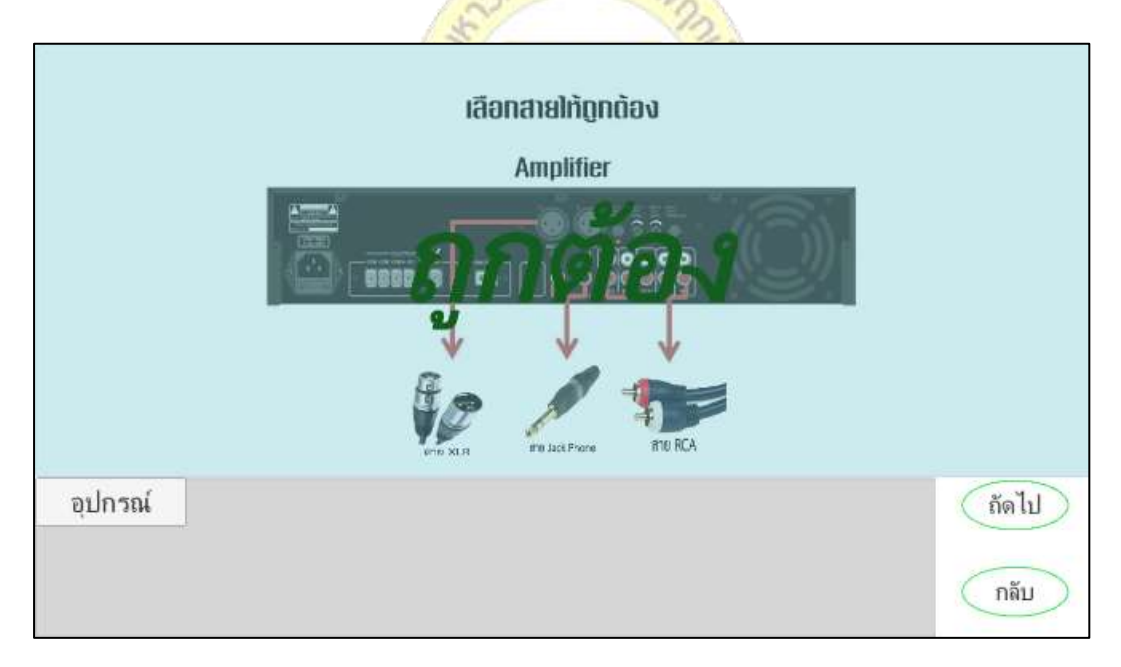

**ภาพที่ 4.10** หน้าจอการต่อผังอุปกรณ์ถูกต้องเพื่อผ่านด่านที่ 1

เมื่อเข้าสู่ด่านที่ 2 จะมีรูป Visualizer มาให้ และมีหัวสายสัญญาณต่าง ๆ มาให้ และมีปุ่ม กลับมาให้เพื่อที่จะคลิกกลับไปด่านที่ 1 วิธีการใช้งานให้ผู้เรียนทำการจับคู่หัวสายสัญญาณกับช่อง เสียบสัญญาณของ Visualizer โดยการลากหัวสายสัญญาณไปวางในตำแหน่งที่ลูกศรชี้ให้ถูกต้องทุก

ตำแหน่ง และเมื่อต่อครบทุกตำแหน่งถูกต้องหน้าจอก็จะปรากฏตัวอักษรว่าเราทำถูกต้อง และจะมีปุ่ม ถัดไปปรากฏขึ้นมาเพื่อให้เราคลิกไปในด่านถัดไป ดังภาพที่ 4.11 ถึง 4.12

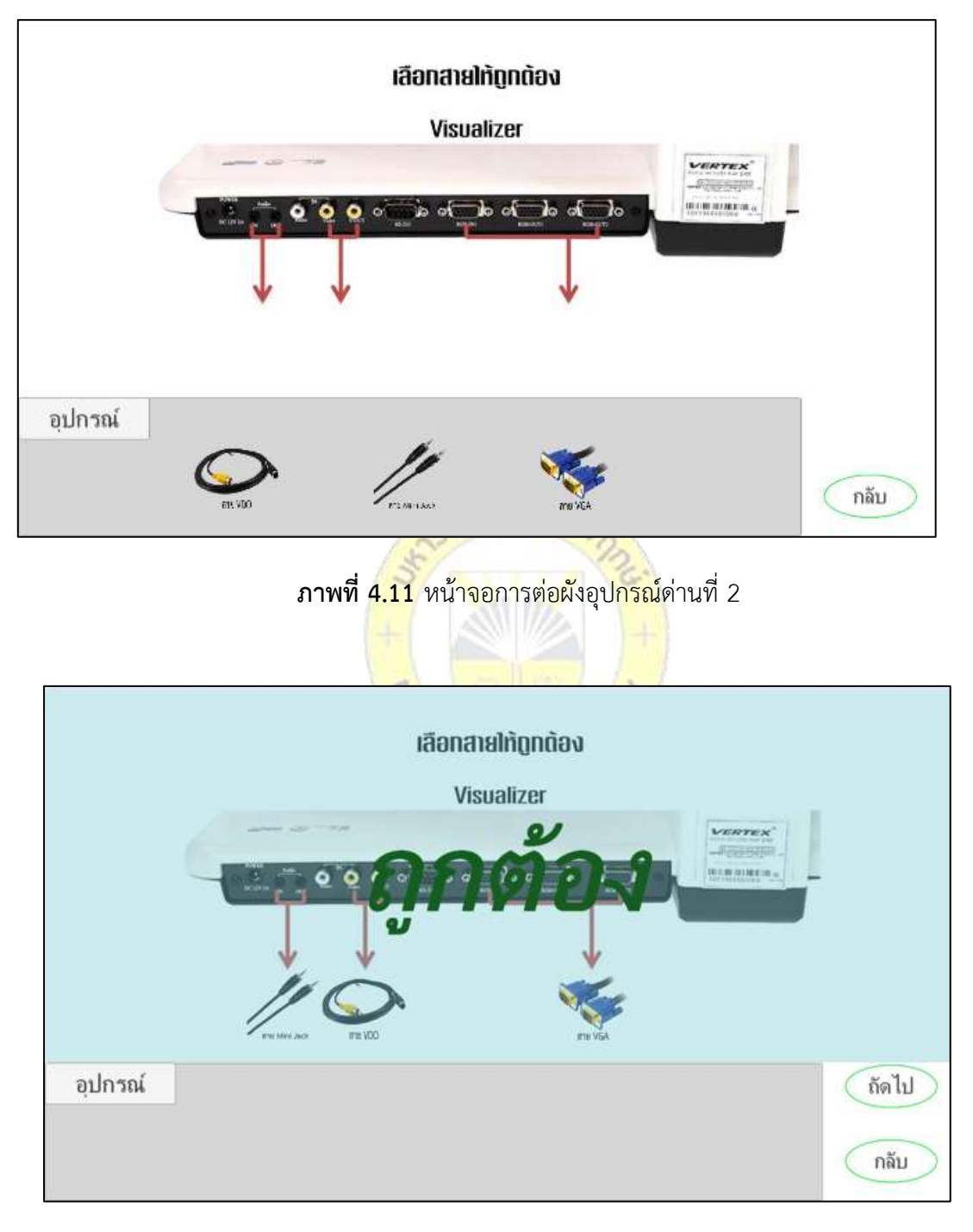

**ภาพที่ 4.12** หน้าจอการต่อผังอุปกรณ์ถูกต้องเพื่อผ่านด่านที่ 2

เมื่อเข้าสู่ด่านที่ 3 จะมีรูป Projector มาให้ และมีหัวสายสัญญาณต่าง ๆ มาให้ และมีปุ่ม ึกลับมาให้เพื่อที่จะคลิกกลับไปด่านที่ 2 วิธีการใช้งานให้ผู้เรียนทำการจับคู่หัวสายสัญญาณกับช่อง เสียบสัญญาณของ Projector โดยการลากหัวสายสัญญาณไปวางในตำแหน่งที่ลูกศรชี้ให้ถูกต้องทุก ้ตำแหน่ง และเมื่อต่อครบทุกตำแหน่งถูกต้องหน้าจอก็จะปรากฏตัวอักษรว่าเราทำถูกต้อง และจะมีปุ่ม ถัดไปปรากฏขึ้นมาเพื่อให้เราคลิกไปในด่านถัดไป ดังภาพที่ 4.13 ถึง 4.14

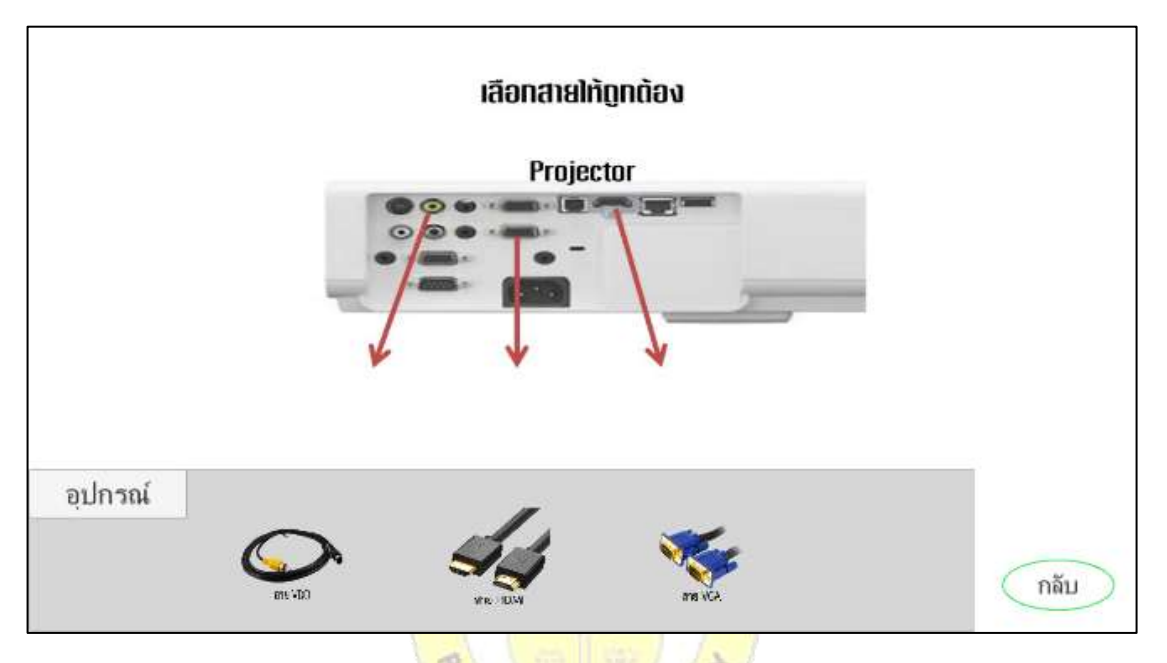

**ภาพที่ 4.13** หน้าจอการต่อผังอุปกรณ์ด่านที่ 3 RUK UNIN

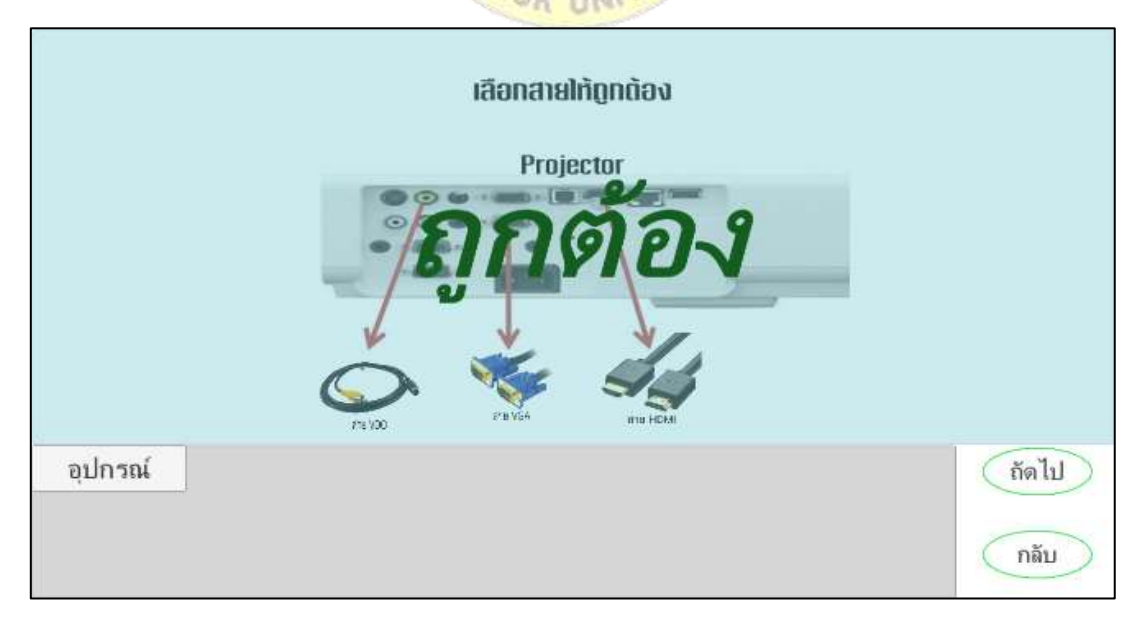

**ภาพที่ 4.14** หน้าจอการต่อผังอุปกรณ์ถูกต้องเพื่อผ่านด่านที่ 3

เมื่อเข้าสู่ด่านที่ 4 จะมีรูปผังการต่อระบบเครื่องฉายแบบอนุกรมมาให้ และมีอุปกรณ์ต่าง ๆ มาให้ และมีปุ่มกลับมาให้เพื่อที่จะคลิกกลับไปด่านที่ 3 วิธีการใช้งานให้ผู้เรียนทำการลากอุปกรณ์ไป ้วางในผังให้ถูกต้องทุกตำแหน่ง และ เมื่อต่อครบทุกตำแหน่งถูกต้องหน้าจอก็จะปรากฏตัวอักษรว่าทำ ถูกต้อง และจะมีปุ่มถัดไปปรากฏขึ้นมาเพื่อให้เราคลิกไปในด่านถัดไป ดังภาพที่ 4.15 ถึง 4.16

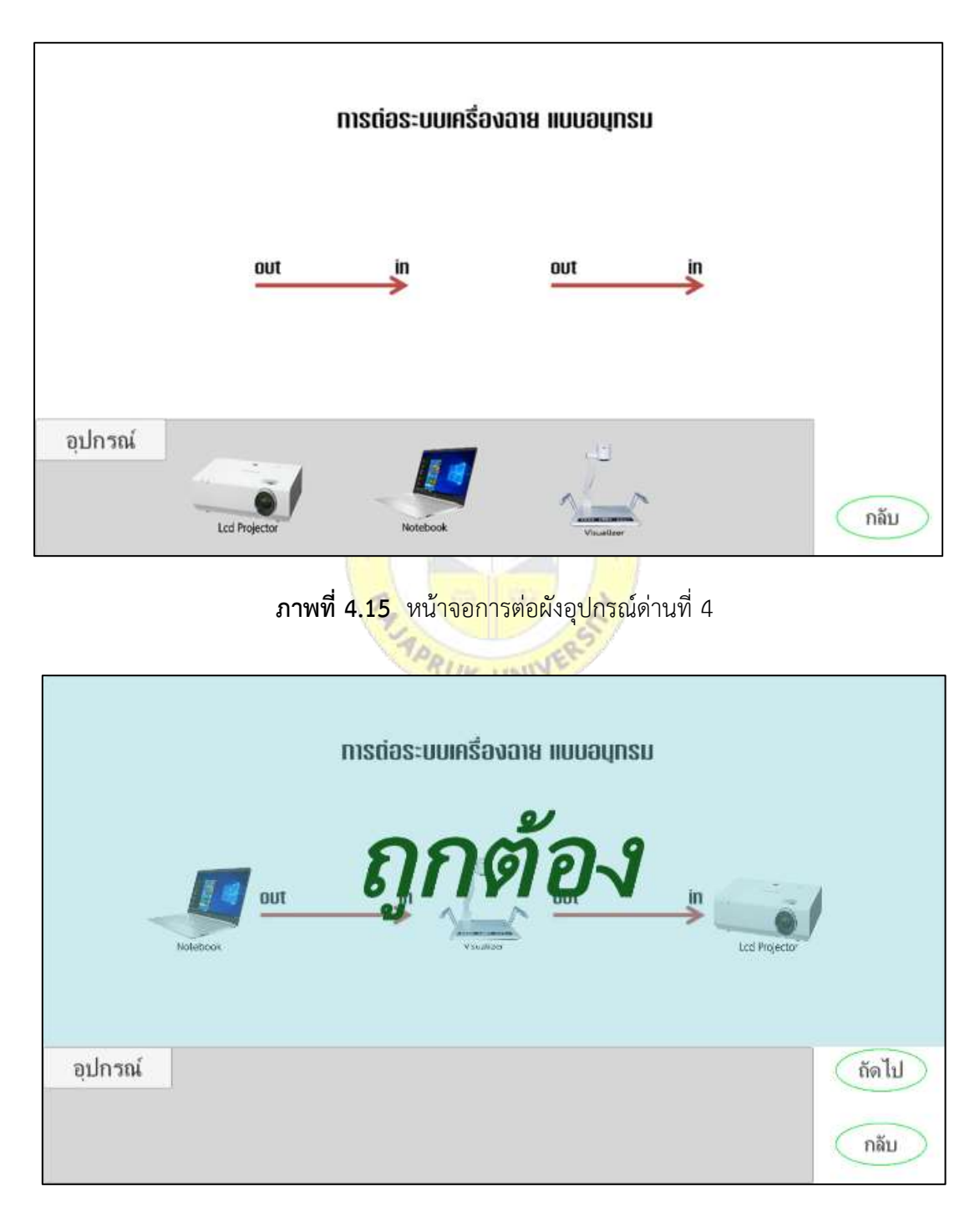

**ภาพที่ 4.16** หน้าจอการต่อผังอุปกรณ์ถูกต้องเพื่อผ่านด่านที่ 4

เมื่อเข้าสู่ด่านที่ 5 จะมีรูปผังการต่อระบบเครื่องฉายแบบขนานมาให้ และมีอุปกรณ์ต่าง ๆ มา ให้ และมีปุ่มกลับมาให้เพื่อที่จะคลิกกลับไปด่านที่ 4 วิธีการใช้งานให้ผู้เรียนทำการลากอุปกรณ์ไปวาง ในผังให้ถูกต้องทุกตำแหน่ง และเมื่อต่อครบทุกตำแหน่งถูกต้องหน้าจอก็จะปรากฏตัวอักษรว่าทำ ถูกต้อง และจะมีปุ่มถัดไปปรากฏขึ้นมาเพื่อให้เราคลิกไปในด่านถัดไป ดังภาพที่ 4.17 ถึง 4.18

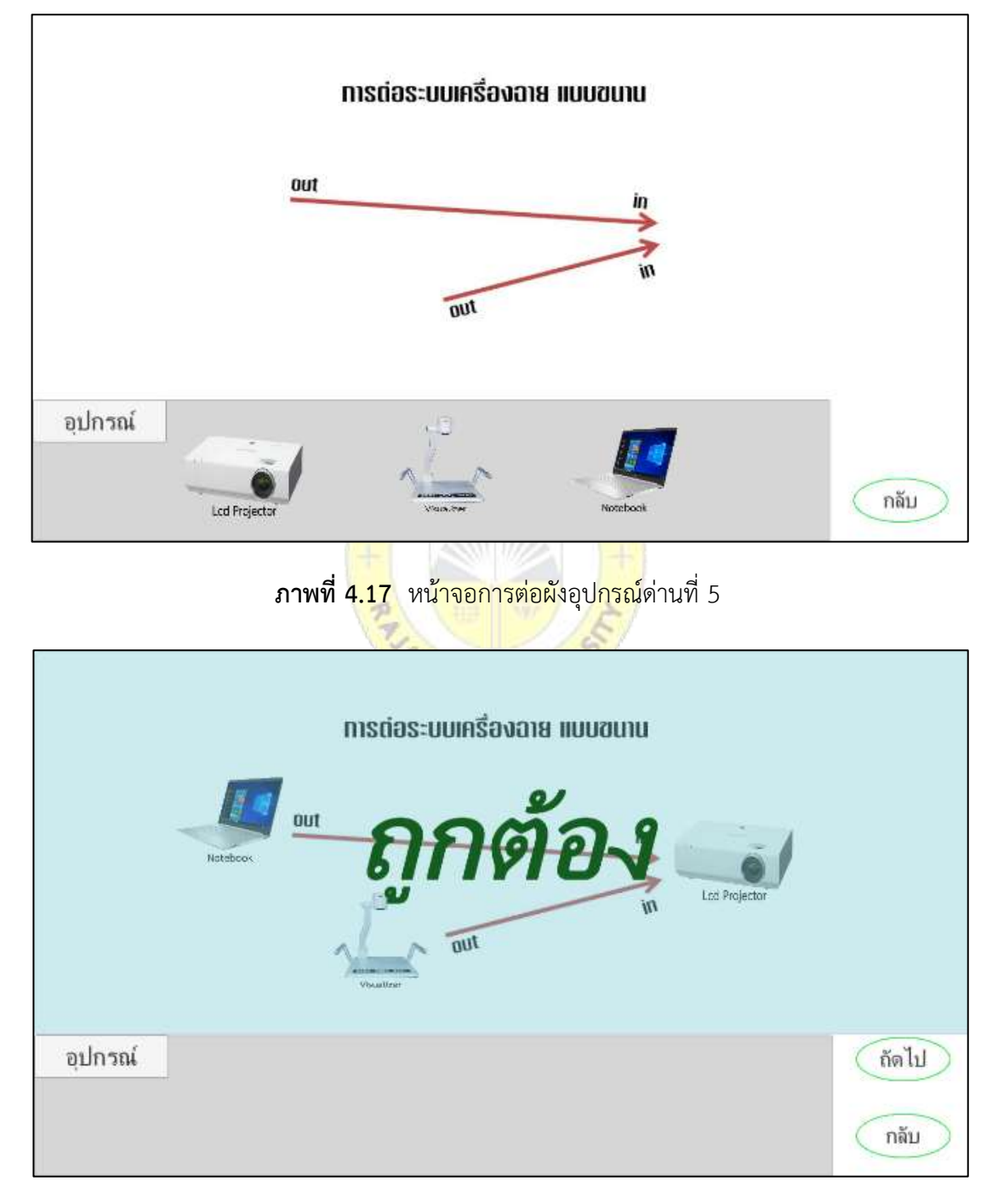

**ภาพที่ 4.18** หน้าจอการต่อผังอุปกรณ์ถูกต้องเพื่อผ่านด่านที่ 5

เมื่อเข้าสู่ด่านที่ 6 จะมีรูปผังการต่อระบบเครื่องเสียงห้องเรียนมาให้ และมีอุปกรณ์ต่าง ๆ มา ให้ และมีปุ่มกลับมาให้เพื่อที่จะคลิกกลับไปด่านที่ 5 วิธีการใช้งานให้ผู้เรียนทำการลากอุปกรณ์ไปวาง ในผังให้ถูกต้องทุกตำแหน่ง และเมื่อต่อครบทุกตำแหน่งถูกต้องหน้าจอก็จะปรากฏตัวอักษรว่าทำ ถูกต้อง และจะมีปุ่มถัดไปปรากฏขึ้นมาเพื่อให้เราคลิกไปในด่านถัดไป ดังภาพที่ 4.19 ถึง 4.20

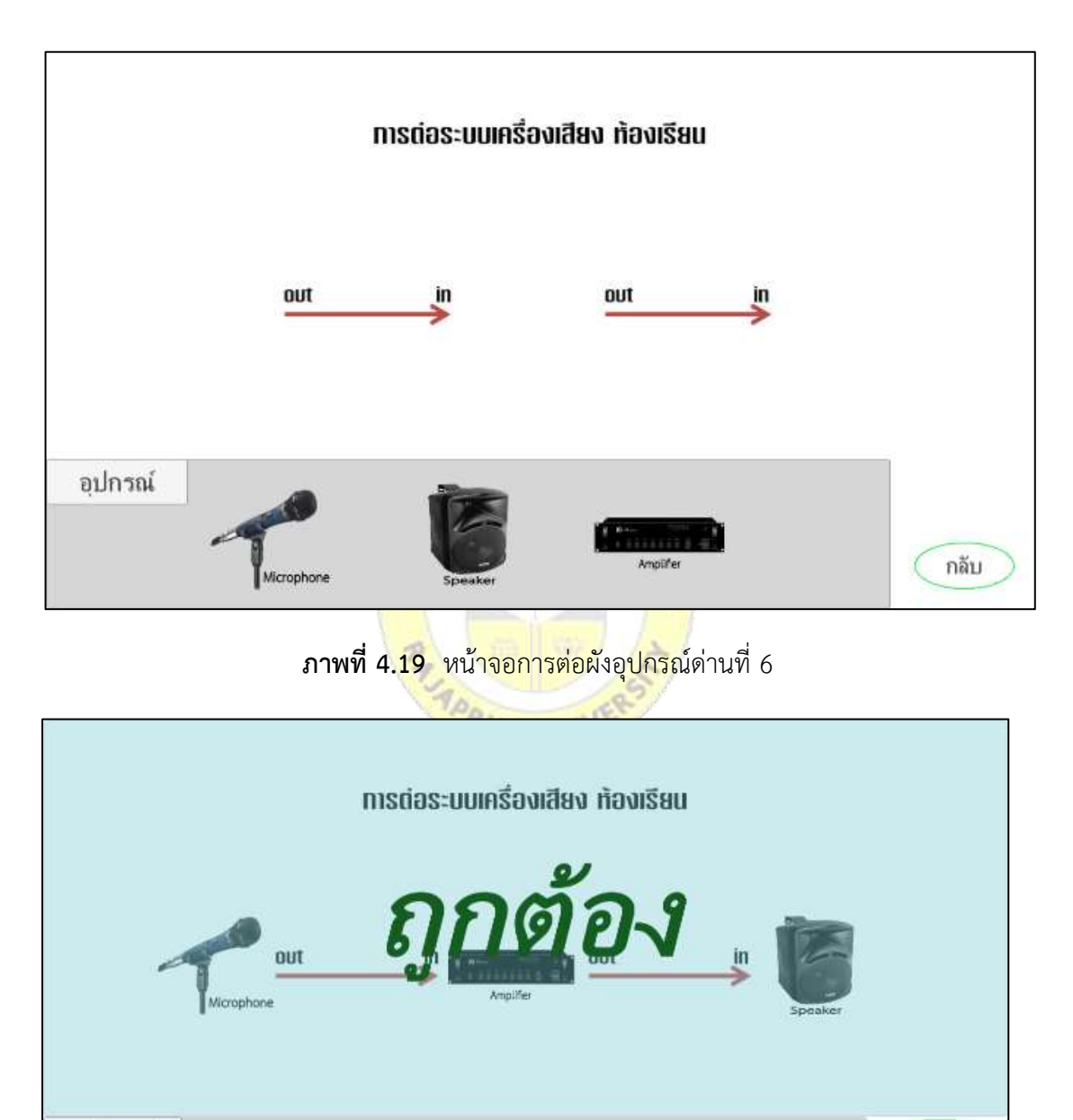

**ภาพที่ 4.20** หน้าจอการต่อผังอุปกรณ์ถูกต้องเพื่อผ่านด่านที่ 6

ถัดไป

กลับ

อปกรณ์

เมื่อเข้าสู่ด่านที่ 7 จะมีรูปผังการต่อระบบเครื่องเสียงห้องประชุมมาให้ และมีอุปกรณ์ต่าง ๆ มาให้ และมีปุ่มกลับมาให้เพื่อที่จะคลิกกลับไปด่านที่ 6 วิธีการใช้งานให้ผู้เรียนทำการลากอุปกรณ์ไป ้วางในผังให้ถูกต้องทุกตำแหน่ง และเมื่อต่อครบทุกตำแหน่งถูกต้องหน้าจอก็จะปรากฏตัวอักษรว่าทำ ถูกต้อง และจะมีปุ่มถัดไปปรากฏขึ้นมาเพื่อให้เราคลิกไปในด่านถัดไป ดังภาพที่ 4.21 ถึง 4.22

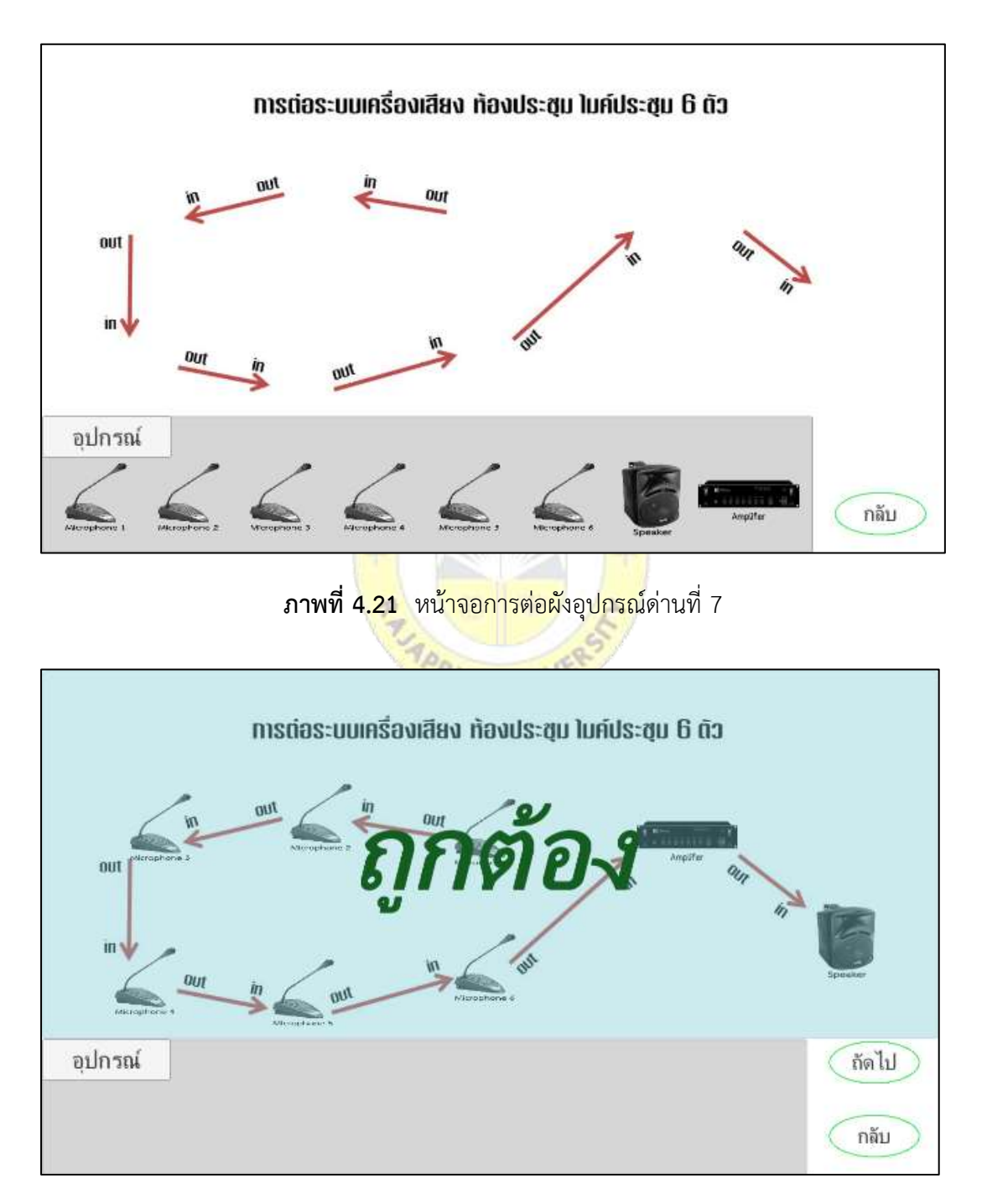

**ภาพที่ 4.22** หน้าจอการต่อผังอุปกรณ์ถูกต้องเพื่อผ่านด่านที่ 7

เมื่อเข้าสู่ด่านที่ 8 จะมีรูปผังการต่อระบบเครื่องเสียงหอประชุมมาให้ และมีอุปกรณ์ต่าง ๆ มาให้ และมีปุ่มกลับมาให้เพื่อที่จะคลิกกลับไปด่านที่ 7 วิธีการใช้งานให้ผู้เรียนทำการลากอุปกรณ์ไป ้วางในผังให้ถูกต้องทุกตำแหน่ง และเมื่อต่อครบทุกตำแหน่งถูกต้องหน้าจอก็จะปรากฏตัวอักษรว่าทำ ถูกต้อง และจะมีปุ่มถัดไปปรากฏขึ้นมาเพื่อให้เราคลิกไปในด่านถัดไป ดังภาพที่ 4.23 ถึง 4.24

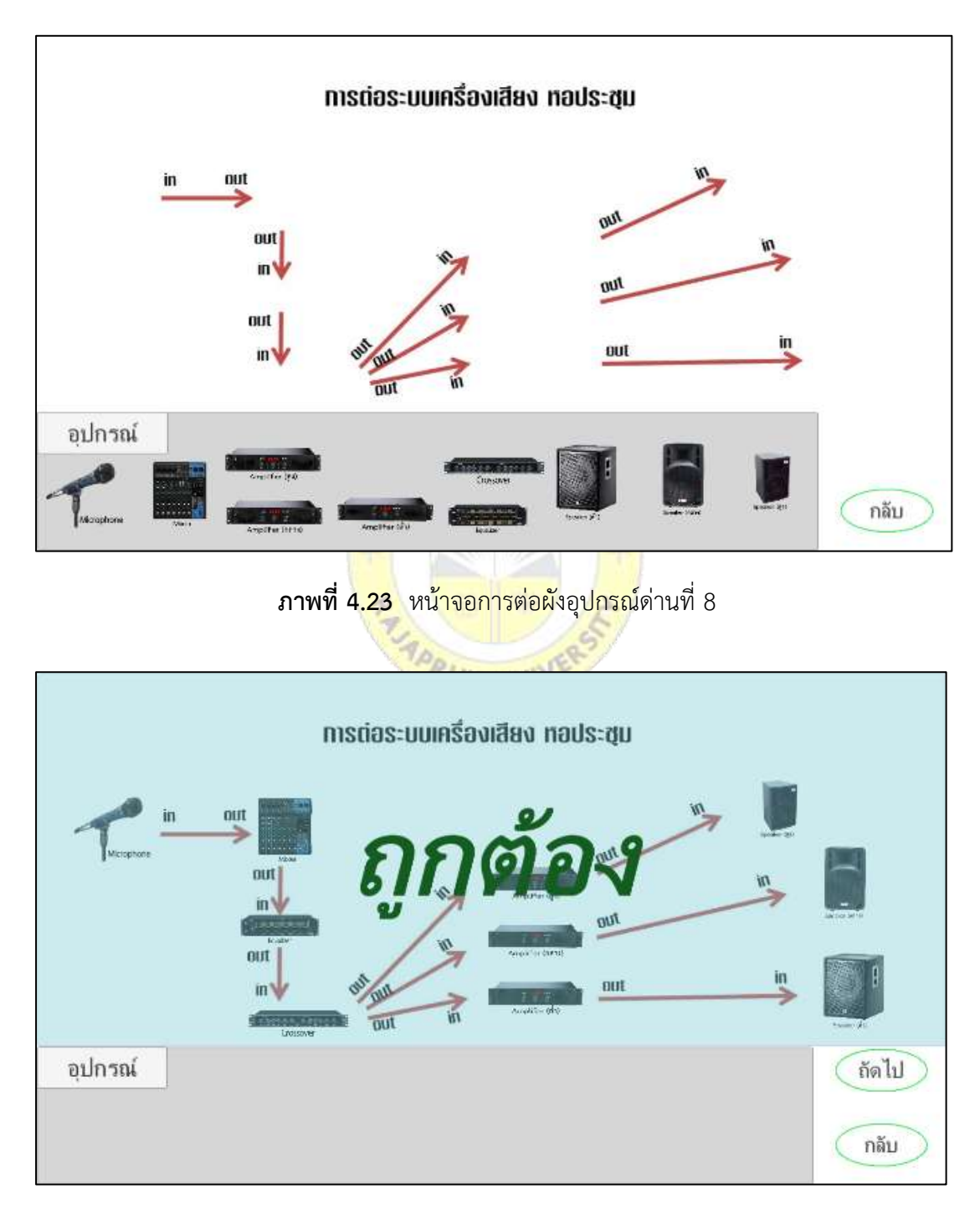

**ภาพที่ 4.24** หน้าจอการต่อผังอุปกรณ์ถูกต้องเพื่อผ่านด่านที่ 8

เมื่อเข้าสู่ด่านที่ 9 จะมีรูปผังการต่อระบบเครื่องฉายและเครื่องเสียงพร้อมกับโจทย์มาให้ และ มีอุปกรณ์ต่าง ๆ มาให้ และมีปุ่มกลับมาให้เพื่อที่จะคลิกกลับไปด่านที่ 8 วิธีการใช้งานให้ผู้เรียนทำการ ิลากอุปกรณ์ไปวางในผังให้ถูกต้องทุกตำแหน่ง และเมื่อต่อครบทุกตำแหน่งถูกต้องหน้าจอก็จะปรากฏ ตัวอักษรว่าทำถูกต้อง และจะมีปุ่มถัดไปปรากฏขึ้นมาเพื่อให้คลิกไปในด่านถัดไป ดังภาพที่ 4.25 ถึง 4.26

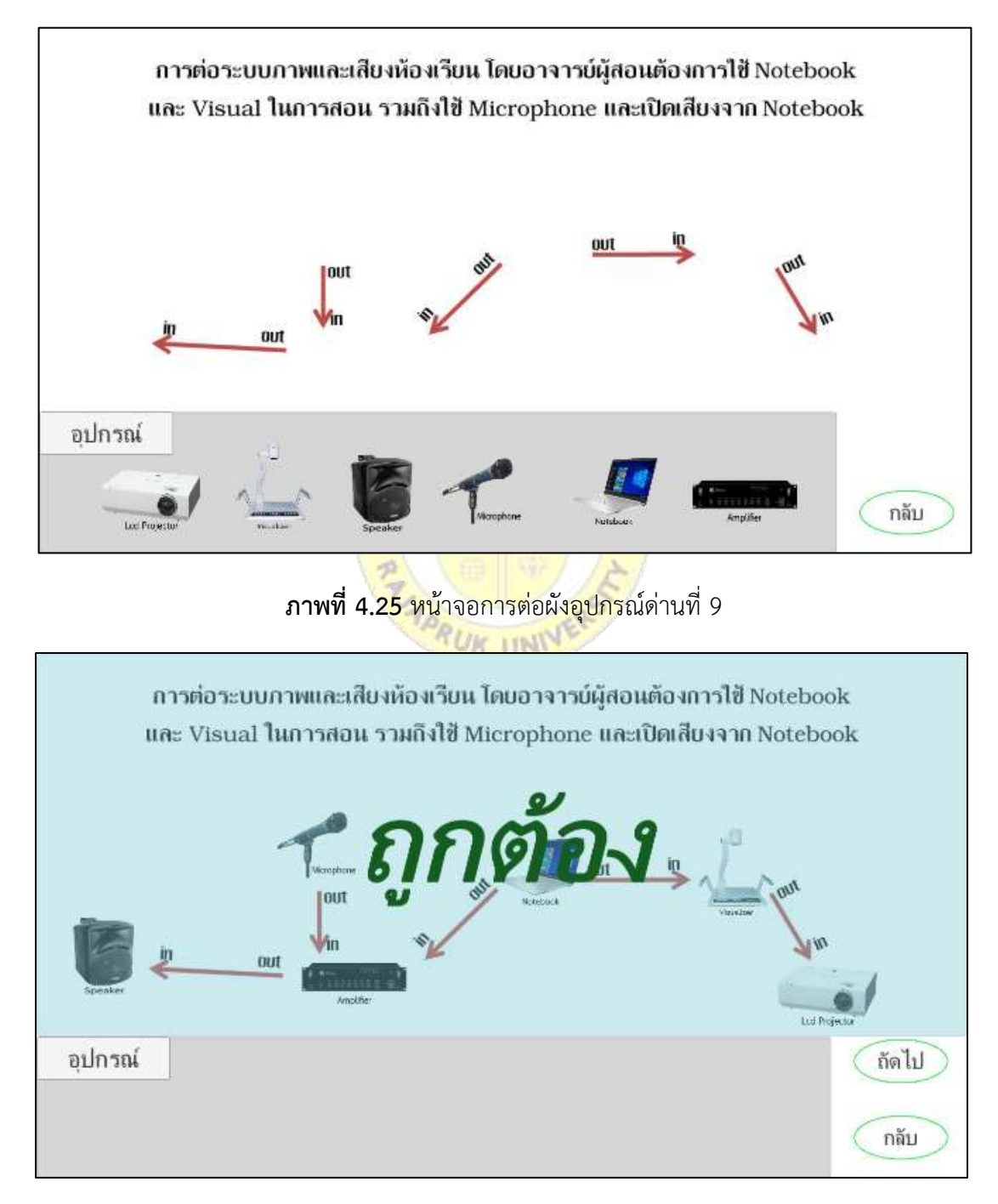

**ภาพที่ 4.26** หน้าจอการต่อผังอุปกรณ์ถูกต้องเพื่อผ่านด่านที่ 9

เมื่อเข้าสู่ด่านที่ 10 จะมีรูปผังการต่อระบบเครื่องฉายและเครื่องเสียงพร้อมกับโจทย์มาให้ ้ และมีอุปกรณ์ต่าง ๆ มาให้ และมีปุ่มกลับมาให้เพื่อที่จะคลิกกลับไปด่านที่ 9 วิธีการใช้งานให้ผู้ใช้ทำ ึการลากอุปกรณ์ไปวางในผังให้ถูกต้องทุกตำแหน่ง และเมื่อต่อครบทุกตำแหน่งถูกต้องหน้าจอก็จะ ปรากฏตัวอักษรว่าเรียนรู้ส าเร็จ และจะมีปุ่มเมนูปรากฏขึ้นมาเพื่อให้คลิกไปในหน้าเมนูหน้าแรกของ สื่อ ดังภาพที่ 4.27 ถึง 4.28

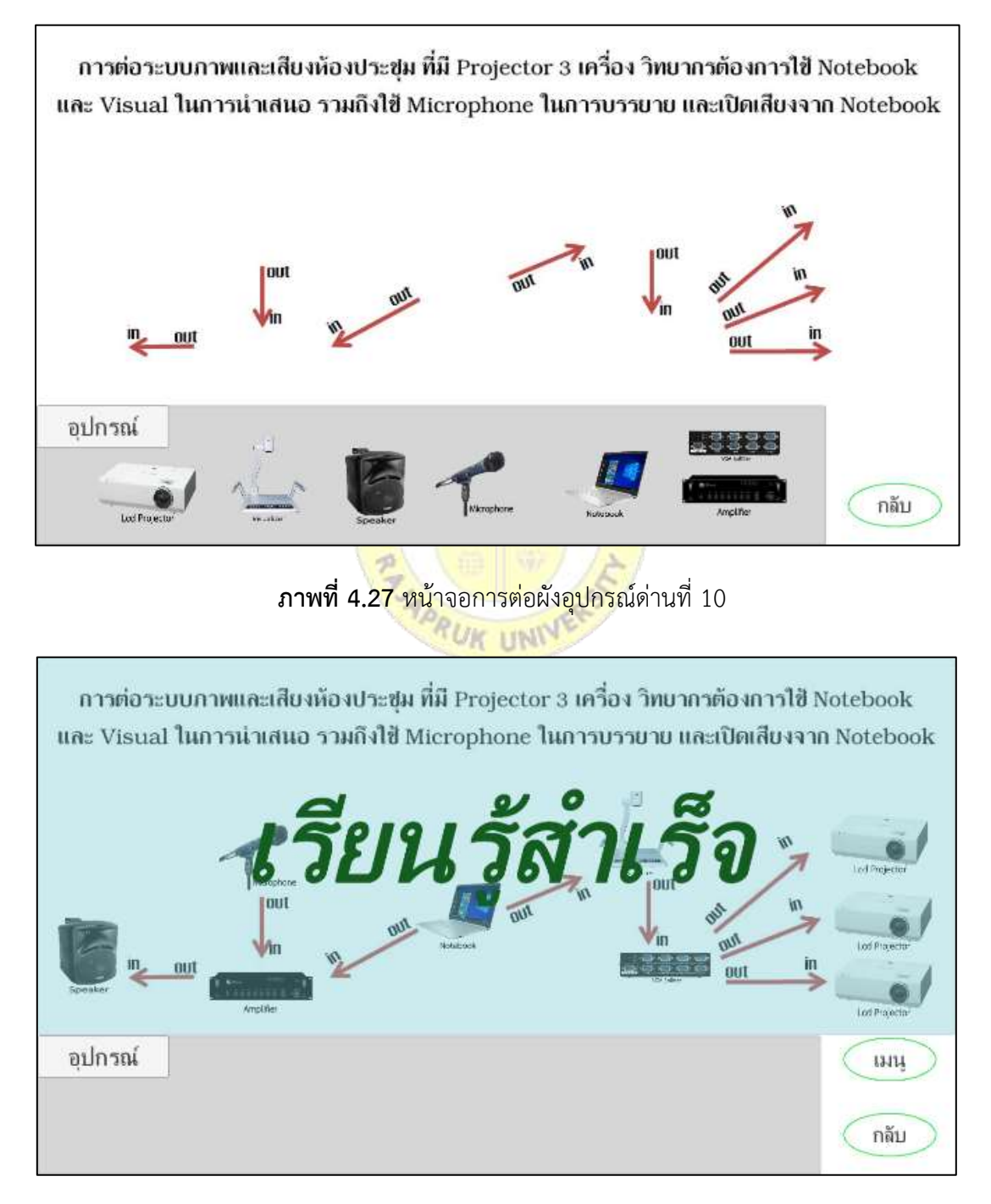

**ภาพที่ 4.28** หน้าจอการต่อผังอุปกรณ์ถูกต้องเพื่อผ่านด่านที่ 10

### **ตอนที่ 2** ผลการประเมินประสิทธิภาพจากผู้เชี่ยวชาญ

การทดสอบประสิทธิภาพของระบบโดยใช้แบบทดสอบให้ผู้เชี่ยวชาญทำการประเมิน ี ประสิทธิภาพของระบบ ซึ่งกำหนดเกณฑ์ด้วยมาตรระดับ (Rating Scale) เชิงคุณภาพ 5 ระดับ ตาม ้วิธีการของไลเคอร์ท โดยใช้ผู้เชี่ยวชาญจำนวน 5 ท่าน และแบ่งการประเมินออกเป็น 3 ด้าน ดังนี้

- 1) ด้านความง่ายต่อการใช้งาน (Usability Test)
- 2) ด้านการทำงานได้ตามฟังก์ชัน (Functional Test)
- 3) ด้านการรักษาความปลอดภัยของข้อมูล (Security Test)

การประเมินประสิทธิภาพจากผู้เชี่ยวชาญ โดยการสรุปจากแบบทดสอบที่ผู้เชี่ยวชาญทำการ ประเมิน จำนวน 5 คน สามารถแสดงเป็นค่าเฉลี่ย (  $\bar{x}$  ) ส่วนเบี่ยงเบนมาตรฐาน (SD) และค่าระดับ ความพึงพอใจแยกตามแต่ละด้าน ดังตารางที่ 4.1 ถึงตารางที่ 4.4

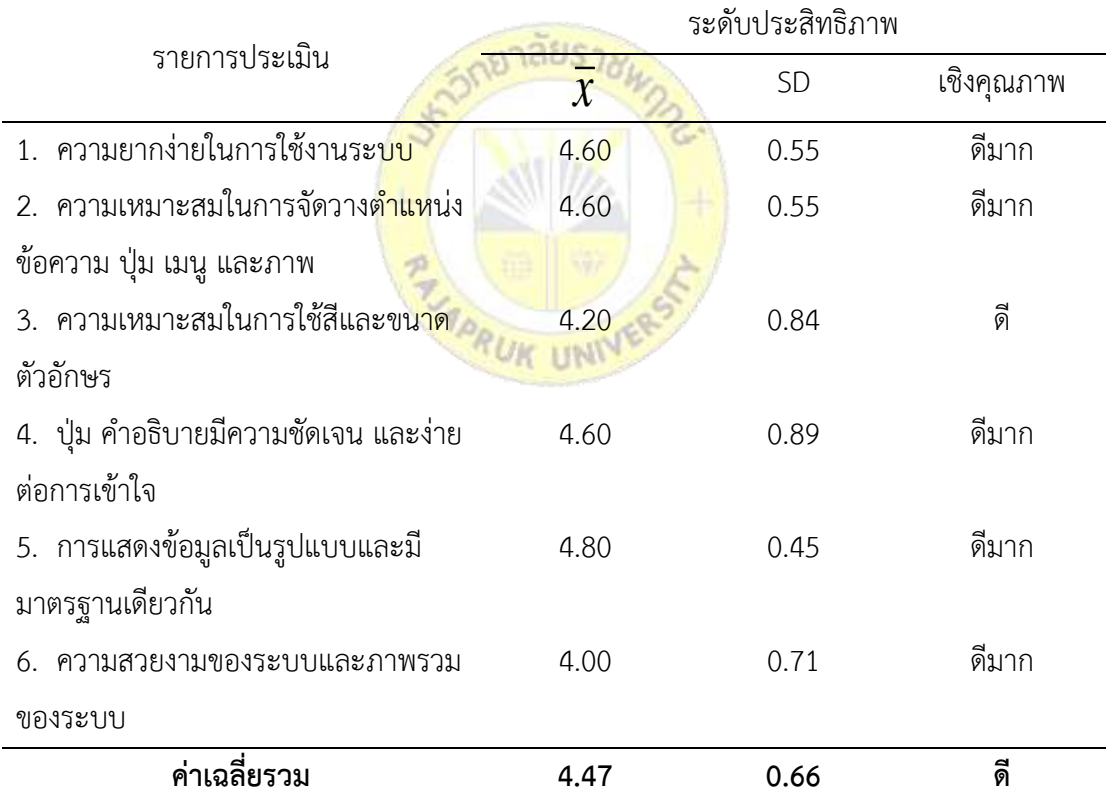

### **ตารางที่ 4.1** ด้านความง่ายต่อการใช้งาน (Usability Test)

ผลการประเมินประสิทธิภาพจากผู้เชี่ยวชาญ ด้านความง่ายต่อการใช้งาน (Usability Test) แสดงได้ดังตารางที่ 4.1 โดยมีผลการประเมิน 3 อันดับแรก ได้แก่

- ประเด็นการแสดงข้อมูลเป็นรูปแบบและมีมาตรฐานเดียวกัน (ค่าเฉลี่ยเท่ากับ 4.80 ค่าส่วน เบี่ยงเบนมาตรฐานเท่ากับ 0.45 และคุณภาพระดับดีมาก)

- ประเด็นความยากง่ายในการใช้งานระบบ (ค่าเฉลี่ยเท่ากับ 4.60ค่าส่วนเบี่ยงเบนมาตรฐาน เท่ากับ 0.55 และคุณภาพระดับดีมาก) ประเด็นใจความเหมาะสมในการจัดวางตำแหน่งข้อความ ปุ่ม เมนู และภาพ (ค่าเฉลี่ยเท่ากับ 4.60ค่าส่วนเบี่ยงเบนมาตรฐานเท่ากับ 0.55และคุณภาพระดับดีมาก) และประเด็นปุ่ม คำอธิบายมีความชัดเจนและง่ายต่อการเข้า (ค่าเฉลี่ยเท่ากับ 4.60 ค่าส่วนเบี่ยงเบน มาตรฐานเท่ากับ 0.89 และคุณภาพระดับดีมาก)

- ประเด็นความเหมาะสมในการใช้สีและขนาดตัวอักษร (ค่าเฉลี่ยเท่ากับ 4.20ค่าส่วนเบี่ยงเบน มาตรฐานเท่ากับ 0.84 และคุณภาพระดับดี)

โดยการประเมินด้านความง่ายต่อการใช้งาน (Usability Test) มีค่าเฉลี่ย 4.47 ค่าส่วน เบี่ยงเบนมาตรฐานเท่ากับ 0.66 และคุณภาพระดับดี

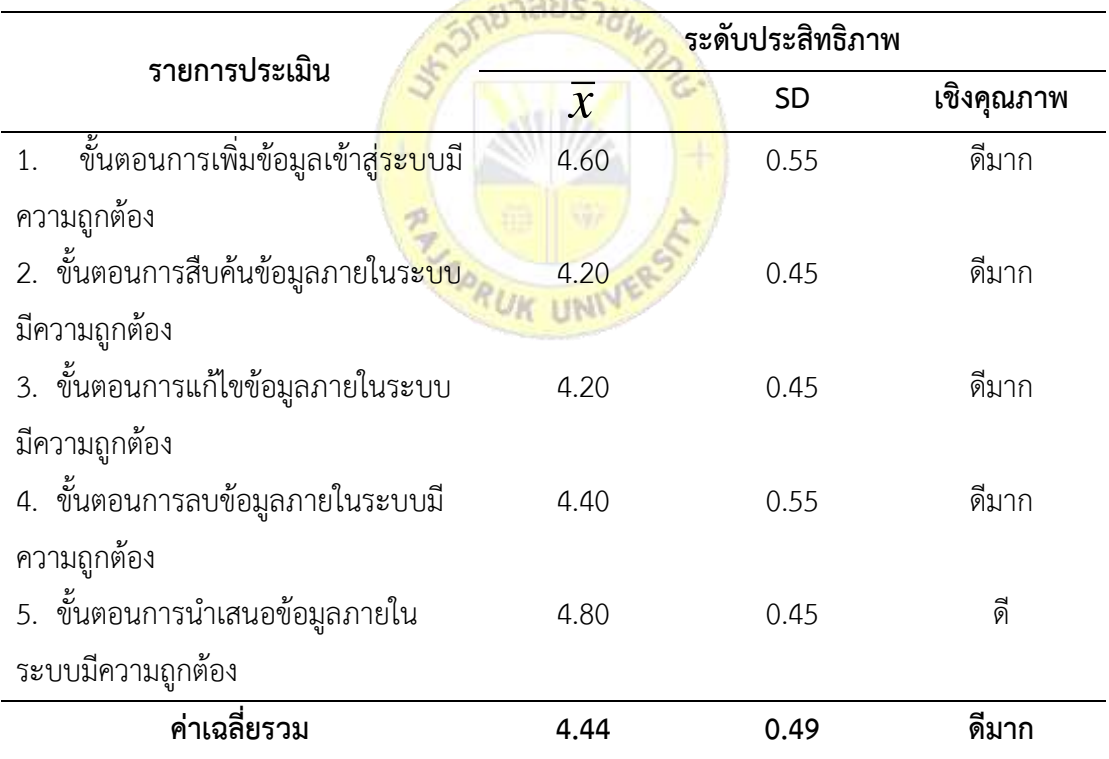

**ตารางที่ 4.2** ด้านการท างานได้ตามฟังก์ชัน (Functional Test)

ผลการประเมินประสิทธิภาพจากผู้เชี่ยวชาญ ด้านการทำงานได้ตามฟังก์ชัน (Functional Test) แสดงได้ดังตารางที่ 4.2 โดยมีผลการประเมิน 3 อันดับแรก ได้แก่

- ประเด็นขั้นตอนการนำเสนอข้อมูลภายในระบบมีความถูกต้อง (ค่าเฉลี่ยเท่ากับ 4.80 ค่าส่วน เบี่ยงเบนมาตรฐานเท่ากับ 0.45 และคุณภาพระดับดีมาก)

- ประเด็นขั้นตอนการเพิ่มข้อมูลเข้าสู่ระบบมีความถูกต้อง (ค่าเฉลี่ยเท่ากับ 4.60ค่าส่วน เบี่ยงเบนมาตรฐานเท่ากับ 0.55 และคุณภาพระดับดีมาก)

- ประเด็นขั้นตอนการลบข้อมูลภายในระบบมีความถูกต้อง (ค่าเฉลี่ยเท่ากับ 4.40ค่าส่วน เบี่ยงเบนมาตรฐานเท่ากับ 0.45 และคุณภาพระดับดี)

โดยการประเมินด้านการทำงานได้ตามฟังก์ชัน (Functional Test) มีค่าเฉลี่ย 4.44 ค่าส่วน เบี่ยงเบนมาตรฐานเท่ากับ 0.49 และคุณภาพระดับดี

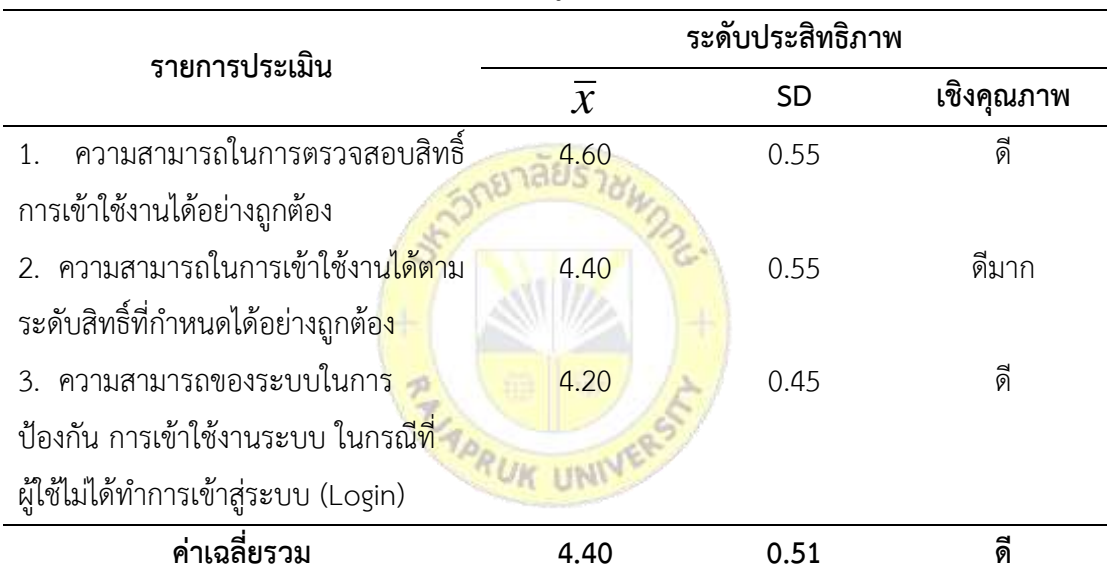

**ตารางที่ 4.3** ด้านการรักษาความปลอดภัยของข้อมูล (Security Test)

ผลการประเมินประสิทธิภาพจากผู้เชี่ยวชาญ ด้านการรักษาความปลอดภัยของข้อมูล (Security Test) แสดงได้ดังตารางที่ 4.3 โดยมีผลการประเมิน 3 อันดับแรก ได้แก่

- ประเด็นความสามารถในการตรวจสอบสิทธิ์การเข้าใช้งานได้อย่างถูกต้อง (ค่าเฉลี่ยเท่ากับ 4.60ค่าส่วนเบี่ยงเบนมาตรฐานเท่ากับ 0.55 และคุณภาพระดับดีมาก)

- ประเด็นความสามารถในการเข้าใช้งานได้ตามระดับสิทธิ์ที่กำหนดได้อย่างถูกต้อง (ค่าเฉลี่ย เท่ากับ 4.40ค่าส่วนเบี่ยงเบนมาตรฐานเท่ากับ 0.55 และคุณภาพระดับดี)

- ประเด็นความสามารถของระบบในการป้องกัน การเข้าใช้งานระบบ ในกรณีที่ผู้ใช้ไม่ได้ทำ การเข้าสู่ระบบ (ค่าเฉลี่ยเท่ากับ 4.20ค่าส่วนเบี่ยงเบนมาตรฐานเท่ากับ 0.45 และคุณภาพระดับดี)

โดยการประเมินด้านการรักษาความปลอดภัยของข้อมูล (Security Test) มีค่าเฉลี่ย 4.40 ค่า ส่วนเบี่ยงเบนมาตรฐานเท่ากับ 0.51 และคุณภาพระดับดี

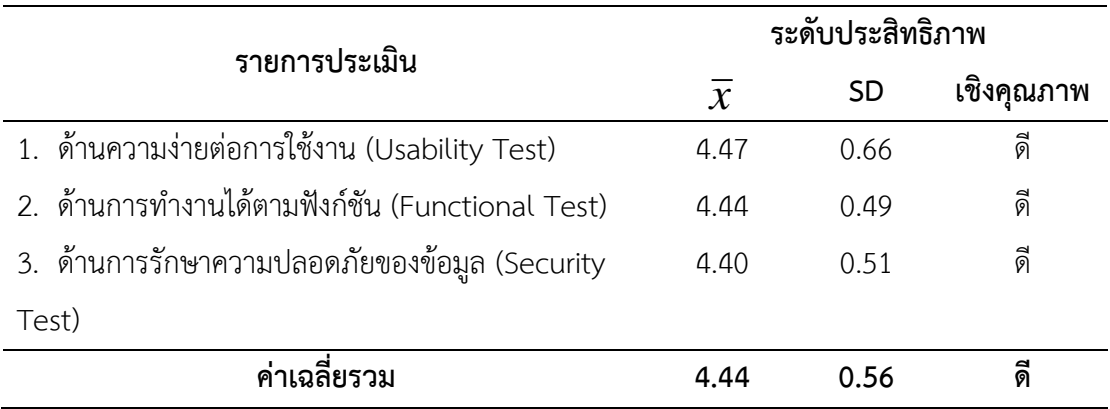

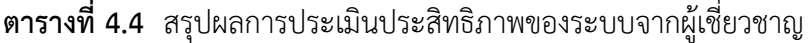

ิ จากสรุปผลการประเมินประสิทธิภา<mark>พของระบบจ</mark>ากผู้เชี่ยวชาญในภาพรวม สามารถแสดงได้ดัง ตารางที่ 4.4โดยมีผลการประเมิน ได้แก่ ด้านความง่ายต่อการใช้งาน (Usability Test) (ค่าเฉลี่ยเท่ากับ ี 4.47 ค่าส่วนเบี่ยงเบนมาตรฐานเท่า<mark>กับ 0.66 และคุณภา</mark>พร<mark>ะดับดี</mark>) ด้านการทำงานได้ตามฟังก์ชัน (Functional Test) (ค่าเฉลี่ยเท่า<mark>กับ 4.</mark>44 ค่าส่วนเบี่ยงเบนมา<mark>ตรฐา</mark>นเท่ากับ 0.49 และคุณภาพระดับดี) และด้านการรักษาความปลอดภัยข<mark>องข้อมูล (Security Test) (ค่</mark>าเฉลี่ยเท่ากับ 4.40 ค่าส่วนเบี่ยงเบน มาตรฐานเท่ากับ 0.51 และคุณภาพระดั<mark>บดี)</mark>

จากการประเมินประสิทธิภาพของการพัฒนาสื่อเพื่อการเรียนรู้การใช้งานโสตทัศนูปกรณ์โดย การน าค่าที่ได้มาจากการประเมินทั้ง 3 ด้าน คือ ด้านความง่ายต่อการใช้งาน (Usability Test) ด้านการ ท างานได้ตามฟังก์ชัน (Functional Test) และด้านการรักษาความปลอดภัยของข้อมูล (Security Test) เพื่อหาค่าเฉลี่ยและค่าส่วนเบี่ยงเบนมาตรฐานสามารถสรุปได้ว่าสื่อเพื่อการเรียนรู้การใช้งาน โสตทัศนปกรณ์ มีค่าเฉลี่ย 4.44 ค่าส่วนเบี่ยงเบนมาตรฐานเท่ากับ 0.51 และคุณภาพระดับดี จึงถือว่า ี สามารถที่จะนำไปใช้งานได้อย่างมีประสิทธิภาพ

#### **ตอนที่ 3** ผลการประเมินความพึงพอใจจากผู้ใช้

การทดสอบความพึงพอใจต่อโปรแกรม โดยใช้แบบทดสอบประเมินความพึงพอใจต่อ โปรแกรม ซึ่งกำหนดเกณฑ์ด้วยมาตรระดับ (Rating Scale) เชิงคุณภาพ 5 ระดับ ตามวิธีการของ ไลเคอร์ท โดยใช้สรุปจากแบบทดสอบที่กลุ่มตัวอย่างทำการประเมิน จำนวน 30 คน สามารถแสดง เป็นค่าเฉลี่ย ( $\bar{x}$  ) ส่วนเบี่ยงเบนมาตรฐาน (SD) และค่าระดับความพึงพอใจแยกตามแต่ละด้าน ดังนี้

1) ด้านส่วนติดต่อผู้ใช้งานโปรแกรม

- 2) ด้านการประมวลผลของโปรแกรม
- 3) ด้านสิทธิ์การเข้าใช้และความปลอดภัยของโปรแกรม
- 4) ด้านการทำงานตรงตามความต้องการของผู้ใช้งานโปรแกรม ดังตารางที่ 4.5 ถึงตารางที่ 4.9

#### **ตารางที่ 4.5** ด้านส่วนติดต่อผู้ใช้งานโปรแกรม

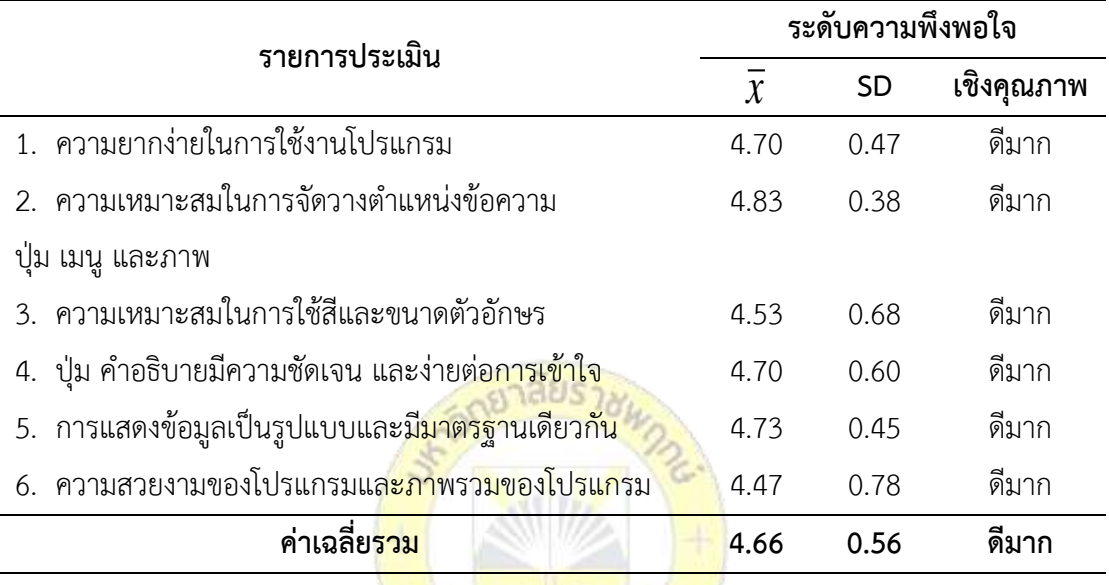

จากตารางที่ 4.5 ผลการประเมินความพึงพอใจต่อโปรแกรมด้านส่วนติดต่อผู้ใช้งานโปรแกรม *UK UNIT* มีผลการประเมิน 3 อันดับแรก ได้แก่

- ประเด็นความเหมาะสมในการจัดวางตำแหน่งข้อความ ปุ่ม เมนู และภาพ (ค่าเฉลี่ยเท่ากับ 4.83 ค่าส่วนเบี่ยงเบนมาตรฐานเท่ากับ 0.47 และคุณภาพระดับดีมาก)

- ประเด็นการแสดงข้อมูลเป็นรูปแบบและมีมาตรฐานเดียวกัน (ค่าเฉลี่ยเท่ากับ 4.73ค่าส่วน เบี่ยงเบนมาตรฐานเท่ากับ 0.45 และคุณภาพระดับดีมาก)

- ประเด็นความยากง่ายในการใช้งานโปรแกรม (ค่าเฉลี่ยเท่ากับ 4.70 ค่าส่วนเบี่ยงเบน ้มาตรฐานเท่ากับ 0.47 และคุณภาพระดับดีมาก) และปุ่ม คำอธิบายมีความชัดเจน และง่ายต่อการเข้าใจ (ค่าเฉลี่ยเท่ากับ 4.70 ค่าส่วนเบี่ยงเบนมาตรฐานเท่ากับ 0.60และคุณภาพระดับดีมาก)

โดยการประเมินด้านส่วนติดต่อผู้ใช้งานโปรแกรมมีค่าเฉลี่ย 4.66 ค่าส่วนเบี่ยงเบนมาตรฐาน เท่ากับ 0.56 และคุณภาพระดับดีมาก

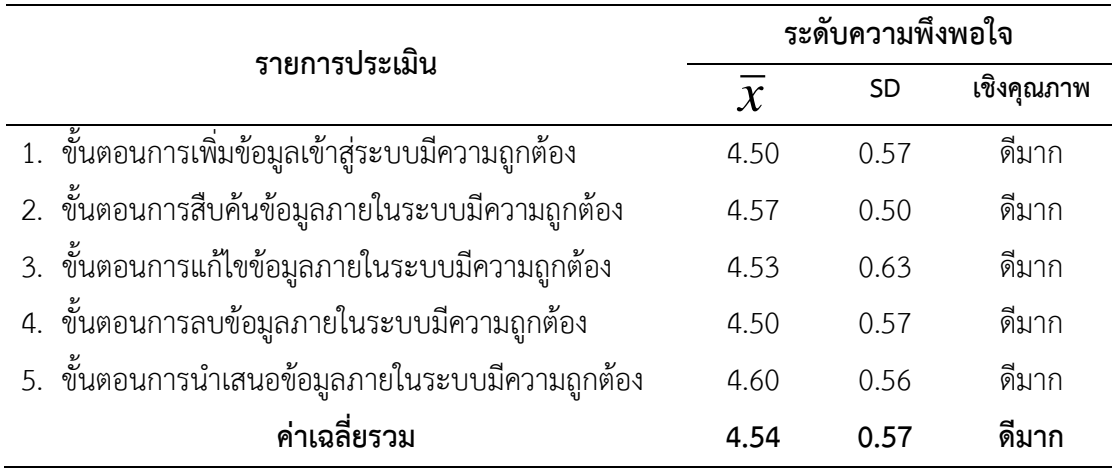

#### **ตารางที่ 4.6** ด้านการประมวลผลของโปรแกรม

จากตารางที่ 4.6 ผลการประเมินความพึงพอใจในโปรแกรมด้านสิทธิ์การเข้าใช้และความ ปลอดภัยของโปรแกรมมีผลการประเมิน 3 อันดับแรก ได้แก่

- ประเด็นขั้นตอนการนำเสนอข้อมูล<mark>ภายในระบบมี</mark>ความถูกต้อง (ค่าเฉลี่ยเท่ากับ 4.60 ค่าส่วน เบี่ยงเบนมาตรฐานเท่ากับ 0.56 และคุณ<mark>ภาพระดับดีมาก)</mark>

- ประเด็นขั้นตอนการสืบ<mark>ค้นข้อ</mark>มูล<mark>ภายในระบบ</mark>มีความถูกต้อง (ค่าเฉลี่ยเท่ากับ 4.57 ค่าส่วน เบี่ยงเบนมาตรฐานเท่ากับ 0.50 และ<mark>คุณภ</mark>าพระดับดีมาก)

- ประเด็นขั้นตอนการแก้<mark>ไขข้อมูลภายในระบบมีความถ</mark>ูกต้อง (ค่าเฉลี่ยเท่ากับ 4.53 ค่าส่วน เบี่ยงเบนมาตรฐานเท่ากับ 0.63 และคุณ<mark>ภาพระดับดีมาก)</mark>

โดยการประเมินด้านการประมวลผลของโปรแกรมมีค่าเฉลี่ย 4.54 ค่าส่วนเบี่ยงเบนมาตรฐาน เท่ากับ 0.57 และคุณภาพระดับดีมาก

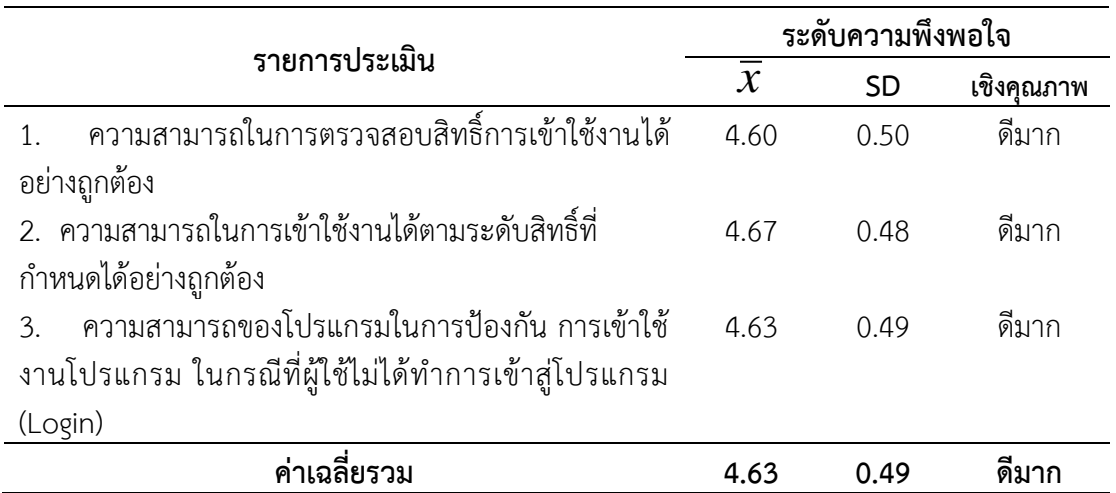

#### **ตารางที่ 4.7** ด้านสิทธิ์การเข้าใช้และความปลอดภัยของโปรแกรม

จากตารางที่ 4.7 ผลการประเมินความพึงพอใจในโปรแกรมด้านสิทธิ์การเข้าใช้และความ ปลอดภัยของโปรแกรมมีผลการประเมิน 3 อันดับแรก ได้แก่

- ประเด็นความสามารถในการเข้าใช้งานได้ตามระดับสิทธิ์ที่กำหนดได้อย่างถูกต้อง (ค่าเฉลี่ย เท่ากับ 4.67 ค่าส่วนเบี่ยงเบนมาตรฐานเท่ากับ 0.48 และคุณภาพระดับดีมาก)

- ประเด็นความสามารถของโปรแกรมในการป้องกัน การเข้าใช้งานโปรแกรม ในกรณีที่ผู้ใช้ ้ไม่ได้ทำการเข้าสู่โปรแกรม (Login) (ค่าเฉลี่ยเท่ากับ 4.63 ค่าส่วนเบี่ยงเบนมาตรฐานเท่ากับ 0.49 และ คุณภาพระดับดีมาก)

- ประเด็นความสามารถในการตรวจสอบสิทธิ์การเข้าใช้งานได้อย่างถูกต้อง (ค่าเฉลี่ยเท่ากับ 4.53ค่าส่วนเบี่ยงเบนมาตรฐานเท่ากับ 0.63 และคุณภาพระดับดีมาก)

โดยการประเมินด้านสิทธิ์การเข้าใช้และความปลอดภัยของโปรแกรมมีค่าเฉลี่ย 4.63 ค่าส่วน เบี่ยงเบนมาตรฐานเท่ากับ 0.49 และคุณภาพระดับดีมาก

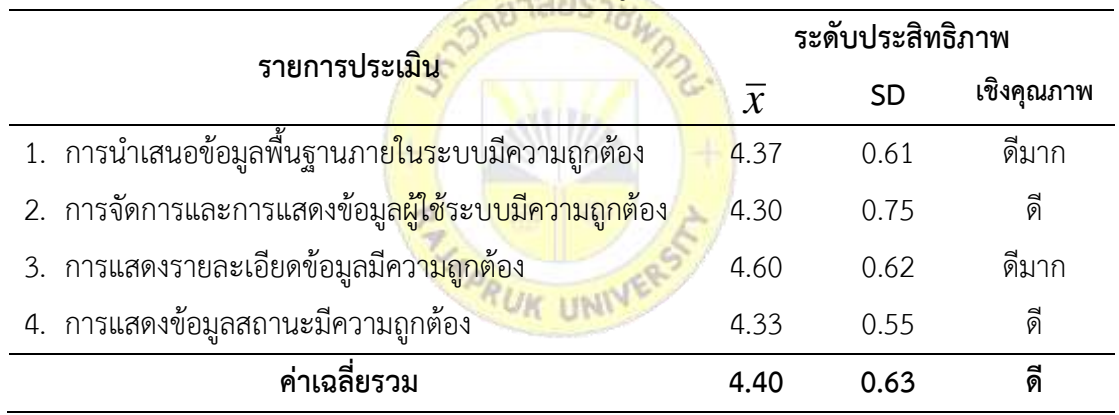

### **ิตารางที่ 4.8** ด้านการทำงานตรงตามความต้องการของผู้ใช้งานระบบ

ิ จากตารางที่ 4.8 ผลการประเมินความพึงพอใจในระบบด้านการทำงานตรงตามความต้องการ ของผู้ใช้งานระบบจากผู้เชี่ยวชาญ โดยมีผลการประเมิน 3 อันดับแรก ได้แก่

- ประเด็นการแสดงรายละเอียดข้อมูลมีความถูกต้อง (ค่าเฉลี่ยเท่ากับ 4.60 ค่าส่วนเบี่ยงเบน มาตรฐานเท่ากับ 0.62 และคุณภาพระดับดีมาก)

- ประเด็นการนำเสนอข้อมูลพื้นฐานภายในระบบมีความถูกต้อง (ค่าเฉลี่ยเท่ากับ 4.37 ค่าส่วน เบี่ยงเบนมาตรฐานเท่ากับ 0.61 และคุณภาพระดับดี)

- ประเด็นความสามารถในการตรวจสอบสิทธิ์การเข้าใช้งานได้อย่างถูกต้อง (ค่าเฉลี่ยเท่ากับ 4.33ค่าส่วนเบี่ยงเบนมาตรฐานเท่ากับ 0.55 และคุณภาพระดับดี)

โดยการประเมินด้านการทำงานตรงตามความต้องการของผู้ใช้งานระบบมีค่าเฉลี่ย 4.33 ค่า ส่วนเบี่ยงเบนมาตรฐานเท่ากับ 0.55และคุณภาพระดับดี

| รายการประเมิน                                   | ระดับความพึงพอใจ |           |            |  |  |  |  |
|-------------------------------------------------|------------------|-----------|------------|--|--|--|--|
|                                                 | $\overline{x}$   | <b>SD</b> | เชิงคุณภาพ |  |  |  |  |
| 1. ด้านส่วนติดต่อผู้ใช้งานโปรแกรม               | 4.66             | 0.56      | ดีมาก      |  |  |  |  |
| 2. ด้านการประมวลผลของโปรแกรม                    | 4.54             | 0.57      | ดีมาก      |  |  |  |  |
| 3. ด้านสิทธิ์การเข้าใช้และความปลอดภัยของโปรแกรม | 4.63             | 0.49      | ดีมาก      |  |  |  |  |
| ด้านการทำงานตรงตามความต้องการของผู้ใช้งาน<br>4. | 4.40             | 0.63      | ดี         |  |  |  |  |
| โปรแกรม                                         |                  |           |            |  |  |  |  |
| ค่าเฉลี่ยรวม                                    | 4.56             | 0.56      | ดีมาก      |  |  |  |  |
|                                                 |                  |           |            |  |  |  |  |

**ตารางที่ 4.9** สรุปผลการประเมินความพึงพอใจจากผู้ใช้

จากตารางที่ 4.9 สรุปผลการประเมินความพึงพอใจจากผู้ใช้งานในภาพรวม (ค่าเฉลี่ยรวม เท่ากับ 4.56 ค่าส่วนเบี่ยงเบนมาตรฐานเท่ากับ 0.56 และคุณภาพระดับดีมาก) มีผลการประเมิน ้ได้แก่ ด้านส่วนติดต่อผู้ใช้งานโปรแ<mark>กรม</mark> (ค่าเฉลี่ยเท่ากับ 4.66 <mark>ค่าส่</mark>วนเบี่ยงเบนมาตรฐานเท่ากับ 0.56 ้และคุณภาพระดับดีมาก) ด้านการ<mark>ประมวลผลของโปรแก</mark>รม <mark>(ค่าเ</mark>ฉลี่ยเท่ากับ 4.54 ค่าส่วนเบี่ยงเบน ้มาตรฐานเท่ากับ 0.57 และคุณภาพระ<mark>ดับดีมาก) ด้านสิทธิ์การเข้</mark>าใช้และความปลอดภัยของโปรแกรม (ค่าเฉลี่ยเท่ากับ 4.63 ค่าส่วนเบี่ยงเบนมาตรฐานเท่ากับ 0.49 และคุณภาพระดับดีมาก) ด้านการ ท างานตรงตามความต้องการของผู้ใช้งานโปรแกรม (ค่าเฉลี่ยเท่ากับ 4.40 ค่าส่วนเบี่ยงเบนมาตรฐาน เท่ากับ 0.63 และคุณภาพระดับดี)

#### **2.3 การเปรียบเทียบผลสัมฤทธิ์ทางการเรียน**

ค่าเฉลี่ย ส่วนเบี่ยงเบนมาตรฐาน ค่าสถิติทดสอบที ละระดับนัยสำคัญทางสถิติของการ ทดสอบเปรียบเทียบคะแนนสอบก่อนและหลังการใช้สื่อเพื่อการเรียนรู้การใช้งานโสตทัศนูปกรณ์ของ นิสิตสาขาวิชาเทคโนโลยีสารสนเทศที่กำลังศึกษาอยู่ในชั้นปีที่ 4 ภาคการเรียนที่ 2 ปีการศึกษา 2565 สาขาวิชาเทคโนโลยีสารสนเทศ คณะเทคโนโลยีดิจิทัล มหาวิทยาลัยราชพฤกษ์ 2 ห้องเรียน จำนวน 30 คน (N = 30)

**ตารางที่ 4.10** การเปรียบเทียบผลสัมฤทธิ์ทางการเรียน

| กลุ่มตัวอย่าง | เต็ม |    | ค่าเฉลีย | SD   |          | dt | Sig. |
|---------------|------|----|----------|------|----------|----|------|
| ก่อนใช้สื่อ   | 20   | 30 | 10.87    | 1.22 | $16.53*$ | 20 | 0.00 |
| หลังใช้สื่อ   | 20   | 30 | 154.0    | 1.54 |          |    |      |

**\*** มีนัยสำคัญทางสถิติที่ระดับ .05

จากตารางที่ 4.10 พบว่าผลสัมฤทธิ์ทางการเรียน จากแบบทดสอบก่อนเรียน มีค่าคะแนน เฉลี่ย 10.87 คะแนน ค่าเฉลี่ยส่วนเบี่ยงเบนมาตรฐาน (SD) 1.22 ส่วนผลสัมฤทธิ์ทางการเรียนจาก แบบทดสอบหลังเรียน มี่ค่าคะแนน เฉลี่ย 15.40 คะแนน ค่าเฉลี่ยส่วนเบี่ยงเบนมาตรฐาน (SD) 1.54 ์ ค่า t เท่ากับ 15.43 สรุปได้ว่าผลสัมฤทธิ์ทางการเรียนหลังเรียนสูงกว่าก่อนเรียนอย่างมีนัยสำคัญทาง สถิติที่ระดับ .05

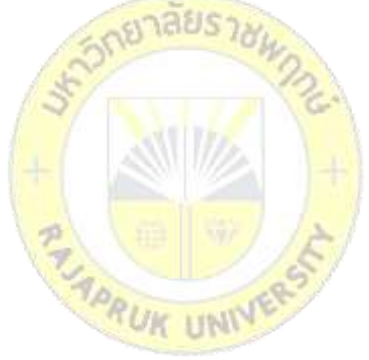

# **บทที่ 5 สรุป อภิปรายผล และข้อเสนอแนะ**

จากขั้นตอนการวิจัยการพัฒนาสื่อเพื่อการเรียนรู้การใช้งานโสตทัศนูปกรณ์ เมื่อผู้วิจัยพัฒนา ระบบตามขั้นตอนต่าง ๆ จึงทำการทดสอบระบบ (System Testing) โดยผู้วิจัยเป็นผู้ทดสอบความถูกต้อง การประมวลผล กระบวนการต่าง ๆ ของระบบ จากนั้นได้ทำทดสอบระบบโดยให้ผู้เชี่ยวชาญประเมิน ประสิทธิภาพด้ายต่าง ๆ ของระบบ เพื่อเป็นการทดสอบการยอมรับระบบ (Acceptance Test) ที่มีต่อการ พัฒนาแอปพลิเคชันบนระบบปฏิบัติการแอนดรอยด์ สำหรับกิจกรรมพบเพื่อนใหม่ สามารถสรุปผลการ พัฒนาระบบ อภิปรายผลการวิจัย ปัญหาและอุปสรรค รวมถึงข้อเสนอแนะได้ ดังนี้

#### **5.1 สรุปผลการวิจัย**

จากสรุปผลการประเมินประสิทธิภาพของระบบจากผู้เชี่ยวชาญในภาพรวม ได้แก่ ด้านความ ง่ายต่อการใช้งาน (Usability Test) (ค่าเ<mark>ฉลี่ยเท่ากับ 4.47 ค่</mark>าส่วนเบี่ยงเบนมาตรฐานเท่ากับ 0.66 และ คุณภาพระดับดี) ด้านการทำงานได<mark>้ตามฟัง</mark>ก์ชัน (Functi<mark>onal</mark> Test) (ค่าเฉลี่ยเท่ากับ 4.44 ค่าส่วน ูเบี่ยงเบนมาตรฐานเท่ากับ 0.49 แล<mark>ะคุณ</mark>ภาพระดับดี) และด้<mark>านก</mark>ารรักษาความปลอดภัยของข้อมูล (Security Test) (ค่าเฉลี่ยเท่ากับ 4<mark>.40 ค่าส่วนเบี่ยงเบนมาตรฐานเท่า</mark>กับ 0.51 และคุณภาพระดับดี)

ิจากการประเมินประสิทธิภ<mark>าพของการพัฒนาสื่อเพื่อการเ</mark>รียนรู้การใช้งานโสตทัศนูปกรณ์โดย การนำค่าที่ได้มาจากการประเมินทั้ง 3 ด้<mark>าน คือ ด้านความง่ายต่</mark>อการใช้งาน (Usability Test) ด้านการ ท างานได้ตามฟังก์ชัน (Functional Test) และด้านการรักษาความปลอดภัยของข้อมูล (Security Test) เพื่อหาค่าเฉลี่ยและค่าส่วนเบี่ยงเบนมาตรฐานสามารถสรุปได้ว่าสื่อเพื่อการเรียนรู้การใช้งาน โสตทัศนูปกรณ์ มีค่าเฉลี่ย 4.44 ค่าส่วนเบี่ยงเบนมาตรฐานเท่ากับ 0.51และคุณภาพระดับดี จึงถือว่า สามารถที่จะน าไปใช้งานได้อย่างมีประสิทธิภาพ

สรุปผลการประเมินความพึงพอใจจากผู้ใช้งานในภาพรวม (ค่าเฉลี่ยรวมเท่ากับ 4.56 ค่าส่วน เบี่ยงเบนมาตรฐานเท่ากับ 0.56 และคุณภาพระดับดีมาก) มีผลการประเมิน ได้แก่ ด้านส่วนติดต่อ ผู้ใช้งานโปรแกรม (ค่าเฉลี่ยเท่ากับ 4.66 ค่าส่วนเบี่ยงเบนมาตรฐานเท่ากับ 0.56 และคุณภาพระดับดี มาก) ด้านการประมวลผลของโปรแกรม (ค่าเฉลี่ยเท่ากับ 4.54 ค่าส่วนเบี่ยงเบนมาตรฐานเท่ากับ 0.57 และคุณภาพระดับดีมาก) ด้านสิทธิ์การเข้าใช้และความปลอดภัยของโปรแกรม (ค่าเฉลี่ยเท่ากับ 4.63 ค่าส่วนเบี่ยงเบนมาตรฐานเท่ากับ 0.49 และคุณภาพระดับดีมาก) ด้านการทำงานตรงตามความ ต้องการของผู้ใช้งานโปรแกรม (ค่าเฉลี่ยเท่ากับ 4.40 ค่าส่วนเบี่ยงเบนมาตรฐานเท่ากับ 0.63 และ คุณภาพระดับดี)

การเปรียบเทียบผลสัมฤทธิ์ทางการเรียน ค่าเฉลี่ย ส่วนเบี่ยงเบนมาตรฐาน ค่าสถิติทดสอบที ระดับนัยส าคัญทางสถิติของการทดสอบเปรียบเทียบคะแนนสอบก่อนและหลังการใช้สื่อเพื่อการเรียนรู้ ึการใช้งานโสตทัศนูปกรณ์ของนิสิตสาขาวิชาเทคโนโลยีสารสนเทศที่กำลังศึกษาอยู่ในชั้นปีที่ 4 ภาคการ เรียนที่ 2 ปีการศึกษา 2565 สาขาวิชาเทคโนโลยีสารสนเทศ คณะเทคโนโลยีดิจิทัล มหาวิทยาลัยราช พฤกษ์ 2 ห้องเรียน จำนวน 30 คน (N = 30) พบว่าผลสัมฤทธิ์ทางการเรียน จากแบบทดสอบก่อนเรียน มีค่าคะแนนเฉลี่ย 10.87 คะแนน ค่าเฉลี่ยส่วนเบี่ยงเบนมาตรฐาน (SD) 1.22 ส่วนผลสัมฤทธิ์ทางการ เรียนจากแบบทดสอบหลังเรียน มี่ค่าคะแนน เฉลี่ย 15.40 คะแนน ค่าเฉลี่ยส่วนเบี่ยงเบนมาตรฐาน (SD) 1.54 ค่า t เท่ากับ 15.43 สรุปได้ว่าผลสัมฤทธิ์ทางการเรียนหลังเรียนสูงกว่าก่อนเรียนอย่างมี นัยสำคัญทางสถิติที่ระดับ .05

#### **5.2 อภิปรายผลการวิจัย**

งานวิจัยนี้เป็นการพัฒนาสื่อเพื่อการเรียนรู้การใช้งานโสตทัศนูปกรณ์ หลังจากพิจารณา การประเมินความพึงพอใจจากผู้ใช้งานในภาพรวม สามารถสรุปได้ว่า มีค่าเฉลี่ย 4.56 ค่าส่วน เบี่ยงเบนมาตรฐานเท่ากับ 0.56 และคุณภาพระดับดีมาก และเมื่อเปรียบเทียบผลสัมฤทธิ์ทางการ เรียน พบว่านิสิตที่ใช้สื่อเพื่อการเรีย<mark>นรู้การใช้งานโสตทัศนูปกรณ์</mark> มีคะแนนหลังเรียนสูงกว่าก่อนเรียน ซึ่งสอดคล้องกับผลวิจัยของผลการ<mark>วิจัยข</mark>องกมะริยะ ขันราม ที่<mark>พบ</mark>ว่าความพึงพอใจของผู้ใช้ที่มีต่อการ ์ ใช้สื่อวีดิทัศน์ในรายวิชา CHM132<mark>: ปฏิบัติการเคมีทั่วไป</mark> เรื่อ<mark>งก๊า</mark>ซ อยู่ในระดับดี โดยมีค่าเฉลี่ย 4.19 คะแนน และนักศึกษาที่เรียนโดยการใช้สื่อวีดิทัศน์มีคะแนนหลังเรียนสูงกว่าก่อนเรียน

้และสอดคล้องกับผลวิจัยของภูว<mark>ดล บัวบางพลู เจ</mark>นจบ สุขแสงประสิทธิ์ พงษ์นที ศิลาอาศน์ สุรัตน์ จานทอง นพเดช อยู่พร้อม และ ปรียาภรณ์ ศิริไสยาสน์ ที่พบว่าผลสัมฤทธิ์ทางการเรียนก่อน เรียนและหลังเรียน รายวิชาวิทยาการคำนวณ ระดับชั้นประถมศึกษาปีที่ 4 มีคะแนนเฉลี่ยก่อนเรียน เท่ากับ 5.27 คะแนน และคะแนนเฉลี่ยหลังเรียนเท่ากับ 11.46 คะแนน มีความแตกต่างอย่างมี ้ นัยสำคัญทางสถิติที่ระดับ .05 ผลสัมฤทธิ์ทางการเรียนหลังเรียนสูงกว่าก่อนเรียนอย่างมีนัยสำคัญ ้ ความพึงพอใจที่มีต่อสื่อการเรียนรู้มัลติมีเดีย รายวิชาวิทยาการคำนวณ ระดับชั้นประถมศึกษาปีที่ 4 พบว่าระดับความพึงพอใจของนักเรียน โดยภาพรวมอยู่ในระดับมาก และเมื่อพิจารณาเป็นรายด้านทั้ง ่ 4 ด้าน คือ ด้านเนื้อหาและการนำเสนอ ด้านการออกแบบ ด้านประโยชน์ที่ได้รับ และด้านภาพรวม ของบทเรียนมัลติมีเดีย ทั้ง 4 ด้าน อยู่ในระดับมากทั้งหมด

#### **5.3 ข้อเสนอแนะ**

ควรพัฒนาแอปพลิเคชันให้ครอบคลุมแบบหลายแพลทฟอร์ม (Cross-platform) ให้สามารถ ใช้งานได้ในระบบปฏิบัติการไอโอเอส (iOS) ด้วย และใช้ในรูปแบบโปรแกรมประยุกต์บนเว็บ (Web Application)

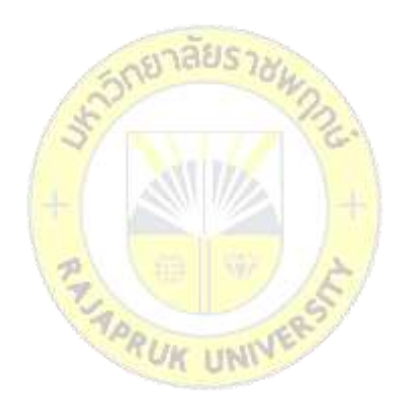

#### **บรรณานุกรม**

- กมะริยะ ขันราม. (2561). **ประสิทธิผลของการใช้สื่อวีดิทัศน์ในรายวิชา CHM132 : ปฏิบัติการเคมี ทั่วไป เรื่องก๊าซ วารสารพัฒนาการเรียนการสอน มหาวิทยาลัยรังสิต** ฉบับที่ 12 ม.ค. - พ.ค. 2561.
- ภูวดล บัวบางพลู, เจนจบ สุขแสงประสิทธิ์, พงษ์นทีศิลาอาศน์, สุรัตน์จานทอง, นพเดช อยู่พร้อม และ ปรียาภรณ์ศิริไสยาสน์. (2563). **การพัฒนาสื่อการเรียนรูมัลติมีเดีย เพื่อแกปญหาการ ขาดแคลนครูของโรงเรียนขนาดเล็ก ในพื้นที่ชายแดนจังหวัดจันทบุรีและตราด**. จันทบุรี. มหาวิทยาลัยราชภัฏรำไพพรรณ.

ศักดา ประจุศิลป. (2543). **สื่อ: โสตทัศนูปกรณ์.** กรุงเทพฯ: ป. สัมพันธ์พาณิชย์.

นฤทธิ์ สุวรรณชัย. (2565). TULIBS' KM. **รู้จักกับโสตทัศนูปกรณ์ (AUDIO VISUAL EOUIPMENT) ที่จำเป็นต่อการใช้งานในงานโสตทัศนศึกษา**. จาก

http://203.131.219.167/<mark>km2559/</mark>2015/03/23/คู่มือปฏิบัติงาน

สุพัตรา สุนิพาน. (2555). **สื่อประเภทโสตทัศนูปกรณ์**. จาก

http://supattraphu044.blogspot.com/2012/01/blog-post.html

unity3d Thailand. (2557). **สร้างเกมส์ด้วย Unity3D.** จาก

https://unity3 d-thailand.blogspot.com/2 0 1 4 / 1 2 / what-is-unity-unity3 dthailand.html.

ธานินทร์ ศิลป์จารุ. (2548). **วิจัยและวิเคราะห์ข้อมูลทางสถิติ**. กรุงเทพฯ: ซีเอ็ดยูเคชั่น.

#### **ภาคผนวก**

# **แบบประเมินประสิทธิภาพจากผู้เชี่ยวชาญ**

# โปรดทำเครื่องหมาย  $\boxdot$  ลงในช่องว่างตามความเห็นของท่านโดยมีความหมายดังนี้

## 1. ควรปรับปรุง 2. พอใช้ 3. ปานกลาง 4. ดี 5. ดีมาก

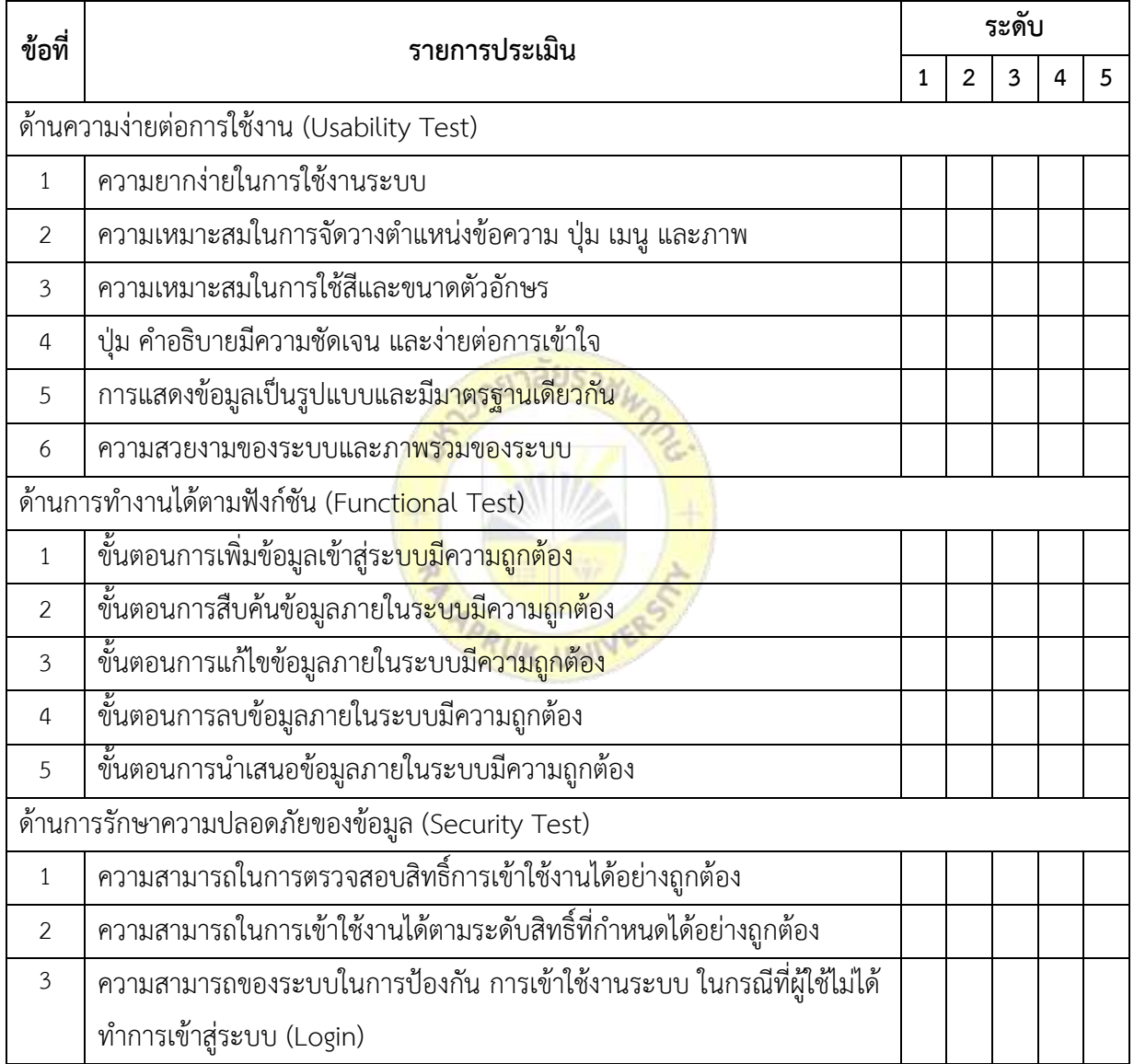

#### ข้อเสนอแนะ

............................................................................................................................................................................

# **แบบประเมินความพึงพอใจจากผู้ใช้**

โปรดทำเครื่องหมาย  $\boxdot$  ลงในช่องว่างตามความเห็นของท่านโดยมีความหมายดังนี้

1. พึงพอใจน้อยที่สุด 2. พึงพอใจน้อย 3. พึงพอใจปานกลาง 4. พึงพอใจมาก 5. พึงพอใจมากที่สุด

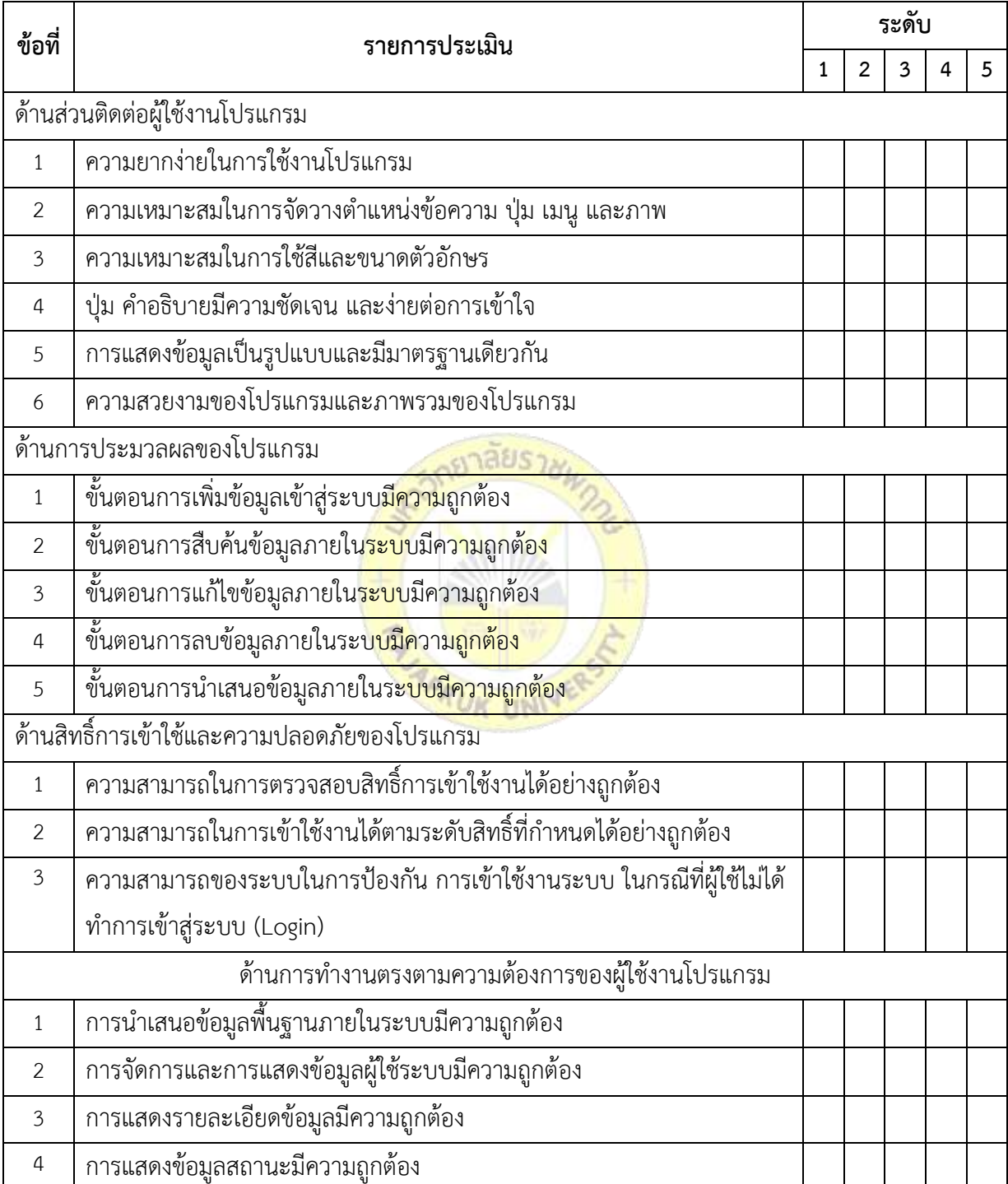
#### ข้อเสนอแนะ

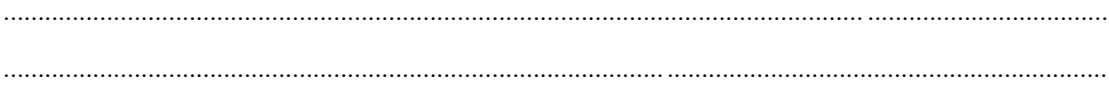

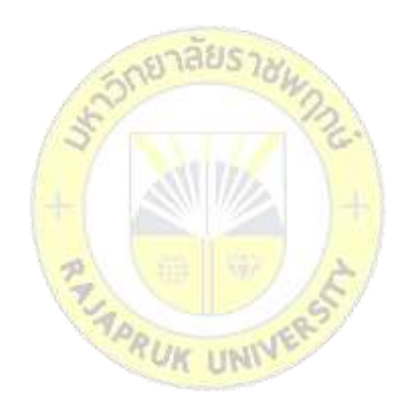

### t-test

# Paired Samples Statistics

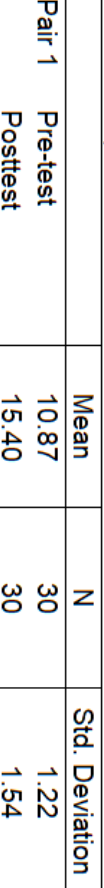

## Paired Samples Test

I

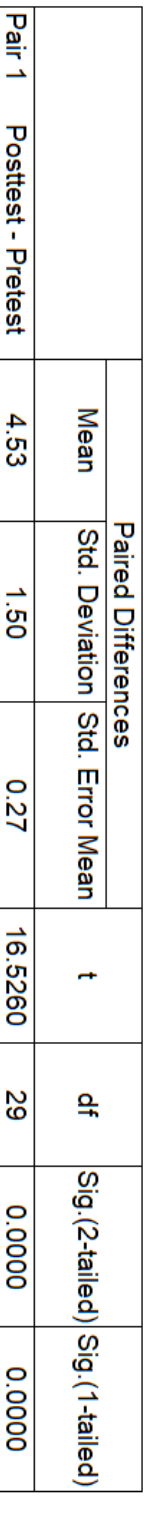

### **ประวัติผู้วิจัย**

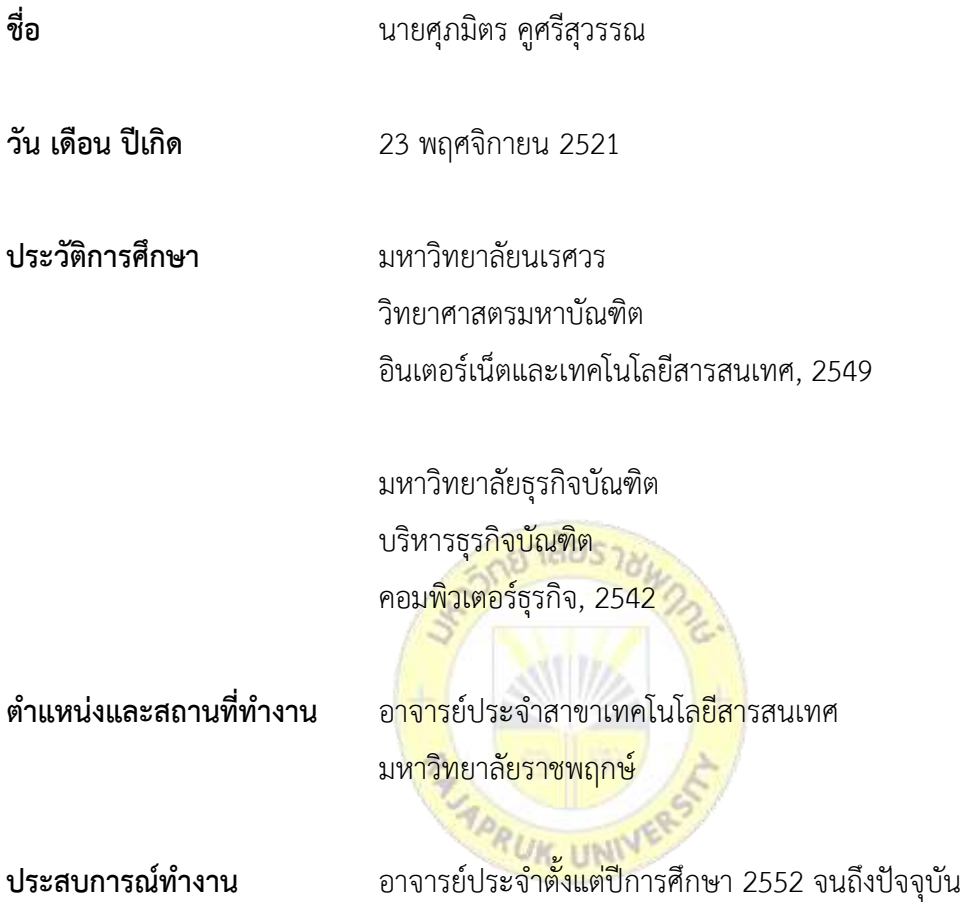

### **ชื่อผลงานทางวิชาการที่ตีพิมพ์เผยแพร่**

- โปรแกรมจัดตารางงานบุคลากรด้วยทฤษฎีกราฟ งานประชุมวิชาการระดับชาติและ ระดับนานาชาติเบญจมิตรวิชาการ ครั้งที่ 4 มหาวิทยาลัยราชพฤกษ์

- ระบบจัดการข้อมูลการประกันคุณภาพการศึกษา งานประชุมวิชาการระดับชาติและ ระดับนานาชาติเบญจมิตรวิชาการ ครั้งที่ 8 มหาวิทยาลัยธนบุรี

- สื่อความจริงเสริมเพื่อการเรียนรู้ค าศัพท์ภาษาอังกฤษ ระดับชั้นประถมศึกษาปีที่ 1 งานประชุมวิชาการระดับชาติและระดับนานาชาติเบญจมิตรวิชาการ ครั้งที่ 9 มหาวิทยาลัย นอร์ทกรุงเทพ

- โปรแกรมประยุกต์แอนดรอยด์ เรื่อง เครื่องปั้นดินเผาในเกาะเกร็ดด้วยสื่อความจริง เสริม การประชุมวิชาการระดับชาติและระดับนานาชาติ เบญจมิตรวิชาการ ครั้งที่ 10 มหาวิทยาลัยนอร์ทเชียงใหม่

- โปรแกรมประยุกต์แอนดรอยด์ กิจกรรมพบเพื่อนใหม่ เบญจมิตรวิชาการ ครั้งที่ 11 มหาวิทยาลัยเซาธ์อีสท์บางกอก

- โปรแกรมมือถือแอนดรอยด์เพื่อการนำเที่ยวรอบชุมชนบ้านโบราณ 100 ปี ริมคลอง บางราวนก ต.มหาสวัสดิ์ อ.บางกรวย จ.นนทบุรี การประชุมวิชาการระดับชาติและนานาชาติ ครบรอบ 15 ปี มหาวิทยาลัยราชพฤกษ์

- การประเมินความพึงพอใจของประชาชนต่อคุณภาพการให้บริการของเทศบาลตำบล บ้านบางม่วง อ.บางใหญ่ จ.นนทบุรี

- โปรแกรมประยุกต์แอนดรอยด์เพื่อการประชาสัมพันธ์มหาวิทยาลัยราชพฤกษ์ เบญจมิตรวิชาการ ครั้งที่ 12 มหาวิทยาลัยราชพฤกษ์

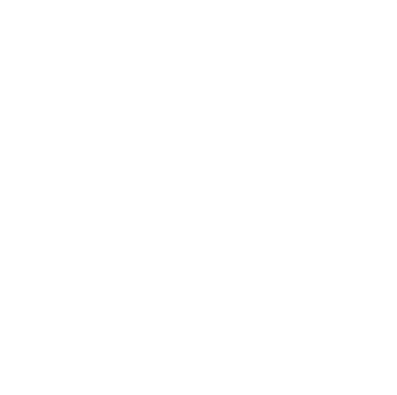